## **Nokia E6–00 - Priročnik za uporabo**

# **Vsebina**

## **[Varnost 5](#page-4-0)**

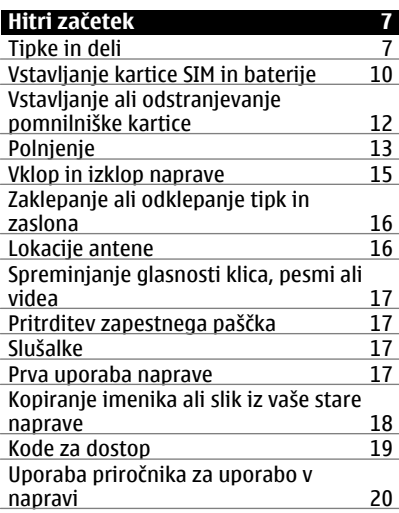

#### **[Namestitev programske opreme](#page-19-0) [Nokia Ovi Suite v ra](#page-19-0)čunalnik 20**

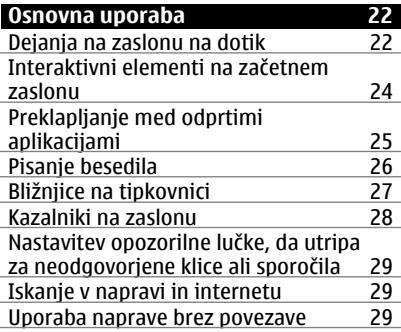

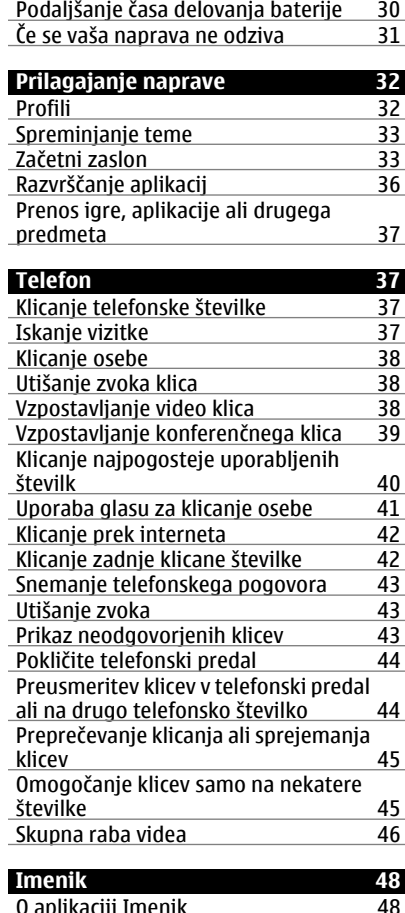

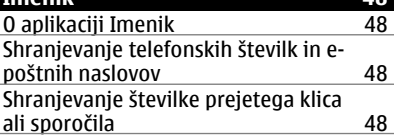

[Hitro vzpostavljanje stika z](#page-48-0)

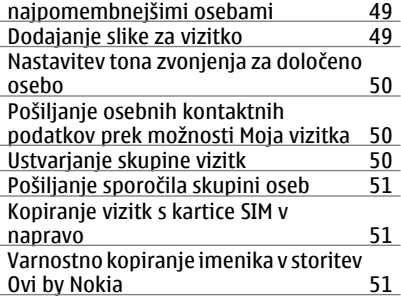

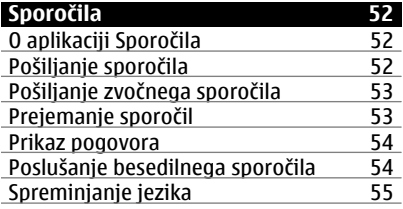

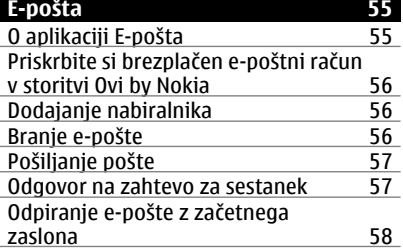

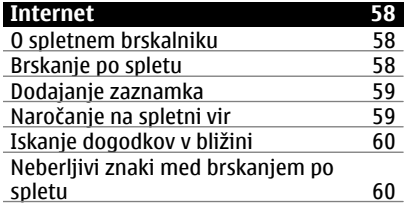

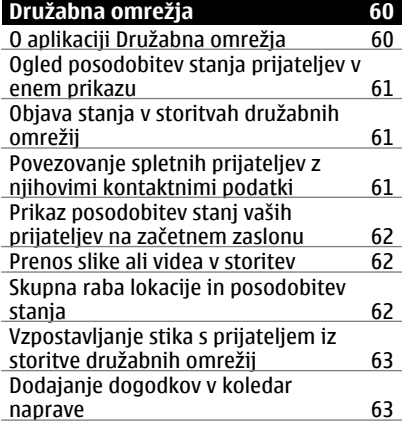

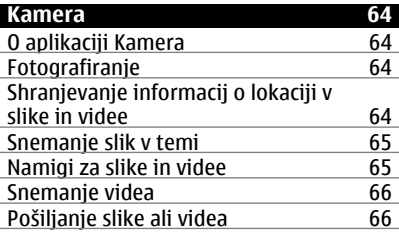

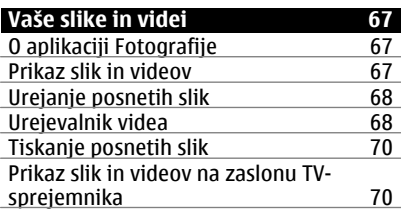

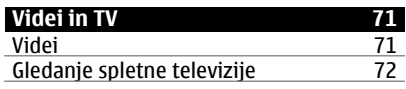

## **[Glasba in zvok 72](#page-71-0)**

## **4 Vsebina**

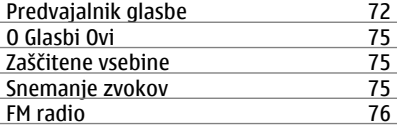

## **[Zemljevidi 78](#page-77-0)**

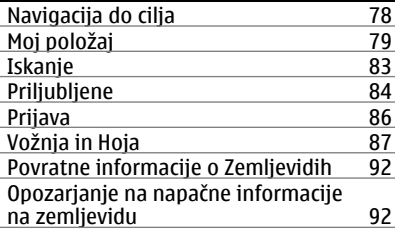

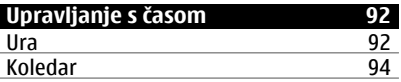

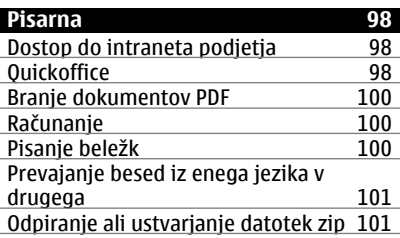

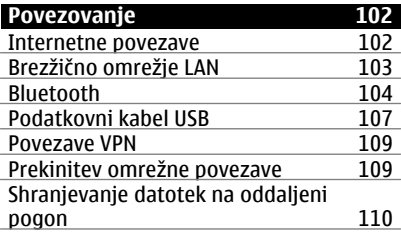

## **[Upravljanje naprave 111](#page-110-0)**

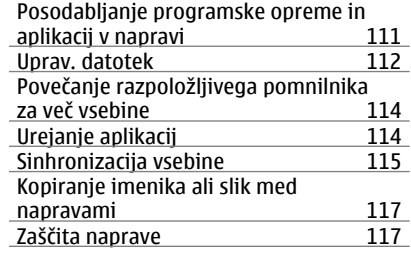

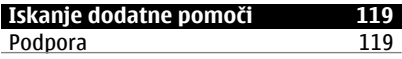

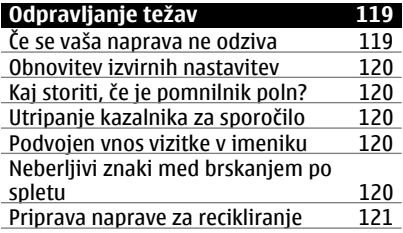

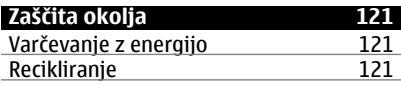

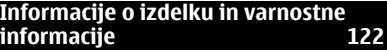

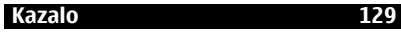

## <span id="page-4-0"></span>**Varnost**

Preberite te preproste smernice. Neupoštevanje navodil je lahko nevarno ali protizakonito. Če želite več informacij, preberite cel priročnik za uporabo.

## **IZKLAPLJANJE NA OBMOČJIH, KJER VELJAJO OMEJITVE**

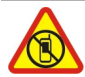

Izklopite napravo, če uporaba mobilnega telefona ni dovoljena ali če lahko povzroči interferenco ali nevarnost, na primer na letalu, v bližini medicinske opreme, goriv in kemikalij ter na območjih, kjer poteka razstreljevanje.

### **PROMETNA VARNOST JE NA PRVEM MESTU**

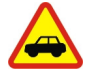

Upoštevajte vse zakone, ki veljajo v državi, kjer ste. Med vožnjo imejte vedno proste roke, da boste lahko upravljali vozilo. Misliti morate predvsem na varnost na cesti.

#### **INTERFERENCA**

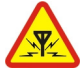

Vse brezžične naprave so občutljive za interferenco, ki lahko moti njihovo delovanje.

### **STROKOVNI SERVIS**

Ta izdelek sme vgraditi ali popravljati samo usposobljeno osebje.

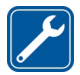

**BATERIJE, POLNILNIKI IN DRUGA DODATNA OPREMA**

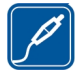

Uporabljajte samo baterije, polnilnike in drugo dodatno opremo, ki jih je družba Nokia odobrila za uporabo s to napravo. Ne priklapljajte nezdružljivih izdelkov.

### **SKRBITE, DA BO NAPRAVA SUHA**

Vaša naprava ni neprepustna za vodo. Skrbite, da bo vedno suha.

### **STEKLENI DELI**

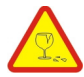

Prednji pokrovček naprave je izdelan iz stekla. Ob močnem udarcu ali padcu naprave na trdo površino se lahko to steklo razbije. Če se to zgodi, se ne dotikajte steklenih delov naprave in ne skušajte odstraniti razbitega stekla iz nie. Naprave ne uporabliajte, dokler usposoblien serviser ne zamenia stekla.

## **ZAŠČITA SLUHA**

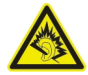

Slušalke uporabljajte pri zmerni glasnosti, naprave pa ne držite v bližini ušesa, ko je vključen zvočnik.

## <span id="page-6-0"></span>**Hitri začetek**

**Tipke in deli Zgoraj**

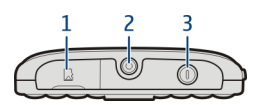

- Reža za pomnilniške kartice
- **2** Priključek AV Nokia (3,5 mm)<br>**3** Tinka za vklop **O**
- **Tipka za vklop <b>O**

### **Sprednja stran**

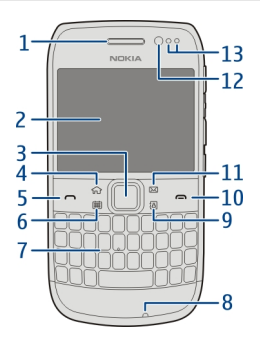

- Slušalka
- Zaslon
- Tipka Navi™ (tipka za pomikanje). Uporablja se tudi za fotografiranje.
- Tipka Domov
- Klicna tipka
- **6** Tipka za koledar<br>**7** Tipkovnica
- Tipkovnica
- Mikrofon
- Tipka za imenik
- Tipka za konec
- E-poštna tipka
- Objektiv kamere na sprednji strani
- Osvetlitev okolja/Bližinsko tipalo

### **Zadaj**

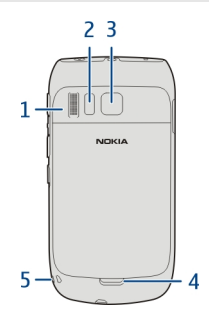

- Zvočnik
- Bliskavica
- Objektiv kamere
- Gumb za sprostitev hrbtnega pokrovčka
- Odprtina za zapestni pašček

### **Strani**

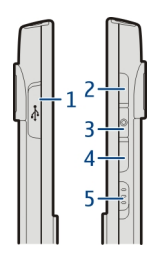

- Priključek mikro USB
- Tipka za povečanje glasnosti/povečavo
- Tipka za izklop zvoka
- Tipka za zmanjšanje glasnosti/povečavo
- Stikalo za zaklepanje tipk/tipka za svetilko

### **Spodaj**

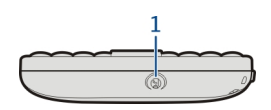

**1** Priključek za polnilnik

### **Dostop s hitrimi tipkami**

Hitre tipke omogočajo hitro odpiranje aplikacij in izvajanje dejanj. Vsaki tipki je dodeljena aplikacija ali dejanje.

### **Urejanje hitrih tipk**

Izberite **Meni** > **Nastavitve** in **Telefon** > **Hitre tipke**. Morda je vaš ponudnik storitev že določil aplikacijo za to tipko; v tem primeru je ne boste mogli spremeniti.

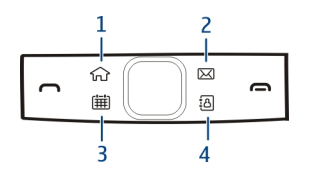

- **1** Tipka Domov. Glavni meni odprete tako, da pritisnete tipko Domov. Na začetni zaslon se vrnete tako, da ponovno pritisnete tipko Domov. Med odprtimi aplikacijami preklapljate tako, da pridržite tipko Domov.
- **2** E-poštna tipka. Privzeti nabiralnik odprete tako, da pritisnete e-poštno tipko. Če želite začeti pisati novo e-poštno sporočilo, pridržite e-poštno tipko.
- **3** Tipka Koledar. Če si želite ogledati koledar v napravi, pritisnite tipko Koledar. Če želite ustvariti nov vpis za sestanek, pridržite tipko Koledar.
- **4** Tipka Imenik. Če želite odpreti imenik, pritisnite tipko Imenik. Če želite ustvariti novo vizitko, pridržite tipko Imenik.

### **Zaslon na dotik**

Če želite upravljati svojo napravo, se s prstnimi konicami rahlo dotaknite zaslona. Zaslon se ne odziva, če se ga dotaknete z nohti.

Če imate mrzle prste, se zaslon morda ne bo odzval na vaš dotik.

**Pomembno:** Pazite, da zaslona ne opraskate. Na zaslonu na dotik nikoli ne uporabljajte peresa, svinčnika ali drugega ostrega predmeta.

### <span id="page-9-0"></span>**10 Hitri začetek**

#### **Svetilka**

Bliskavico kamere lahko uporabite kot svetilko. Svetilko vklopite ali izklopite tako, da potisnete in pridržite stikalo za zaklepanje za dve sekundi.

Svetilko lahko uporabljate samo na začetnem zaslonu. Svetilko lahko vklopite na začetnem zaslonu, tudi ko so tipke in zaslon ali naprava zaklenjeni.

Svetilke ne usmerjajte osebam v oči.

#### **Zmanjševanje šuma**

Če kličete v hrupnem okolju, vaša naprava izloči hrup v ozadju, da oseba na drugi strani jasneje sliši vaš glas.

Zmanjševanje šuma ni na voljo, kadar uporabljate zvočnik ali slušalke.

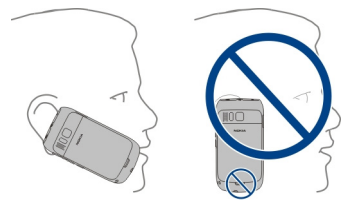

Za najbolj učinkovito odstranjevanje šumov držite napravo s slušalko pri ušesu in glavnim mikrofonom pri ustih. Ne prekrijte dodatnega mikrofona na hrbtnem delu naprave.

#### **Vstavljanje kartice SIM in baterije**

**Pomembno:** V tej napravi ne uporabljajte mini kartice UICC SIM, ki jo imenujemo tudi mikro kartica SIM, mikro kartice SIM z vmesnikom ali kartice SIM z izrezom za mini UICC (glejte sliko). Mikro kartica SIM je manjša od standardne kartice SIM. Ta naprava ne podpira mikro kartic SIM. Uporaba nezdružljivih kartic SIM lahko poškoduje kartico, napravo ali podatke, shranjene na kartici.

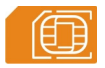

- 1 Izklopite napravo.
- 2 Odstranite hrbtni pokrovček.

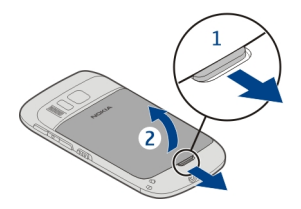

3 Če je vstavljena baterija, jo odstranite.

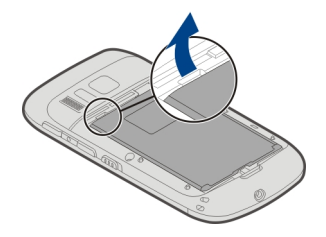

- 4 Z nohtom previdno izvlecite držalo za kartico SIM. Držala ni mogoče odstraniti.
- 5 Vstavite kartico SIM v držalo. Stiki na pomnilniški kartici morajo biti obrnjeni navzdol. Držalo previdno potisnite nazaj na svoje mesto.

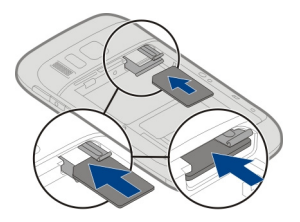

6 Poravnajte stike na bateriji in jo vstavite.

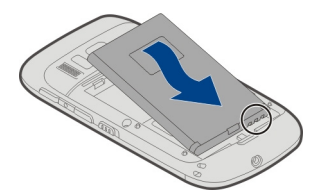

<span id="page-11-0"></span>7 Zamenjajte hrbtni pokrovček.

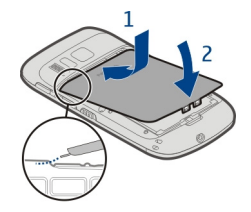

## **Odstranjevanje kartice SIM**

- 1 Izklopite napravo.
- 2 Odstranite hrbtni pokrovček.
- 3 Če je vstavljena baterija, jo odstranite.
- 4 Z nohtom previdno izvlecite držalo za kartico SIM. Držala ni mogoče odstraniti. Odstranite kartico SIM.

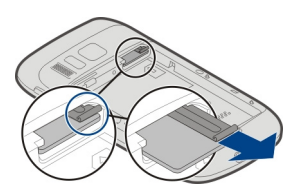

## **Vstavljanje ali odstranjevanje pomnilniške kartice**

Pomnilniške kartice so naprodaj posebej.

Na pomnilniško kartico ne lepite nalepk.

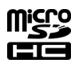

Snemate lahko videe visoke ločljivosti. Če snemate na pomnilniško kartico, uporabite hitro, visokokakovostno kartico microSD znanega proizvajalca, da zagotovite čim boljše delovanje. Priporočeni razred kartic microSD je 4 (32 Mb/s (4 MB/s)) ali višji.

## **Vstavljanje pomnilniške kartice**

1 Z nohtom odprite pokrovček reže za pomnilniško kartico.

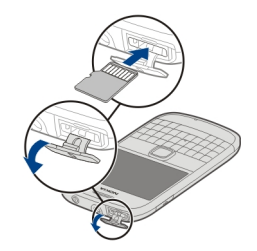

- <span id="page-12-0"></span>2 Stiki na pomnilniški kartici morajo biti obrnjeni navzgor.
- 3 Potisnite kartico navznoter, da se zaskoči.

### **Odstranjevanje pomnilniške kartice**

- 1 Če je naprava vklopljena, na kratko pritisnite tipko za vklop/izklop in izberite **Odstrani(ime pomnilniške kartice)**.
- 2 Z nohtom odprite pokrovček reže za pomnilniško kartico.
- 3 Potisnite kartico navznoter, da se sprosti.
- 4 Izvlecite kartico.

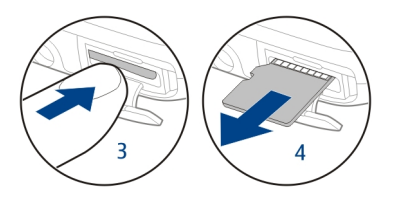

#### **Polnjenje O bateriji**

Vaša naprava ima baterijo za polnjenje, ki jo je mogoče odstraniti. Uporabljajte samo polnilnike, ki jih je družba Nokia odobrila za uporabo s to napravo. Za polnjenje naprave lahko uporabite tudi združljiv podatkovni kabel USB.

Ko je baterija skoraj prazna, se aktivira način za varčevanje z energijo. Če želite deaktivirati način za varčevanje z energijo, pritisnite tipko za vklop/izklop $\Omega$  in izberite **Deaktiviraj varč. z energ.**. Ko je aktiviran način za varčevanje z energijo, morda ne boste mogli spreminjati nastavitev nekaterih aplikacij.

### **Polnjenje baterije**

Baterijo so delno napolnili že v tovarni, vendar jo boste morali morda vseeno napolniti, preden boste napravo prvič vklopili.

#### **14 Hitri začetek**

Če naprava nakazuje nizko stanje baterije, naredite tole:

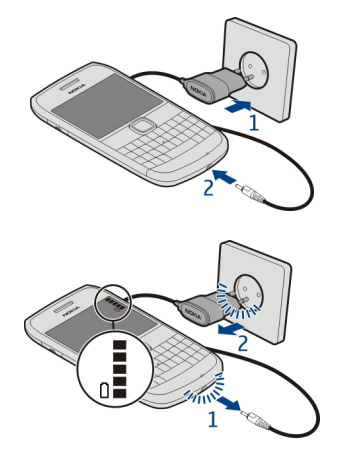

1

2

Dolžina polnjenja baterije ni določena, napravo pa lahko uporabljate med polnjenjem.

Če je baterija popolnoma prazna, utegne trajati nekaj minut, preden se bo na zaslonu izpisalo obvestilo o polnjenju in preden boste lahko klicali.

Če baterije dolgo niste uporabljali, boste morda morali priklopiti polnilnik, ga odklopiti in znova priklopiti, da se bo baterija začela polniti.

**Nasvet:** Baterijo lahko napolnite tudi z združljivim polnilnikom USB.

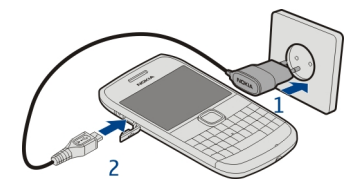

### **Polnjenje baterije prek podatkovnega kabla USB**

Je baterija skoraj prazna, polnilnika pa nimate s seboj? Napravo lahko povežete z drugo združljivo napravo (na primer z računalnikom) prek združljivega podatkovnega kabla USB.

<span id="page-14-0"></span>Previdno priklopite ali odklopite kabel polnilnika, da ne poškodujete priključka.

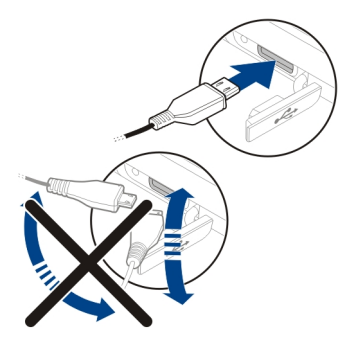

Če ste napravo povezali z računalnikom, jo lahko sinhronizirate med polnjenjem.

Morda bo trajalo nekaj časa, da se bo naprava začela polniti prek podatkovnega kabla USB, polnjenje pa morda ne bo delovalo, če uporabljate zvezdišče USB brez napajanja. Naprava se polni hitreje, če jo priključite v električno vtičnico.

Ko se baterija polni, sveti lučka poleg priključka USB, ki označuje polnjenje. Ko je baterija skoraj prazna, lučka, ki nakazuje polnjenje, utripa. Morda bo trajalo nekaj časa, da se bo baterija začela polniti.

### **Vklop in izklop naprave**

### **Vklop**

Pridržite tipko za vklop/izklop (D, da naprava zavibrira.

### **Izklop**

Pridržite tipko za vklop/izklop  $\Omega$ .

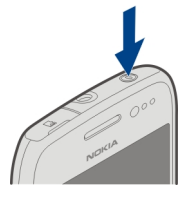

### <span id="page-15-0"></span>**Zaklepanje ali odklepanje tipk in zaslona**

Če se želite izogniti nenamernemu klicanju, ko je naprava v vašem žepu ali torbi, zaklenite tipke in ekran naprave.

Potisnite stikalo za zaklepanje tipk.

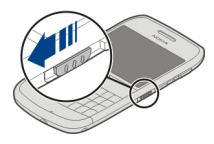

**Nasvet:** Če ne dosežete stikala za zaklepanje tipk, odklenete napravo tako, da pritisnete tipko za pomikanje in izberete **Odkleni**.

### **Nastavitev samodejnega zaklepanja tipk in zaslona**

- 1 Izberite **Meni** > **Nastavitve** in **Telefon** > **Zaslon** > **Vklop ohran. zas./zakl. tip.**.
- 2 Določite čas, po katerem naj se tipke in zaslon samodejno zaklenejo.

#### **Lokacije antene**

Predela antene se ne dotikajte po nepotrebnem, medtem ko antena prenaša ali sprejema signale. Dotikanje anten vpliva na kakovost komunikacije ter lahko povzroči, da naprava deluje z večjo močjo, kot bi bilo potrebno, in lahko zmanjša življenjsko dobo baterije.

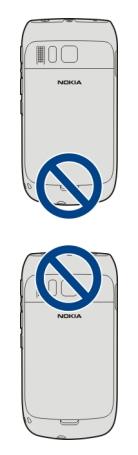

<span id="page-16-0"></span>Območje antene je sivo.

### **Spreminjanje glasnosti klica, pesmi ali videa**

Uporabite tipki za glasnost.

Glasnost lahko spremenite med klicem ali ko je aplikacija aktivna.

Vgrajen zvočnik omogoča, da govorite in poslušate s kratke razdalje in vam naprave ni treba držati ob ušesu.

### **Aktiviranje ali deaktiviranje zvočnika med klicem**

Izberite (1) ali **.**.

#### **Pritrditev zapestnega paščka**

Pašček ovijte tako, kot je prikazano na sliki, in ga zategnite.

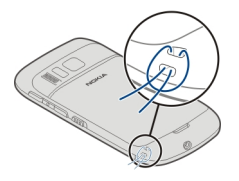

#### **Slušalke**

Na napravo lahko priklopite združljive slušalke ali slušalke z mikrofonom.

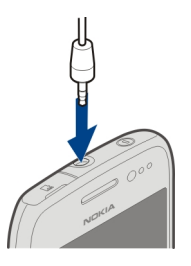

#### **Prva uporaba naprave**

Ko vstavite kartico SIM in prvič vklopite napravo, vas naprava vodi skozi začetno nastavitev. Če želite uporabljati vse storitve Ovi družbe Nokia, ustvarite račun Nokia. Vizitke in drugo vsebino iz prejšnje naprave lahko tudi kopirate ter se naročite na prejemanje uporabnih namigov in trikov.

#### <span id="page-17-0"></span>**18 Hitri začetek**

Če želite ustvariti račun Nokia, potrebujete internetno povezavo. Informacije o stroških prenosa podatkov dobite pri ponudniku storitev. Če ne morete vzpostaviti povezave z internetom, lahko ustvarite račun pozneje.

**Nasvet:** Če želite ustvariti in upravljati račun Nokia v internetu, obiščite spletno mesto www.ovi.com

Če že imate račun Nokia, se vpišite.

**Nasvet:** Ste pozabili svoje geslo? Zahtevate lahko, da ga dobite v e-poštnem ali besedilnem sporočilu.

Z aplikacijo Izmenjava kopirajte vsebino, kot je:

- imenik;
- sporočila;
- slike in videi;
- osebne nastavitve.

Ko nastavite e-poštni račun, lahko določite, da je mapa Prejeto prikazana na začetnem zaslonu, s čimer boste lahko enostavno preverjali e-pošto.

Če želite vzpostaviti klic v sili med nastavitvijo računa, pritisnite klicno tipko.

#### **Kopiranje imenika ali slik iz vaše stare naprave**

Želite kopirati pomembne informacije iz svoje stare združljive naprave Nokia in začeti čim prej uporabljati novo napravo? Če želite brezplačno kopirati na primer vizitke, koledarske vpise in slike v svojo novo napravo, uporabite aplikacijo Izmenjava.

Vaša prejšnja naprava Nokia mora podpirati Bluetooth.

Izberite **Meni** > **Aplikacije** > **Orodja** > **Nast. telef.** in **Prenos podatkov**.

<span id="page-18-0"></span>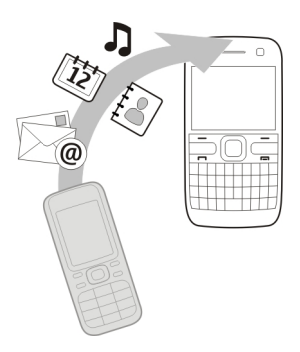

Če vaša prejšnja naprava Nokia nima aplikacije Izmenjava, nova naprava pošlje podatke v sporočilu po povezavi Bluetooth. Če želite namestiti aplikacijo, odprite sporočilo v prejšnji napravi in sledite navodilom.

- 1 Izberite napravo, s katero se želite povezati, in seznanite napravi. Bluetooth je treba aktivirati.
- 2 Če druga naprava zahteva geslo, ga vnesite. Geslo, ki ga lahko določite sami, morate vnesti v obe napravi. Geslo je v nekaterih napravah že določeno. Če želite več informacij, si oglejte priročnik za uporabo naprave.

Geslo velja samo za trenutno povezavo.

3 Izberite vsebino in **V redu**.

#### **Kode za dostop**

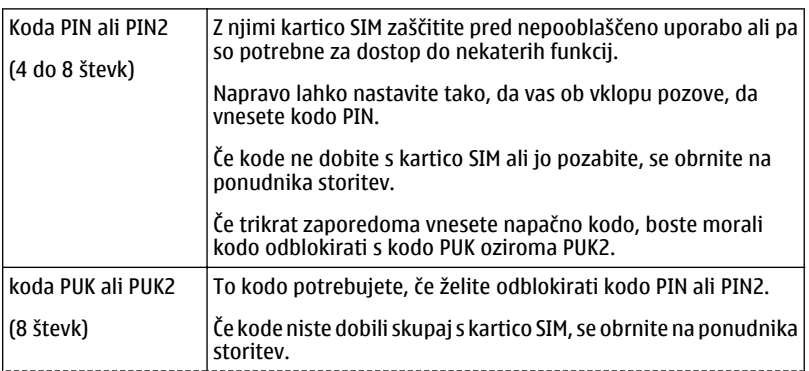

### <span id="page-19-0"></span>**20 Namestitev programske opreme Nokia Ovi Suite v računalnik**

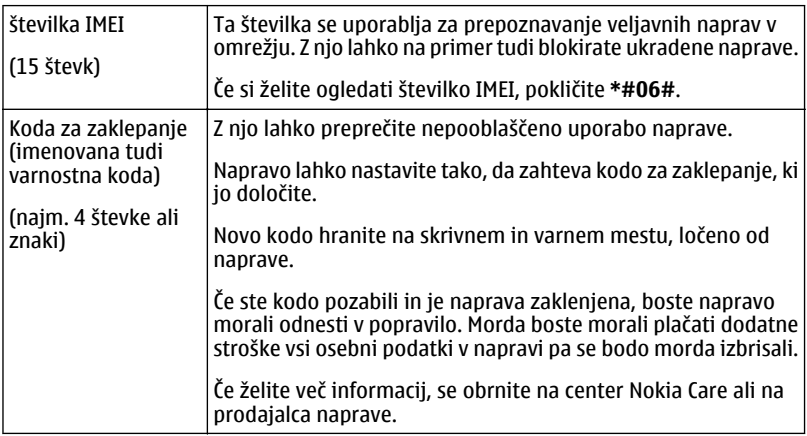

### **Uporaba priročnika za uporabo v napravi**

Izberite **Meni** > **Aplikacije** > **Prir. za up.**.

### **Odpiranje priročnika za uporabo iz aplikacije**

Izberite **Možnosti** > **Priročnik za uporabo**. Ta možnost ni na voljo za vse aplikacije.

### **Iskanje v priročniku za uporabo**

Odprite priročnik za uporabo in izberite **Možnosti** > **Iskanje**, nato pa v polje za iskanje vnesite črko ali besedo.

### **Preklapljanje med priročnikom za uporabo in aplikacijo**

Pridržite tipko Domov, potegnite v levo ali desno in izberite želeno aplikacijo.

 $\bullet$  predstavlja povezavo do spletne strani. Na koncu navodil boste morda našli povezave do sorodnih tem.

## **Namestitev programske opreme Nokia Ovi Suite v računalnik**

Z računalniško aplikacijo Nokia Ovi Suite lahko upravljate vsebino v vaši napravi in jo stalno sinhronizirate s svojim računalnikom. Prav tako lahko posodabljate svojo napravo z najnovejšo programsko opremo in prenesete zemljevide.

Najnovejšo različico programske opreme Nokia Ovi Suite lahko v računalnik prenesete s spletnega mesta [www.ovi.com/suite](http://www.ovi.com/suite).

Če računalnik ne more vzpostaviti povezave z internetom, namestite aplikacijo Nokia Ovi Suite iz pomnilnika naprave:

1 Priključite napravo v računalnik z združljivim podatkovnim kablom USB.

Če v računalniku uporabljate sistem Windows XP ali Windows Vista, nastavite način USB v napravi na **Mas. pomnilnik**. Če želite v napravi nastaviti način USB, izberite območje za obvestila v zgornjem desnem kotu, nato pa izberite > **Mas. pomnilnik**.

Masovni pomnilnik naprave in pomnilniška kartica sta v računalniku prikazana kot izmenlijva diska.

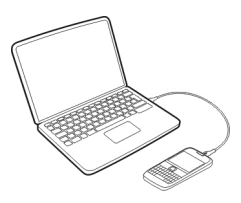

2 V računalniku izberite **Namesti Nokia Ovi Suite**.

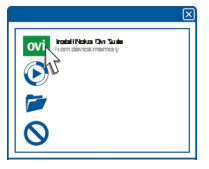

Če se okno za namestitev ne odpre samodejno, ročno odprite datoteko za nameščanje. Izberite **Odpri mapo za ogled datotek** in dvokliknite **Install\_Nokia\_Ovi\_Suite.exe**.

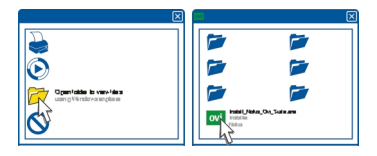

3 Sledite prikazanim navodilom.

#### <span id="page-21-0"></span>**22 Osnovna uporaba**

4 Če v računalniku uporabljate sistem Windows XP ali Windows Vista, po namestitvi preverite, ali je način USB v napravi nastavljen na **Nokia Ovi Suite**.

Če želite prebrati več o programski opremi Nokia Ovi Suite, obiščite spletno mesto [www.ovi.com/suite](http://www.ovi.com/suite).

Če želite preveriti, katere operacijske sisteme podpira programska oprema Nokia Ovi Suite, obiščite spletno mesto [www.nokia.com/support.](http://www.nokia.com/support)

## **Osnovna uporaba**

#### **Dejanja na zaslonu na dotik**

Če želite uporabljati uporabniški vmesnik, tapnite zaslon ali pa ga tapnite in pridržite.

### **Odpiranje aplikacije ali drugega elementa na zaslonu**

Tapnite aplikacijo ali element.

### **Hitro dostopanje do funkcij**

Tapnite in pridržite element. Odpre se pojavni meni z razpoložljivimi možnostmi. Če želite na primer poslati sliko ali izbrisati opozorilo, izberite in pridržite sliko oz. opozorilo, nato pa v pojavnem meniju izberite ustrezno možnost.

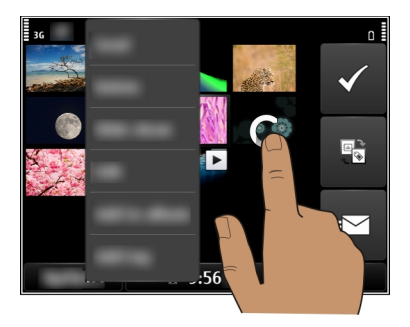

Če tapnete in pridržite začetni zaslon, se aktivira način urejanja.

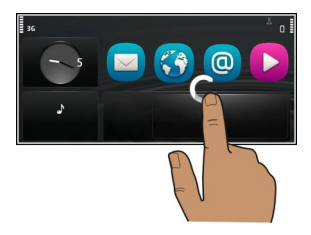

**Vlečenje elementa**

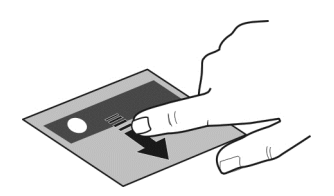

Tapnite in pridržite želeni element ter s prstom potegnite po zaslonu. Element sledi vašemu prstu.

Ko je aktiviran način urejanja, lahko povlečete elemente na začetnem zaslonu ali v glavnem meniju.

### **Poteg**

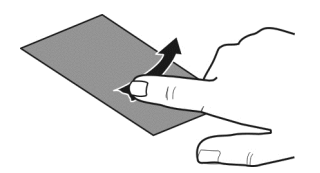

Postavite prst na zaslon in enakomerno potegnite v želeno smer.

Če je prikazana slika, vi pa želite na primer prikazati naslednjo, potegnite v levo.

### **Pomikanje po seznamu ali meniju**

Položite prst na zaslon, ga hitro potegnite gor ali dol po zaslonu in ga nato dvignite. Vsebina zaslona se premika s hitrostjo in v smeri, ki ju je imela, ko ste odmaknili prst. Če želite s seznama, po katerem se pomikate, izbrati element in ustaviti gibanje, tapnite želeni element.

<span id="page-23-0"></span>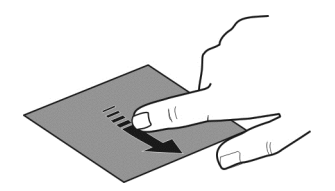

### **Povečanje**

Na element, kot je slika ali spletna stran, postavite dva prsta in ju razmaknite.

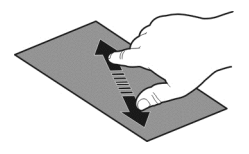

## **Pomanjšanje**

Postavite prsta na element in ju pomaknite skupaj.

**Nasvet:** Predmet lahko povečate ali pomanjšate tudi tako, da ga dvakrat tapnete.

### **Interaktivni elementi na začetnem zaslonu**

Elementi na začetnem zaslonu so interaktivni. Na začetnem zaslonu lahko na primer spremenite datum in uro, nastavite opozorila ali uredite profile.

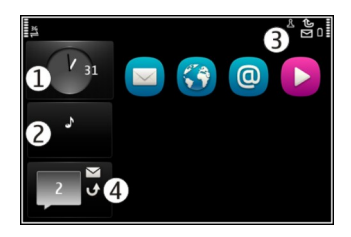

**Nastavljanje opozorila** Izberite uro (1).

## <span id="page-24-0"></span>**Aktiviranje ali urejanje profilov**

Izberite profil (2).

## **Ogled razpoložljivih omrežij WLAN ali upravljanje povezave Bluetooth**

Izberite območje z obvestili (3).

## **Spreminjanje nastavitev povezovanja**

Izberite območje z obvestili (3) in  $\implies$ .

## **Ogled neodgovorjenih klicev in prejetih sporočil**

Izberite gradnik za prezrte dogodke (4). Gradnik je viden le, če imate prezrte dogodke.

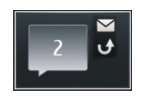

**Nasvet:** V večini drugih prikazov lahko izberete uro na dnu zaslona in dostopate do enakih bližnjic, kot če izberete območje z obvestili na začetnem zaslonu.

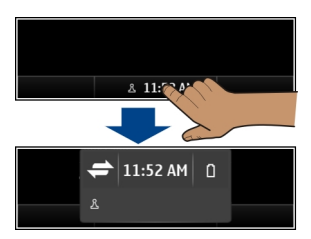

## **Preklapljanje med odprtimi aplikacijami**

Vidite lahko, katere aplikacije in opravila so odprta v ozadju, ter preklapljate med njimi.

Pridržite tipko Domov, potegnite v levo ali desno in izberite želeno aplikacijo.

<span id="page-25-0"></span>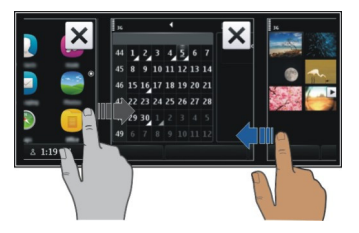

Če so aplikacije zagnane v ozadju, je poraba energije in pomnilnika večja. Če želite zapreti aplikacijo, ki je ne uporabljate, izberite  $\mathbf{\overline{x}}$ l

**Nasvet:** Če želite zapreti vse odprte aplikacije, izberite in pridržite preklopnik med opravili ter v pojavnem meniju izberite **Zapri vse**.

#### **Pisanje besedila Pisanje s tipkovnico**

Vaša naprava ima celotno tipkovnico.

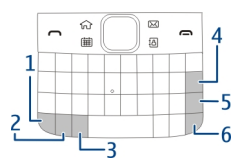

- **1** Funkcijska tipka. Če želite vstaviti posebne znake, natisnjene na vrhu tipk, pritisnite funkcijsko tipko in nato še ustrezno tipko. Če želite vnesti več posebnih znakov zapovrstjo, dvakrat pritisnite funkcijsko tipko. V običajni način se vrnete tako, da pritisnete funkcijsko tipko.
- **2** Tipka Shift. Če želite preklapljati med načinoma malih in velikih črk, dvakrat pritisnite tipko Shift. Če želite v načinu malih črk vnesti eno veliko črko ali obratno, pritisnite tipko Shift in nato tipko z želeno črko.
- **3** Znakovna tipka. Če želite vstaviti posebne znake, ki niso prikazani na tipkovnici, pritisnite tipko Sym in izberite želeni znak.
- **4** Vračalka. Če želite izbrisati znak, pritisnite vračalko. Več znakov izbrišete tako, da pridržite vračalko.
- **5** Tipka Enter. Če želite premakniti kazalko v naslednjo vrstico ali polje za vnos besedila, pritisnite tipko Enter. Dodatne funkcije so odvisne od trenutnega konteksta. V polju spletnega naslova v spletnem brskalniku tipka Enter na primer deluje kot ikona Pojdi.
- **6** Tipka Ctrl

### <span id="page-26-0"></span>**Vstavljanje različice črke**

Vstavite lahko na primer črke z naglasnimi znamenji. Če želite vstaviti črko **á**, pridržite tipko Sym, nato pa pritiskajte **A**, dokler se ne prikaže želena črka. Vrstni red in razpoložljivost črk sta odvisna od izbranega jezika pisanja.

#### **Bližnjice na tipkovnici**

Z bližnjicami lahko učinkoviteje uporabljate aplikacije. **Splošne bližnjice**

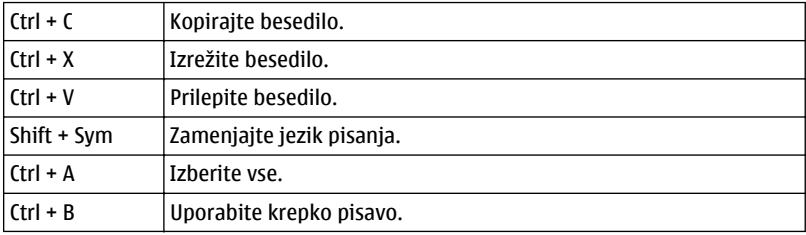

#### **Bližnjice e-pošte**

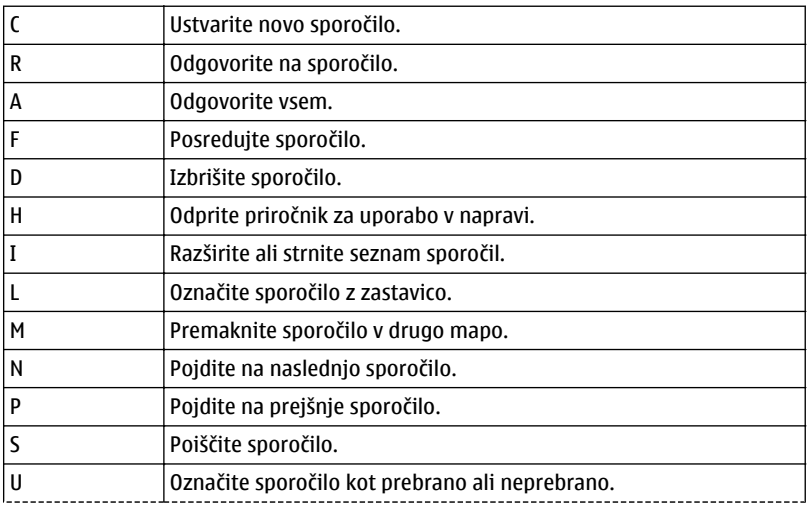

<span id="page-27-0"></span>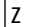

Sinhronizirajte e-poštni račun.

### **Kazalniki na zaslonu Splošni kazalniki**

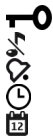

Zaslon na dotik in tipke so zaklenjeni.

Naprava tiho opozori na dohodne klice ali sporočila.

Opozorilo je nastavljeno.

Aktiviran je časovno omejeni profil.

Imate zgrešen dogodek v koledarju.

## **Kazalniki klicev**

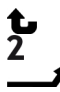

ഭാ

Nekdo vas je skušal poklicati.

Uporabljate drugo telefonsko linijo (omrežna storitev).

Dohodni klici so preusmerjeni na drugo številko (omrežna storitev). Če imate dve telefonski liniji, številka označuje aktivno linijo. Naprava je pripravljena za internetni klic.

## **Kazalniki sporočil**

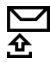

Imate neprebrana sporočila. Če kazalnik utripa, je mapa Prejeto morda polna. V mapi V pošiljanju so sporočila, ki čakajo na pošiljanje.

## **Kazalniki omrežja**

- Naprava je povezana z omrežjem GSM (omrežna storitev).
	- Naprava je povezana z omrežjem 3G (omrežna storitev).
- $\frac{1}{2}$ G Vzpostavljena je paketna podatkovna povezava GPRS (omrežna storitev).  $\mathbb{Z}$ označuje, da je povezava zadržana in , da se povezava vzpostavlja ali prekinja.
- 트 Vzpostavljena je povezava za paketni prenos podatkov EGPRS (omrežna storitev).  $\frac{E}{r^2}$  označuje, da je povezava zadržana,  $\frac{E}{r^2}$  pa pomeni, da je povezava vzpostavljena.
- $\stackrel{36}{\rightarrow}$ Vzpostavljena je povezava za paketni prenos podatkov 3G (omrežna storitev). označuje, da je povezava zadržana, pa pomeni, da je povezava vzpostavljena.
- $\overset{3.56}{\equiv}$ Vzpostavljena je povezava za paketni prenos podatkov HSPA (omrežna storitev). označuje, da je povezava zadržana, pa pomeni, da je povezava vzpostavljena.
- Na voljo je povezava WLAN. <sup>(20</sup>0 označuje, da je povezava šifrirana, <sup>(20</sup>) pa 1 pomeni, da povezava ni šifrirana.

### <span id="page-28-0"></span>**Kazalniki povezave**

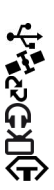

 $\ast$ 

Možnost Bluetooth je aktivna.  $\hat{x}$  označuje, da naprava pošilja podatke. Če kazalnik utripa, se skuša naprava povezati z drugo napravo.

V napravo je priključen kabel USB.

GPS je vključen.

Naprava se sinhronizira.

Z napravo so povezane združljive slušalke.

Na napravo je priključen združljiv kabel za TV-izhod.

Z napravo je povezan združljiv besedilni telefon.

### **Nastavitev opozorilne lučke, da utripa za neodgovorjene klice ali sporočila**

Ko opozorilna lučka naprave utripa, imate nedogovorjeni klic ali pa ste prejeli sporočilo.

Izberite **Meni** > **Nastavitve** in **Telefon** > **Opozorilne lučke** > **Opozorilna lučka**.

### **Iskanje v napravi in internetu**

 Iščete lahko elemente, kot so sporočila, slike, datoteke, glasba ali videi, ki so shranjeni v napravi ali internetu.

- 1 Izberite **Meni** > **Aplikacije** > **Iskanje**.
- 2 Začnite vnašati iskalno besedo in izberite med predlaganimi ujemanji.
- 3 Če želite iskati v internetu, izberite povezavo za iskanje v internetu na koncu rezultatov iskanja. Potrebujete aktivno internetno povezavo.

**Nasvet:** Gradnik za iskanje lahko dodate na začetni zaslon. Tapnite in pridržite začetni zaslon, nato pa izberite $\blacksquare$ in na seznamu še gradnik za iskanje.

### **Uporaba naprave brez povezave**

Na krajih, kjer ne želite klicati ali prejemati klicev, lahko vseeno dostopate do koledarja, imenika in iger brez povezave, če aktivirate profil brez povezave. Če je uporaba mobilnega telefona prepovedana ali če lahko povzroči interferenco ali nevarnost, izklopite napravo.

Na začetnem zaslonu izberite profil in **Brez povezave**.

Ko je aktiviran profil brez povezave, je vaša povezava z mobilnimi omrežji zaprta. Preprečeni so vsi radiofrekvenčni signali med napravo in mobilnim omrežjem. Če poskusite poslati sporočilo, se to shrani v mapo V pošiljanju in se pošlje samo, ko je omogočen drug profil.

Napravo lahko uporabljate tudi brez kartice SIM. Izklopite napravo in odstranite kartico SIM. Ko znova vklopite napravo, se aktivira profil brez povezave.

<span id="page-29-0"></span>**Pomembno:** Kadar je vključen profil za uporabo brez povezave, ne morete klicati ali sprejemati klicev ali uporabljati drugih funkcij, za katere je potrebna povezava z mobilnim omrežjem. Klici na uradno številko za klice v sili, ki je programirana v vaši napravi, naj bi bili kljub temu mogoči. Če želite klicati, morate najprej izbrati drug profil.

Ko je aktiviran profil brez povezave, lahko kljub temu vzpostavite povezavo z omrežjem WLAN, če želite na primer brati e-pošto ali brskati po internetu. Uporabljate lahko tudi povezavo Bluetooth.

Upoštevajte vsa ustrezna varnostna priporočila.

### **Podaljšanje časa delovanja baterije**

Če se vam zdi, da vedno iščete polnilnik, lahko zmanjšate porabo naprave.

- Baterijo vedno povsem napolnite.
- Ko je aktiviran način varčevanja z energijo, so nastavitve naprave, kot sta **Omrežni način** in ohranjevalnik zaslona, optimizirane.

### **Aktiviranje načina varčevanja z energijo**

Pritisnite tipko za vklop/izklop in izberite **Aktiviraj varč. z energijo**. Če želite deaktivirati način varčevanja z energijo, pritisnite tipko za vklop/izklop  $\Omega$  in izberite **Deaktiviraj varč. z energ.**.

## **Zapiranje aplikacij, ki jih ne uporabljate**

Pritisnite in pridržite tipko Domov, večkrat potegnite po zaslonu, dokler se ne prikaže želena aplikacija, in izberite  $\mathbf x$ .

### **Zvoki, teme in učinki**

- Izklopite nepotrebne zvoke, kot so toni tipk.
- Namesto zvočnika uporabite žične slušalke.
- Spremenite čas, po katerem se izklopi zaslon naprave.

### **Nastavitev trajanja časovne omejitve**

Izberite **Meni** > **Nastavitve** in **Telefon** > **Zaslon** > **Čas osvetlitve**.

## **Aktiviranje temne teme in ozadja**

Izberite **Meni** > **Nastavitve** in **Teme** > **Splošne teme**. Če želite spremeniti ozadje na začetnem zaslonu, izberite **Možnosti** > **Spremeni ozadje**.

### <span id="page-30-0"></span>**Deaktiviranje učinkov animacije ozadja**

Izberite **Meni** > **Nastavitve** in **Teme** > **Splošne teme** > **Možnosti** > **Učinki teme** > **Izključeno**.

#### **Zmanjšanje svetlosti zaslona**

V nastavitvah zaslona izberite **Svetlost** .

### **Deaktiviranje ohranjevalnika zaslona Velika ura**

Izberite **Meni** > **Nastavitve** in **Teme** > **Ohranj. zaslona** > **Brez**.

### **Uporaba omrežja**

- Ko poslušate glasbo ali kako drugače uporabljate napravo in ne želite vzpostavljati ali sprejemati klicev, aktivirajte profil brez povezave.
- Nastavite napravo tako, da bo redkeje preverjala e-pošto.
- Pri povezovanju z internetom raje kot povezavo za paketni prenos podatkov (GPRS ali 3G) uporabite povezavo WLAN.
- Če je v napravi določena uporaba omrežij GSM in 3G (dvojni način), naprava pri iskanju omrežja 3G porabi več energije.

### **Nastavitev naprave, da uporablja samo omrežje GSM**

Izberite **Meni** > **Nastavitve** in **Povezovanje** > **Omrežje** > **Omrežni način** > **GSM**.

### **Deaktiviranje tehnologije Bluetooth, ko ni potrebna**

Izberite **Meni** > **Nastavitve** in **Povezovanje** > **Bluetooth** > **Bluetooth** > **Izključeno**.

### **Nastavitev, da naprava ne bo iskala razpoložljivih omrežij WLAN**

Izberite **Meni** > **Nastavitve** in **Povezovanje** > **WLAN** > **Možnosti** > **Nastavitve** > **Prikaz razp. omrež. WLAN** > **Nikoli**.

**Vzpostavljanje povezave za paketni prenos podatkov (GPRS) samo po potrebi**

Izberite **Meni** > **Nastavitve** in **Povezovanje** > **Skrbniške nastavit.** > **Paketni prenos** > **Povezava za paketni pr.** > **Po potrebi**.

### **Če se vaša naprava ne odziva**

Znova zaženite napravo. Za približno 8 sekund pridržite tipko za vklop/izklop  $\Omega$ . Naprava trikrat zavibrira in se izklopi. Če želite znova vklopiti napravo, pritisnite tipko za vklop/izklop $\Omega$ .

Vsebina, kot so vizitke ali sporočila, se ne izbriše.

## <span id="page-31-0"></span>**Prilagajanje naprave**

## **Profili**

### **O profilih**

Izberite **Meni** > **Nastavitve** in **Profili**.

Pričakujete klic, vendar ne želite, da vam telefon zvoni? Vaša naprava vključuje številne skupine nastavitev, ki se imenujejo profili in jih lahko prilagajate za različne dogodke in okolja. Ustvarite lahko tudi svoje profile.

Profile lahko prilagodite na te načine:

- Spremenite tone zvonjenja in opozorilne tone za sporočila.
- Prilagodite glasnost zvonjenja in tone tipk.
- Izklopite tone tipk in opozorilne tone.
- Omogočite opozorila z vibriranjem.
- Nastavite napravo tako, da bo predvajala ime klicatelja.

### **Prilagajanje tonov**

Tone v napravi lahko prilagodite za vsak profil.

Izberite **Meni** > **Nastavitve** > **Profili**.

- 1 Izberite želeni profil.
- 2 Izberite **Prilagodi** in želeno možnost.

**Nasvet:** Prenesite tone zvonjenja iz storitve Trgovina Ovi. Če želite prebrati več o storitvi Trgovina Ovi, obiščite spletno mesto [www.ovi.com.](http://www.ovi.com)

### **Utišanje vaše naprave**

Ko je aktiviran tihi profil, so vsi toni zvonjenja in opozoril utišani. Ta profil aktivirajte, ko ste v kinu ali na sestanku.

Na začetnem zaslonu izberite profil in **Tiho**.

### **Spreminjanje profila za sestanke ali uporabo na prostem**

Ko je aktiviran profil za sestanke, naprava ne zvoni, ampak enkrat diskretno zapiska. Ko je aktiviran profil za uporabo na prostem, je ton zvonjenja glasnejši, tako boste zvonjenje slišali tudi v hrupnem okolju.

Na začetnem zaslonu izberite profil in **Sestanek** ali **Na prostem**.

### <span id="page-32-0"></span>**Ustvarjanje novega profila**

Kako lahko naprava izpolni vaša pričakovanja in potrebe v službi, šoli ali doma? Ustvarite lahko nove profile za različne situacije in jih ustrezno poimenujete.

- 1 Izberite **Meni** > **Nastavitve** > **Profili** in **Možnosti** > **Ustvari nov**.
- 2 Določite nastavitve za profil in izberite **Ime profila**.
- 3 Vnesite ime profila.

### **Nastavitev časovno omejenega profila**

Profil lahko aktivirate do nastavljenega časa, po katerem bo aktiviran predhodno uporabljen profil.

Izberite **Meni** > **Nastavitve** > **Profili**.

- 1 Izberite želeni profil in nato **Omejeno**.
- 2 Določite čas, ko naj časovno omejen profil poteče.

#### **Spreminjanje teme**

S<sup>ec</sup> S temami lahko spremenite barve in videz zaslona.

Izberite **Meni** > **Nastavitve** > **Teme**.

Izberite **Splošne teme** in temo.

Nekatere teme imajo tudi učinke animacij ozadja. Če želite varčevati z energijo, izberite **Splošne teme** > **Možnosti** > **Učinki teme** > **Izključeno**.

**Nasvet:** Prenesite teme iz storitve Trgovina Ovi. Če želite prebrati več o storitvi Trgovina Ovi, obiščite spletno mesto [www.ovi.com.](http://www.ovi.com)

#### **Začetni zaslon O začetnem zaslonu**

Na začetnem zaslonu lahko:

- prikažete obvestila za neodgovorjene klice in prejeta sporočila;
- odprete priljubljene aplikacije;
- upravljate aplikacije, kot je predvajalnik glasbe;
- dodajate bližnjice za različne funkcije, kot je pisanje sporočila;
- prikažete priljubljene vizitke ter jih hitro pokličete ali jim pošljete sporočilo.

Lahko si uredite več strani začetnega zaslona, na primer ločeni strani za službo in prosti čas.

Elementi na začetnem zaslonu so interaktivni. Če na primer izberete uro, se odpre aplikacija Ura.

### **Preklapljanje med začetnimi zasloni**

Uporabljate lahko več začetnih zaslonov. Ustvarite lahko različna začetna zaslona za službo in prosti čas, nato pa ju z različno vsebino prilagodite svojim željam.

Če želite preklopiti na drug začetni zaslon, potegnite v levo ali v desno.

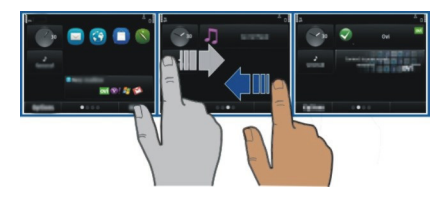

prikazuje začetni zaslon, ki je trenutno odprt.

#### **Prilagajanje začetnega zaslona**

Želite za ozadje začetnega zaslona uporabiti najljubšo sliko pokrajine ali svoje družine? Ozadje lahko spremenite in preuredite elemente, da bo začetni zaslon kar najbolj ustrezal vašim željam.

**Nasvet:** Če imate več začetnih zaslonov, lahko preklapljate med njim tudi med urejanjem ter prilagodite vse začetne zaslone hkrati.

### **Spreminjanje ozadja**

- 1 Tapnite in pridržite začetni zaslon.
- 2 Izberite **Možnosti** > **Spremeni ozadje** > **Slika**.
- 3 Izberite želeno sliko.
- 4 Izberite **Končano**.

**Nasvet:** Prenesite več slik za ozadje iz storitve Trgovina Ovi družbe Nokia. Če želite prebrati več o storitvi Trgovina Ovi, obiščite spletno mesto [www.ovi.com](http://www.ovi.com).

### **Preurejanje elementov na začetnem zaslonu**

- 1 Tapnite in pridržite začetni zaslon.
- 2 Predmete povlecite in spustite na novo lokacijo.

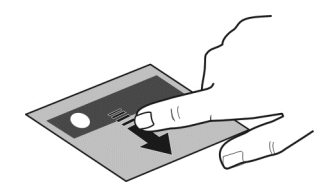

3 Izberite **Končano**.

### **Dodajanje gradnika na začetni zaslon**

Vas zanimajo današnje vremenske razmere in ostale novice? Na začetni zaslon lahko dodate mini aplikacije (gradnike) in si v trenutku ogledate najpomembnejše informaciie.

- 1 Tapnite in pridržite začetni zaslon.
- 2 Izberite **in želeni gradnik s seznama**.
- 3 Izberite **Končano**.

Gradnik lahko izboljša povezano aplikacijo, lahko pa tudi spremeni način delovanja aplikacije. Če na primer dodate gradnik za obvestila, ste v gradniku obveščeni o prejetih sporočilih.

**Nasvet:** Če želite prenesti več gradnikov, izberite **OVI**.

Pri uporabi storitve ali prenašanju vsebine lahko pride do prenosa večjih količin podatkov, zaradi česar lahko nastanejo stroški prenosa podatkov.

Nekateri pripomočki na začetnem zaslonu se lahko samodejno povežejo v internet. Če želite to preprečiti, izberite **Možnosti** > **Grad. v nač. brez povez.**.

### **Odstranjevanje gradnika z začetnega zaslona**

- 1 Tapnite in pridržite začetni zaslon.
- 2 Izberite gradnik in nato v pojavnem meniju izberite **Odstrani**.
- 3 Izberite **Končano**.

### **Dodajanje bližnjice na začetni zaslon**

Ali ste vedeli, da lahko ustvarite bližnjice do najpogosteje uporabljenih aplikacij in funkcij? Bližnjice lahko dodajate aplikacijam, spletnim zaznamkom ali dejanjem, kot je pisanje sporočila.

- 1 Tapnite in pridržite začetni zaslon.
- 2 Izberite gradnik za bližnjice in **Nastavitve**.

### <span id="page-35-0"></span>**36 Prilagajanje naprave**

- 3 Izberite bližnjico, ki jo želite določiti, in izberite **Zaznamek** ali **Aplikacija** ter želeni predmet.
- 4 Izberite **Nazaj** > **Končano**.

**Nasvet:** Če želite odstraniti bližnjico, jo zamenjajte z drugo.

**Nasvet:** Če pri urejanju začetnega zaslona dodate prazne gradnike za bližnjice, lahko bližnjice pozneje določite neposredno na začetnem zaslonu.

### **Dodajanje pomembnih vizitk na začetni zaslon**

Dodajte najpomembnejše vizitke na začetni zaslon, da boste lahko želeno osebo hitro poklicali ali ji poslali sporočilo.

Vizitke morajo biti shranjene v pomnilniku naprave.

- 1 V gradniku Priljubljene vizitke izberite  $\beta$ .
- 2 Če želite označiti vizitke, ki jih nameravate dodati na začetni zaslon, jih najprej izberite. V gradnik lahko dodate največ 20 vizitk.

### **Klicanje ali pošiljanje sporočila osebi**

V gradniku izberite vizitko.

### **Odstranjevanje vizitke z začetnega zaslona**

V gradniku izberite  $\mathcal{P}_n$ in vizitko, ki jo želite izbrisati. Vizitka se izbriše iz gradnika, ampak ostane v vašem imeniku.

#### **Razvrščanje aplikacij**

Želite svoje najpogosteje uporabljane aplikacije odpreti hitreje? V glavnem meniju lahko svoje aplikacije razvrstite in manj uporabljane aplikacije skrijete v mape.

Pritisnite tipko Domov in izberite **Možnosti** > **Uredi**.

### **Ustvarjanje nove mape**

Izberite **Možnosti** > **Nova mapa**.

### **Premik aplikacije v mapo**

Izberite in pridržite aplikacijo ter v pojavnem meniju izberite **Premakni v mapo** in novo mapo.

**Nasvet:** Aplikacije in mape lahko tudi povlečete in spustite.
### **Prenos igre, aplikacije ali drugega predmeta**

V napravo prenesite brezplačne igre, aplikacije in video posnetke ali kupite drugo vsebino. V Trgovini Ovi najdete vsebino, oblikovano posebej za vašo napravo.

Izberite **Meni** > **Trgovina** in se vpišite v račun Nokia.

- 1 Izberite element.
- 2 Če je predmet plačljiv, izberite **Buy**. Če je predmet brezplačen, izberite **Download**.
- 3 Plačate lahko s kreditno ali plačilno kartico ali pa bremenite svoj telefonski račun, če je ta možnost na voljo.

Če želite shraniti podatke o kartici v račun Nokia, izberite **Save this card to my Nokia account.**.

Če se podatki o kartici že shranjeni in želite uporabiti drug način plačila, izberite **Change billing details**.

- 4 Če želite prejeti račun za nakup, izberite ali vnesite e-poštni naslov.
- 5 Izberite **Confirm**.
- 6 Ko je prenos končan, lahko odprete predmet oz. si ga ogledate ali pa nadaljujete z iskanjem vsebine. Vrsta vsebine določa, kje v mobilni napravi je predmet shranjen. Če želite spremeniti privzeto lokacijo, izberite **Account** > **Installation preferences** in želeni pomnilnik.

**Nasvet:** Za prenos večjih datotek, kot so igre, aplikacije ali videi, uporabite povezavo WI AN.

**Nasvet:** Če ne želite vnašati podatkov plačilne kartice vsakič, ko kupujete predmete v Trgovini Ovi, jih shranite v račun Nokia. Dodate lahko več plačilnih kartic in nato izberete tisto, ki jo želite uporabiti za nakup.

Več informacij o predmetu dobite pri ponudniku predmeta.

# **Telefon**

# **Klicanje telefonske številke**

- 1 Vnesite telefonsko številko. Pri mednarodnih klicih znak + nadomešča kodo za mednarodni dostop.
- 2 Pokličete tako, da pritisnete klicno tipko.
- 3 Klic končate tako, da pritisnete tipko za konec.

# **Iskanje vizitke**

Iščete lahko vizitko, ki ste jo shranili v imenik.

Na začetnem zaslonu začnite vnašati ime ali priimek osebe. Iščete lahko tudi po imenu podjetja.

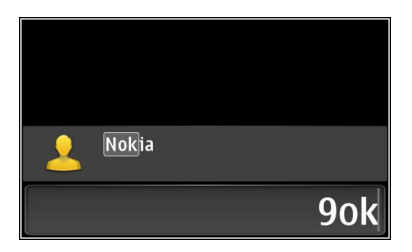

# **Aktiviranje ali deaktiviranje iskanja vizitk**

V aplikaciji za klicanje izberite **Možnosti** > **Iskanje vizitk** > **Vključeno** ali **Izključeno**.

#### **Klicanje osebe**

Izberite **Meni** > **Imenik**.

- 1 Če želite poiskati vizitko, v iskalno polje vnesite prve črke oz. znake imena ali priimka.
- 2 Izberite vizitko.
- 3 Na vizitki izberite **Glasovni klic**.
- 4 Če je v vizitki več telefonskih številk, izberite in pridržite možnost **Glasovni klic** ter izberite želeno številko.

#### **Utišanje zvoka klica**

Med klicem lahko izklopite mikrofon v napravi.

Pritisnite tipko za izklop zvoka. Če želite izklopiti mikrofon, znova pritisnite tipko za izklop zvoka.

#### **Vzpostavljanje video klica**

Ali prijateljev in družine ne vidite pogosto? Zakaj za pomenek iz oči v oči ne bi uporabili video klica?

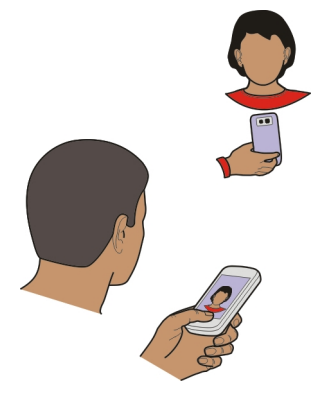

Video klici so omrežna storitev, vzpostavite pa jih lahko, če ste v omrežju 3G.

Če želite informacije o razpoložljivosti in ceni, se obrnite na ponudnika storitev.

Video klic lahko poteka med samo dvema udeležencema. Video klica ni mogoče vzpostaviti, če že poteka drug glasovni, video ali podatkovni klic.

- 1 Izberite **Meni** > **Imenik** in poiščite vizitko.
- 2 Izberite osebo in v vizitki izberite **Video klic**.

Pri video klicih se privzeto uporablja kamera na sprednji strani naprave. Vzpostavljanje video klica lahko traja nekaj časa. Če klic ne uspe (če na primer omrežje ne podpira video klicev ali če sprejemna naprava ni združljiva), vas bo naprava vprašala, ali želite vzpostaviti običajen klic oziroma poslati sporočilo. Video klic je omogočen, ko vidite dva videa in slišite zvok prek zvočnika. Prejemnik klica lahko zavrne pošiljanje videa; v tem primeru sogovornika samo slišite, na zaslonu pa je prikazana slika ali sivo ozadje.

3 Video klic končate tako, da pritisnete tipko za konec.

### **Pošiljanje slike namesto videa v živo**

Izberite **Meni** > **Nastavitve** in **Klicanje** > **Klici** > **Slika v video klicu**. Tudi če ne pošljete videa v živo, se klic še vedno obračuna kot video klic.

### **Vzpostavljanje konferenčnega klica**

Naprava omogoča konferenčne klice (omrežna storitev) z največ šestimi udeleženci, vključno z vami. Naprava ne podpira konferenčnih video klicev.

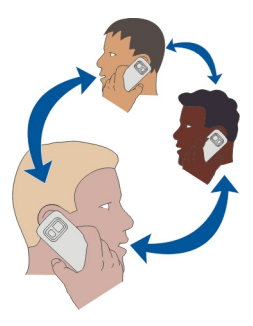

- 1 Pokličite prvega udeleženca.
- 2 Naslednjega udeleženca pokličete tako, da izberete **Možnosti** > **Nov klic**. Prvi klic bo zadržan.
- 3 Ko odgovorite na novi klic in želite v konferenčni klic dodati prvega udeleženca, izberite **Možnosti** > **Konferenca**.

# **Dodajanje novega udeleženca v konferenčni klic**

Pokličite drugega udeleženca in dodajte nov klic v konferenčni klic.

# **Zasebni pogovor z udeležencem konferenčnega klica**

Izberite **Možnosti** > **Prikaži udeležence**. Pomaknite se na udeleženca in izberite **Možnosti** > **Zasebno**.

Konferenčni klic v vaši napravi je tako zadržan. Drugi udeleženci lahko še naprej sodelujejo v njem.

Če se želite vrniti v konferenčni klic, izberite **Možnosti** > **Konferenca**. Če v konferenčnem klicu sodelujejo več kot tri osebe, izberite **Možnosti** > **Dodaj konferenci**, da končate zasebni pogovor.

# **Izključitev udeleženca iz konferenčnega klica**

Izberite **Možnosti** > **Prikaži udeležence**. Pomaknite se na udeleženca in izberite **Možnosti** > **Izključi udeleženca**.

### **Prekinitev aktivnega konferenčnega klica**

Pritisnite tipko za konec.

# **Klicanje najpogosteje uporabljenih številk**

Prijatelje in družinske člane lahko pokličete hitreje, če najpogosteje uporabljene telefonske številke dodelite številskim tipkam naprave.

Izberite **Meni** > **Nastavitve** in **Klicanje** > **Hitro klicanje**.

# **Dodeljevanje telefonske številke številski tipki**

- 1 Izberite številsko tipko, ki ji želite dodeliti telefonsko številko. Tipka 1 je rezervirana za glasovni predal.
- 2 V imeniku izberite želeno telefonsko številko.

# **Odstranjevanje ali spreminjanje telefonske številke, ki je dodeljena številski tipki**

Izberite in pridržite dodeljeno tipko ter v pojavnem meniju izberite **Odstrani** ali **Spremeni**.

# **Klicanje**

Na začetnem zaslonu pridržite dodeljeno številsko tipko.

# **Uporaba glasu za klicanje osebe**

Z aplikacijo Glasovni ukazi lahko za klicanje ali upravljanje naprave uporabljate svoj glas.

Glasovni ukazi niso odvisni od uporabnikovega glasu. Naprava samodejno ustvari ukaze.

Ko vnašate vizitke ali urejate glasovne ukaze, ne uporabljajte zelo kratkih ali podobnih imen za različne vizitke ali ukaze.

**Opomba:** Uporaba glasovnih oznak je v hrupnem okolju ali v sili lahko otežena, zato se nikoli ne zanašajte samo na glasovno klicanje.

Kadar uporabite glasovno klicanje, se uporabi zvočnik. Ko izgovorite glasovni ukaz, naj bo naprava blizu obraza.

- 1 Na začetnem zaslonu pridržite tipko za klicanje. Če uporabljate združljive slušalke s tipko, pridržite tipko na slušalkah.
- 2 Predvaja se kratek zvok, na zaslonu pa se prikaže navodilo **Zdaj govorite**. Razločno izgovorite ime, ki je shranjeno v vizitki.
- 3 Naprava predvaja sintetiziran glasovni ukaz za oznako prepoznane vizitke v izbranem jeziku naprave ter prikaže ime in številko. Glasovno klicanje prekličete tako, da izberete **Prekini**.

# **Poslušanje glasovnega ukaza za vizitko**

- 1 Izberite vizitko in **Možnosti** > **Infor. o glasovn. oznakah**.
- 2 Izberite podrobnost vizitke.

Če je za eno imeo shranjenih več številk, lahko rečete tudi ime in vrsto številke, na primer številka mobitela ali telefonska številka.

#### **Klicanje prek interneta O internetnih klicih**

Z omrežno storitvijo internetnih klicev lahko kličete in sprejemate klice prek interneta. Storitve internetnih klicev lahko podpirajo klice med računalniki, med mobilnimi telefoni ter med napravo VoIP in navadnim telefonom.

Nekateri ponudniki storitev internetnih klicev omogočajo brezplačno klicanje prek interneta. Za informacije o razpoložljivosti in ceni povezave se obrnite na ponudnika storitve internetnih klicev.

Če želite vzpostaviti ali sprejeti internetni klic, morate biti v dosegu brezžičnega omrežja WLAN oz. potrebujete povezavo za paketni prenos (GPRS) v omrežju 3G, prav tako pa morate biti vpisani v storitev internetnih klicev.

# **Namestitev storitve internetnih klicev**

Storitve internetnih klicev lahko poiščete v storitvi Trgovina Ovi. Če želite podrobnosti, obiščite spletno mesto [www.ovi.com.](http://www.ovi.com)

- 1 Prenesite gradnik za namestitev storitve internetnih klicev.
- 2 Če želite zagnati namestitev, izberite gradnik za namestitev.
- 3 Upoštevajte navodila.

Ko je storitev internetnih klicev nameščena, se v imeniku prikaže zavihek storitve.

# **Vzpostavljanje internetnega klica**

Ko se povežete v storitev internetnih klicev, lahko pokličete osebo s seznama prijateljev ali iz imenika.

Izberite **Meni** > **Imenik**.

# **Klicanje osebe s seznama prijateljev**

- 1 Odprite kartico storitve internetnih klicev in se vpišite v storitev.
- 2 Izberite vizitko s seznama prijateljev, nato izberite **Internetni klic**.

# **Vzpostavljanje internetnih klicev na telefonsko številko ali naslov SIP**

- 1 Na začetnem zaslonu vnesite številko.
- 2 Izberite **Možnosti** > **Pokliči** > **Internetni klic**.

# **Klicanje zadnje klicane številke**

Kličete nekoga, vendar se ne oglasi? Z lahkoto jih pokličete še enkrat. V dnevniku klicev si lahko ogledate informacije o odhodnih in dohodnih klicih.

Na začetnem zaslonu pritisnite klicno tipko. Če želite klicati zadnjo klicano številko, izberite to številko na seznamu.

#### **Snemanje telefonskega pogovora**

Z aplikacijo Snemalnik lahko posnamete telefonske pogovore.

- 1 Med aktivnim glasovnim klicem izberite **Meni** > **Pisarna** > **Snemalnik**.
- 2 Če želite začeti snemati, izberite  $\bullet$ .
- 3 Če želite končati snemati, izberite . Zvočni posnetek se samodejno shrani v mapo Zvočne datoteke v aplikaciji Upravitelj datotek.

Med snemanjem obe strani v rednih časovnih razmakih zaslišita pisk.

#### **Utišanje zvoka**

Če naprava zazvoni v situaciji, ko nočete, da vas kdo moti, lahko utišate zvonjenje.

# **Aktiviranje funkcije utišanja zvoka**

Izberite **Meni** > **Nastavitve** in **Telefon** > **Nastavitve tipala** > **Utišanje klicev** > **Vključeno**.

Ko naprava zvoni, obrnite napravo z zaslonom navzdol.

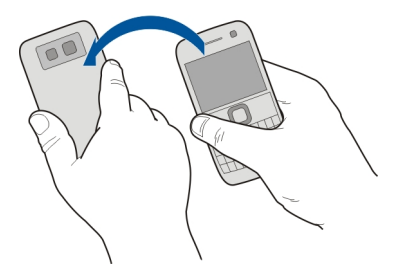

#### **Prikaz neodgovorjenih klicev**

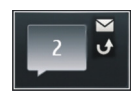

Na začetnem zaslonu lahko vidite neodgovorjene klice. Prikazano je število vseh prezrtih dogodkov, vključno z neodgovorjenimi klici in prejetimi sporočili.

#### **44 Telefon**

Če si želite ogledati telefonsko številko, izberite gradnik za obvestila. Ime klicatelja se prikaže, če je shranjeno v imeniku.

Neodgovorjeni in prejeti klici se beležijo le, če jih podpira omrežje ter če je naprava vklopljena in v dosegu omrežja.

#### **Klicanje vizitke ali številke nazaj**

Izberite vizitko ali številko.

Če si želite seznam neodgovorjenih klicev ogledati pozneje, na začetnem zaslonu pritisnite klicno tipko in odprite zavihek z neodgovorienimi klici  $\mathcal{S}$ .

**Nasvet:** Če si želite hitro ogledati neodgovorjene klice, na začetnem zaslonu izberite in odprite zavihek z neodgovorjenimi klici  $\mathcal{S}$ .

#### **Pokličite telefonski predal**

Dohodne klice lahko preusmerite v telefonski predal (omrežna storitev). Ko na primer ne odgovorite na klic, vam lahko klicatelj pusti sporočilo.

na začetnem zaslonu pridržite **1**.

#### **Spreminjanje številke telefonskega predala**

- 1 Izberite **Meni** > **Nastavitve** in **Klicanje** > **Predal za klice**.
- 2 Izberite in pridržite nabiralnik ter v pojavnem meniju izberite **Spremeni številko**.
- 3 Vnesite številko (dobite jo pri ponudniku mobilnih storitev) in izberite **V redu**.

#### **Preusmeritev klicev v telefonski predal ali na drugo telefonsko številko**

Če klica ne morete sprejeti, ga lahko preusmerite v telefonski predal ali na drugo telefonsko številko.

Izberite **Meni** > **Nastavitve** in **Klicanje** > **Preusmer. klicev** > **Glasovni klici**.

Preusmeritev klicev je omrežna storitev. Če želite podrobnosti, se obrnite na ponudnika storitev.

### **Preusmeritev vseh glasovnih klicev v telefonski predal**

Izberite **Vsi glasovni klici** > **Aktiviraj** > **V glasovni predal**.

# **Preusmeritev vseh glasovnih klicev na drugo številko**

- 1 Izberite **Vsi glasovni klici** > **Aktiviraj** > **Na drugo številko**.
- 2 Če želite uporabiti številko, shranjeno v imeniku, vnesite to številko ali izberite **Poišči**.

Hkrati je lahko vključenih več preusmeritev, kot sta **Če je telefon zaseden** in **Če ne sprejmem klica**.

na začetnem zaslonu označuje, da so klici preusmerjeni.

Funkciji za zaporo klicev in za preusmeritev klicev ne moreta biti vključeni hkrati.

# **Preprečevanje klicanja ali sprejemanja klicev**

Včasih boste morda želeli omejiti odhodne ali dohodne klice za svojo napravo. Z zaporami klicev (omrežna storitev) lahko na primer omejite vse odhodne mednarodne klice ali dohodne klice, ko ste v tujini.

Izberite **Meni** > **Nastavitve** in **Klicanje** > **Zapore klicev**.

Če želite spremeniti nastavitve, potrebujete geslo za zapore, ki ga dobite pri svojem ponudniku storitev.

# **Preprečevanje klicanja**

- 1 Če je storitev internetnih klicev nameščena, izberite **Zapora glasovnih/video klicev**.
- 2 Če želite preprečiti vse klice ali mednarodne klice, izberite **Odhodni klici** ali **Mednarodni klici**. Če želite preprečiti mednarodne klice, ne pa klicev v domovino, izberite **Mednarodni klici, razen v domovino**.
- 3 Izberite **Aktiviraj**. Zapore klicev vplivajo na vse klice, vključno s podatkovnimi klici.

# **Preprečevanje dohodnih klicev**

- 1 Če je storitev internetnih klicev nameščena, izberite **Zapora glasovnih/video klicev**.
- 2 Če želite preprečiti vse klice ali mednarodne klice, ko ste v tujini, izberite **Dohodni klici** ali **Dohodni klici med gostovanjem**.
- 3 Izberite **Aktiviraj**.

# **Preprečevanje anonimnih internetnih klicev**

Izberite **Zapora internetnih klicev** > **Zapora anonimnih klicev** > **Vključeno**.

### **Omogočanje klicev samo na nekatere številke**

S storitvijo omejenega klicanja lahko klice omejite na določene telefonske številke. Otrokom lahko na primer dovolite samo klicanje družinskih članov ali klicanje na druge pomembne številke.

Izberite **Meni** > **Imenik** in **Možnosti** > **Številke na kartici SIM** > **Vizitke za omej. klic.**.

Storitve omejenega klicanja ne podpirajo vse kartice SIM. Potrebujete kodo PIN2, ki jo dobite pri ponudniku storitev.

# **Aktiviranje omejenega klicanja**

Izberite **Možnosti** > **Aktiviraj omejeno klican.**. Vnesite kodo PIN2.

# **Izbiranje ljudi, ki jih lahko kličete**

- 1 Izberite **Možnosti** > **Nova vizitka SIM**.
- 2 Vnesite kodo PIN2.
- 3 Vpišite ime osebe in telefonsko številko, na katero je klicanje dovoljeno, ter izberite **Končano**. Če želite dodati vizitko iz imenika na seznam za omejeno klicanje, izberite **Dodaj iz Imenika** in vizitko.

Če želite poslati besedilno sporočilo na številko, shranjeno na kartici SIM, medtem ko je omogočena storitev omejenega klicanja, morate dodati številko centra za besedilna sporočila v imenik za omejeno klicanje.

#### **Skupna raba videa O skupni rabi videa**

S funkcijo skupne rabe videov (omrežna storitev) lahko med glasovnim klicem pošljete video v živo ali video posnetek iz svoje naprave v drugo združljivo napravo.

Ko omogočite skupno rabo videa, se zvočnik samodejno aktivira. Če ne želite uporabiti zvočnika, lahko uporabite združljive slušalke.

### **Zahteve za skupno rabo videa**

Če želite dati video v skupno rabo, morate vi in prejemnik izpolnjevati naslednje zahteve:

- Biti morate v omrežju 3G. Če se eden od vaju premakne v območje zunaj omrežja 3G, se glasovni klic nadaljuje.
- Funkcija skupne rabe videov mora biti omogočena.
- Nastavitve za povezovanje med dvema osebama morajo biti omogočene.

Pri ponudniku storitev lahko dobite več informacij o storitvi, razpoložljivosti omrežja 3G in stroških uporabe.

### **Nastavitev skupne rabe**

Če želite nastaviti skupno rabo, potrebujete nastavitve povezave med dvema osebama in nastavitve povezave 3G.

Povezava med dvema osebama je znana tudi kot povezava SIP (Session Initiation Protocol). Da bi lahko uporabljali souporabo videa, morate v napravi konfigurirati nastavitve profila SIP. Nastavitve profila SIP, ki jih morate shraniti v napravo, dobite pri ponudniku storitev. Ponudnik storitev vam lahko pošlje nastavitve v konfiguracijskem sporočilu ali vam posreduje seznam potrebnih parametrov.

# **Nastavitev povezave med dvema osebama**

- 1 Izberite **Meni** > **Nastavitve** in **Povezovanje** > **Skrbniške nastavit.** > **Nastavitve SIP** ter profil SIP.
- 2 Vnesite ustrezne nastavitve profila SIP.

# **Spreminjanje nastavitev skupne rabe videa**

Izberite **Meni** > **Nastavitve** in **Povezovanje** > **Skupna raba videa**.

# **Uporaba povezave 3G**

Če želite podrobnosti o omrežjih, se obrnite na ponudnika storitev.

# **Dodajanje naslova SIP vizitki**

- 1 Izberite **Meni** > **Imenik**.
- 2 Izberite vizitko ali ustvarite novo.
- 3 Izberite **Možnosti** > **Uredi**.
- 4 Izberite **Možnosti** > **Dodaj podrobnost** > **Skupna raba videa**.
- 5 Vnesite naslov SIP v obliki uporabniškoime@imedomene (namesto imena domene lahko uporabite naslov IP).

Če ne poznate sogovornikovega naslova SIP, lahko za souporabo videa uporabite njegovo telefonsko številko, vključno z mednarodno klicno številko (če to podpira ponudnik mobilnih storitev).

### **Skupna raba videa v živo ali video posnetka**

Med aktivnim glasovnim klicem izberite **Možnosti** > **Skupna raba videa**.

1 Če želite dati ta video v skupno rabo, izberite **Video v živo**.

Video daste v skupno rabo tako, da izberete **Video posnetek**.

2 Izberite želeni naslov SIP ali telefonsko številko, ki je shranjena v vizitki prejemnika. Če naslov SIP ali telefonska številka ni na voljo, ročno vnesite podrobnosti in izberite **V redu**. Ko vnašate telefonsko številko, morate vnesti kodo države. Vabilo se pošlje na naslov SIP.

Če med skupno rabo videa dostopate do druge aplikacije, se skupna raba začasno ustavi.

# **Nadaljevanje skupne rabe**

Na začetnem zaslonu izberite **Možnosti** > **Nadaljuj skup. rabo videa**.

#### **48 Imenik**

# **Ustavitev skupne rabe videa**

Izberite **Končaj**. Če želite končati glasovni klic, pritisnite tipko za konec. Ko končate klic, se konča tudi skupna raba videa.

### **Shranjevanje videa v živo, ki ste ga dali v skupno rabo**

Ko ste pozvani, izberite **Da**.

#### **Sprejem vabila za skupno rabo videov**

Izberite **Da**. Skupna raba videa se začne samodejno.

# **Imenik**

**O aplikaciji Imenik**

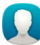

Izberite **Meni** > **Imenik**.

Z aplikacijo Imenik lahko shranite in urejate telefonske številke, naslove in druge kontaktne informacije svojih prijateljev.

#### **Shranjevanje telefonskih številk in e-poštnih naslovov**

V imenik lahko shranite telefonske številke prijateljev, njihove e-poštne naslove in druge informacije.

Izberite **Meni** > **Imenik**.

# **Dodajanje vizitke v imenik**

- 1 Izberite **Možnosti** > **Nova vizitka**.
- 2 Izberite polje in vnesite podrobnosti.

# **Urejanje informacij o vizitki**

- 1 Izberite vizitko.
- 2 Odprite kartico vizitke **8**.
- 3 Izberite podrobnost vizitke.

# **Dodajanje podrobnosti o vizitki**

Izberite vizitko in nato **Možnosti** > **Uredi** > **Možnosti** > **Dodaj podrobnost**.

### **Shranjevanje številke prejetega klica ali sporočila**

Ali ste prejeli klic ali sporočilo od osebe, katere telefonske številke še nimate v imeniku? Številko lahko enostavno shranite v nov ali že obstoječ vnos v imeniku.

# **Shranjevanje številke prejetega klica**

- 1 Izberite **Meni** > **Aplikacije** > **Dnevnik**.
- 2 Izberite **Zadnji klici** > **Prejeti klici**.
- 3 Izberite in pridržite telefonsko številko ter v pojavnem meniju izberite **Shrani v Imenik**.
- 4 Izberite, ali želite ustvariti nov vnos v imeniku ali posodobiti že obstoječega.

# **Shranjevanje številke prejetega sporočila**

- 1 Izberite **Meni** > **Sporočila**.
- 2 Izberite **Prejeto** in sporočilo.
- 3 Izberite telefonsko številko in **Shrani v Imenik**.
- 4 Izberite, ali želite ustvariti nov vnos v imeniku ali posodobiti že obstoječega.

# **Hitro vzpostavljanje stika z najpomembnejšimi osebami**

Najpomembnejše osebe lahko uvrstite med priljubljene. Priljubljene osebe so na vrhu seznama, da lahko z njimi hitro vzpostavite stik.

Izberite **Meni** > **Imenik**.

# **Uvrščanje vizitke med priljubljene**

Izberite in pridržite vizitko ter iz pojavnega menija izberite **Dodaj k priljubljenim**.

# **Brisanje vizitke iz skupine priljubljenih**

Izberite in pridržite vizitko ter iz pojavnega menija izberite **Odstrani iz priljubljenih**. Vizitke niste izbrisali iz standardnega imenika.

### **Dodajanje slike za vizitko**

Želite videti, kdo vas kliče? Dodajte sliko za določeno vizitko.

Izberite **Meni** > **Imenik** in vizitko.

- 1 Izberite ikono poleg imena vizitke in nato **Dodaj sliko**.
- 2 Izberite sliko iz mape Fotografije.

# **Spreminjanje ali odstranjevanje slike**

Izberite in pridržite sliko ter v pojavnem meniju izberite **Zamenjaj sliko** ali **Odstrani sliko**.

Vizitke morajo biti shranjene v pomnilniku naprave. Če želite preveriti, kateri pomnilnik se uporablja, izberite **Možnosti** > **Nastavitve** > **Prikazani imenik**.

# **Nastavitev tona zvonjenja za določeno osebo**

Bi radi že po tonu zvonjenja vedeli, kdo kliče? Želeni osebi lahko določite poseben ton zvonjenja.

Izberite **Meni** > **Imenik**.

# **Nastavitev tona zvonjenja za želeno osebo**

- 1 Izberite vizitko in **Možnosti** > **Uredi**.
- 2 Izberite polje Ton zvonjenja in ton zvonjenja.

# **Nastavitev tona zvonjenja za želeno skupino**

- 1 Odprite kartico Skupine.
- 2 Izberite in pridržite ime skupine ter v pojavnem meniju izberite **Ton zvonjenja**.
- 3 Izberite ton zvonjenja s seznama.

Ton zvonjenja velja samo za tiste osebe, ki so že bile v skupini, ko ste ga določili.

# **Pošiljanje osebnih kontaktnih podatkov prek možnosti Moja vizitka**

Moja kartica je vaša elektronska vizitka. Z možnostjo Moja kartica lahko pošljete svoje kontaktne podatke drugim.

Izberite **Meni** > **Imenik**.

# **Pošiljanje kontaktnih podatkov v obliki vizitke**

Izberite in pridržite možnost **Moja kartica** ter v pojavnem meniju izberite **Pošlji kot vizitko**.

# **Urejanje kontaktnih podatkov v možnosti Moja vizitka**

Izberite **Moja kartica** in podrobnost, ki jo želite urediti.

### **Ustvarjanje skupine vizitk**

Če ustvarite skupine vizitk, lahko hkrati pošljete sporočilo več osebam. Družinske člane lahko na primer uvrstite v eno skupino.

Izberite **Meni** > **Imenik**.

- 1 Odprite kartico Skupine.
- 2 Izberite **Možnosti** > **Nova skupina**.
- 3 Vnesite ime za skupino in izberite **V redu**.
- 4 Izberite skupino in **Možnosti** > **Dodaj člane**.
- 5 Če želite označiti vizitke, ki jih nameravate dodati v skupino, jih najprej izberite.

#### **Pošiljanje sporočila skupini oseb**

Bi radi hitro poslali sporočilo vsem družinskim članom? Če ste jih uvrstili v skupino, lahko pošljete sporočilo vsem hkrati.

Izberite **Meni** > **Imenik**.

- 1 Odprite kartico Skupine.
- 2 Izberite in pridržite ime skupine, nato pa v pojavnem meniju izberite **Ustvari sporočilo**.

# **Kopiranje vizitk s kartice SIM v napravo**

Če ste vizitke shranili na kartico SIM, jih lahko kopirate v napravo. Vizitkam, ki so shranjene v napravi, lahko dodate več podrobnosti (na primer dodatne telefonske številke, naslove ali sliko).

Izberite **Meni** > **Imenik**.

Izberite **Možnosti** > **Številke na kartici SIM** > **Kopiraj vse v telefon**.

**Nasvet:** Če imate vizitko na seznamu dvakrat, izberite **Možnosti** > **Nastavitve** > **Prikazani imenik** in počistite potrditveno polje **Kartica SIM**.

### **Varnostno kopiranje imenika v storitev Ovi by Nokia**

Če varnostno kopirate imenik v storitev Ovi by Nokia, ga lahko preprosto kopirate v novo napravo. Tudi če vam napravo ukradejo ali pa jo poškodujete, lahko še vedno dostopate do svojega imenika v spletu.

Izberite **Meni** > **Imenik** in **Možnosti** > **Sinhronizacija Ovi**.

Če omogočite samodejno sinhroniziranje, se vse nove spremembe imenika samodejno varnostno kopirajo v storitev Ovi by Nokia.

Če želite uporabljati storitev Ovi, morate imeti račun Nokia. Če računa še nimate, ga lahko ustvarite na spletnem mestu [www.ovi.com.](http://www.ovi.com) Če do storitev Ovi dostopate z napravo, boste prejeli predlog za ustvarjanje računa.

Če z aplikacijo Sinhronizacija Ovi samodejno sinhronizirate imenik s storitvijo Ovi, ne omogočite sinhroniziranja imenika nobeni drugi storitvi, ker lahko pride do sporov. Sinhronizacija Ovi za imenik ni na voljo, če ste omogočili sinhronizacijo imenika v aplikaciji Mail for Exchange.

# **Sporočila**

# **O aplikaciji Sporočila**

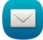

Izberite **Meni** > **Sporočila**.

Pošiljate in prejemate lahko sporočila različnih vrst:

- Besedilna sporočila
- Zvočna sporočila
- Večpredstavnostna sporočila, ki vsebujejo slike in videe
- Sporočila skupin

Sporočila zahteva omrežno podporo.

# **Pošiljanje sporočila**

Z besedilnimi in večpredstavnostnimi sporočili lahko hitro stopite v stik s svojimi prijatelji in družino. Večpredstavnostnemu sporočilu lahko priložite slike, videe in zvočne posnetke, ki jih želite dati v skupno rabo.

Izberite **Meni** > **Sporočila**.

- 1 Izberite **Novo sporočilo**.
- 2 Če želite izbrati prejemnike iz imenika, izberite naslov **Za**. Če želite ročno vnesti telefonsko številko prejemnika, vnesite številko v polje Za.
- 3 Če želite dodati prilogo, izberite  $\mathcal{D}$ .
- 4 Izberite  $\nabla$ .

Pošiljanje sporočila s prilogo je lahko dražje kot pošiljanje običajnega besedilnega sporočila. Več informacij lahko dobite pri svojem ponudniku storitev.

Pošljete lahko besedilna sporočila, ki imajo več znakov, kot je določenih za eno sporočilo. Daljša sporočila so poslana kot dve ali več sporočil. Ponudnik storitev lahko to ustrezno zaračuna.

Znaki z naglasi ali drugimi znamenji in nekatere jezikovne možnosti lahko zasedejo več prostora, zato lahko v enem sporočilu pošljete manj znakov, kot bi jih lahko drugače.

Če je predmet, ki ste ga vstavili v večpredstavnostno sporočilo, prevelik za omrežje, naprava samodejno zmanjša velikost.

Večpredstavnostna sporočila lahko prejemajo in prikazujejo samo združljive naprave. Sporočila se lahko razlikujejo v različnih napravah.

#### **Pošiljanje zvočnega sporočila**

Posnamete lahko zvočni posnetek, na primer rojstnodnevno pesem, in jo pošljete prijatelju kot zvočno sporočilo.

Izberite **Meni** > **Sporočila**.

- 1 Izberite **Možnosti** > **Ustvari sporočilo** > **Zvočno sporočilo**.
- 2 Če želite posneti sporočilo, izberite  $\bigcirc$ .
- 3 Če želite izbrati prejemnika iz imenika, izberite naslov **Za**. Če želite ročno vnesti telefonsko številko prejemnika, vnesite številko v polje Za.
- 4 Izberite  $\boxdot$ .

### **Prejemanje sporočil**

Ko prejmete sporočilo, ga lahko odprete neposredno z začetnega zaslona. Pozneje najdete sporočilo v mapi Pogovori ali v mapi Prejeto v meniju Sporočila.

Izberite **Meni** > **Sporočila**.

Ko prejmete sporočilo, se na začetnem zaslonu prikaže obvestilo. Prikazano je število vseh prezrtih dogodkov, vključno z neodgovorjenimi klici in prejetimi sporočili.

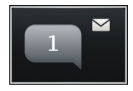

Če želite odpreti sporočilo, izberite gradnik za obvestila. Sporočilo se privzeto odpre v prikazu Pogovori.

### **Odgovor na prejeto sporočilo v prikazu Pogovori**

Izberite polje za vnos besedila na dnu zaslona, napišite sporočilo in izberite  $\heartsuit$ .

**Odpiranje sporočila v mapi Prejeto**

Izberite **Prejeto** in sporočilo.

# **Odgovor na prejeto sporočilo v prikazu Prejeto**

Odprite sporočilo in izberite  $\boxtimes$ .

# **Posredovanje sporočila v prikazu Prejeto**

Odprite sporočilo in izberite  $\boxtimes$ .

# **Shranjevanje prejetega večpredstavnostnega elementa**

Izberite in pridržite predmet ter v pojavnem meniju izberite **Shrani**. Element si lahko ogledate v ustrezni aplikaciji. Če si želite na primer ogledati shranjene slike, odprite Fotografije.

#### **Prikaz pogovora**

Sporočila, ki ste jih poslali določeni osebi in jih od nje prejeli, lahko prikažete hkrati ter nadaljujete pogovor iz tega prikaza.

Izberite **Meni** > **Sporočila**.

Izberite **Pogovori** in vizitko. Prikažejo se vsa sporočila, ki ste jih poslali tej osebi ali jih od nje prejeli.

# **Odgovor na sporočilo v pogovoru**

- 1 Odprite pogovor.
- 2 Izberite polje za vnos besedila na dnu zaslona in napišite sporočilo.
- 3 Če želite dodati priloge ali več prejemnikov, izberite **Možnosti** > **Dodaj**.
- 4 Sporočilo pošljete tako, da izberete  $\boxdot$ .

Ko pošiljate novo sporočilo, se le to doda trenutnemu pogovoru. Če ni nobenega pogovora, se začne nov pogovor.

Ko odprete prejeto sporočilo z začetnega zaslona, se sporočilo privzeto odpre v prikazu Pogovori. Če želite, da se sporočilo odpre v prikazu Prejeto, izberite **Možnosti** > **Prikaz sporočil** > **Prejeto**.

### **Poslušanje besedilnega sporočila**

Napravo lahko nastavite tako, da bo brala vaša besedilna sporočila na glas.

- 1 Izberite **Meni** > **Sporočila**.
- 2 Izberite **Prejeto**.
- 3 Izberite in pridržite sporočilo ter v pojavnem meniju izberite **Poslušaj**.

Izberite **Meni** > **Nastavitve** > **Telefon** > **Govor**.

# **Spreminjanje jezika**

Izberite **Jezik** in jezik.

# **Prenos dodatnega jezika**

Izberite **Možnosti** > **Naloži jezike**.

# **Spreminjanje glasu**

Izberite  $\mathbb{Q}$ e čeželite predhodno poslušati glas, ga izberite in pridržite, nato pa izberite **Predvajaj glas**.

#### **Spreminjanje jezika**

Spremenite lahko jezik naprave in jezik, v katerem pišete sporočila in e-poštna sporočila. Aktivirate lahko tudi vnašanje besedila s predvidevanjem.

Izberite **Meni** > **Nastavitve** in **Telefon** > **Jezik**.

**Spreminjanje jezika naprave** Izberite **Jezik telefona**.

**Spreminjanje jezika pisanja**

Izberite **Jezik pisanja**.

### **Aktiviranje predvidevanja vnosa**

Izberite **Predvidevanje vnosa**.

# **E-pošta**

**O aplikaciji E-pošta**

**a** Izberite **Meni** > **E-pošta**.

Dodate lahko več nabiralnikov in do njih dostopate neposredno z začetnega zaslona. V glavnem prikazu e-pošte lahko preklapljate med predali.

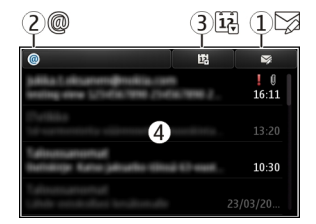

- **1** Napišite e-poštno sporočilo.
- **2** Preklapljajte med svojimi predali.
- **3** Razvrstite e-pošto, na primer glede na datum.
- **4** E-pošta v trenutnem predalu.

#### **56 E-pošta**

E-pošta vsebuje interaktivne elemente. Če želite, da se prikaže pojavni meni, na primer izberite in pridržite e-poštno sporočilo.

Pri uporabi storitve ali prenašanju vsebine lahko pride do prenosa večjih količin podatkov, zaradi česar lahko nastanejo stroški prenosa podatkov.

#### **Priskrbite si brezplačen e-poštni račun v storitvi Ovi by Nokia**

 S storitvijo Pošta Ovi družbe Nokia lahko dostopate do pošte z napravo ali računalnikom. Zaščita pred neželeno pošto pomaga ohranjati vaš predal urejen, zaščita pred virusi pa poveča varnost.

- 1 Izberite **Meni** > **E-pošta**.
- 2 Izberite **Nov nabiralnik** > **Začni** > **Pošta Ovi** in **Prijavite se zdaj**.

### **Uporaba računalnika za dostop do e-poštnega računa**

Obiščite spletno mesto [www.ovi.com](http://www.ovi.com) in se prijavite.

#### **Dodajanje nabiralnika**

V napravo lahko dodate več nabiralnikov.

Izberite **Meni** > **E-pošta**.

### **Dodajanje nabiralnika**

Izberite **Nov nabiralnik** in sledite navodilom.

Če želite brezplačen račun v storitvi Pošta Ovi družbe Nokia, izberite **Pošta Ovi** in **Prijavite se zdaj**.

### **Dodajanje gradnika za e-pošto na začetni zaslon**

- 1 Tapnite in pridržite prazno območje na začetnem zaslonu.
- 2 Izberite in želeni gradnik s seznama.

### **Brisanje nabiralnika**

- 1 Izberite **Meni** > **E-pošta**.
- 2 Izberite **Možnosti** > **Zbriši nabiralnik** in nabiralnik.

#### **Branje e-pošte**

Z napravo lahko berete e-pošto in odgovarjate nanjo.

Izberite **Meni** > **E-pošta**.

# **Branje e-pošte**

Izberite e-pošto.

**Nasvet:** Prikaz povečate ali pomanjšate tako, da položite dva prsta na zaslon in ju povlečete skupaj ali razmaknete.

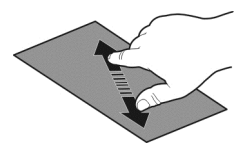

# **Odpiranje ali shranjevanje priloge**

Izberite prilogo in nato ustrezno možnost. Če je prilog več, lahko shranite vse hkrati.

# **Odgovarjanje na e-pošto**

Izberite **Možnosti** > **Odgovori**.

### **Posredovanje e-pošte**

Izberite **Možnosti** > **Posreduj**.

**Nasvet:** Če je v e-poštnem sporočilu spletni naslov, ki ga želite odpreti v brskalniku naprave, izberite naslov.

**Nasvet:** Če želite odpreti naslednjo ali prejšnjo e-pošto, uporabite ikone puščic.

### **Pošiljanje pošte**

Napravo lahko uporabljate za pisanje in pošiljanje pošte ter pripenjanje datotek pošti.

Izberite **Meni** > **E-pošta**.

- 1 Izberite  $\boxtimes$ .
- 2 Če želite dodati prejemnika iz imenika, izberite ikono Za, Kp ali Skp. Če boste ročno vnesli poštni naslov, izberite polje Za, Kp ali Skp.
- 3 Če želite poštnemu sporočilu dodati prilogo, izberite **Možnosti** > **Dodaj prilogo** .
- 4 Če želite poslati poštno sporočilo, izberite **Možnosti** > **Pošlji**.

### **Odgovor na zahtevo za sestanek**

Zahteve za sestanek lahko odprete in sprejmete z aplikacijo Mail for Exchange. Ko sprejmete zahtevo za sestanek, se prikaže v koledarju.

Izberite **Meni** > **E-pošta** in odprite zahtevo za sestanek.

Izberite **Možnosti** > **Sprejmi**, **Zavrni** ali **Pogojno**.

### **Preverjanje razpoložljivosti**

Izberite **Možnosti** > **Prikaži koledar**.

Če želite urediti, poslati ali posredovati sprejeto zahtevo za sestanek, jo odprite v koledariu.

Možnosti, ki so na voljo, so lahko različne.

### **Odpiranje e-pošte z začetnega zaslona**

Na začetnem zaslonu imate lahko več gradnikov e-pošte, odvisno od naprave. V vsakem gradniku e-pošte je en poštni nabiralnik. Gradnik kaže, ali ste prejeli novo e-poštno sporočilo, in prikazuje število neprebranih e-poštnih sporočil.

### **Dodajanje gradnika e-pošte na začetni zaslon**

Na začetnem zaslonu izberite **Nov nabiralnik** in sledite navodilom.

# **Dodajanje drugega gradnika na začetni zaslon**

Tapnite in pridržite začetni zaslon, izberite in nato še želeni gradnik s seznama.

# **Odpiranje e-poštnega sporočila**

V gradniku e-pošte izberite sporočilo.

# **Internet**

#### **O spletnem brskalniku**

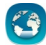

Izberite **Meni** > **Splet**.

Preberite najnovejše novice in obiščite priljubljena spletna mesta. S spletnim brskalnikom v napravi si lahko ogledate spletne strani v internetu.

Če želite brskati po spletu, morate imeti v napravi konfigurirano internetno dostopno točko in biti povezani z omrežjem.

#### **Brskanje po spletu**

Izberite **Meni** > **Splet**.

**Nasvet:** Če nimate pavšalne naročnine za prenos podatkov pri ponudniku storitev in želite zmanjšati stroške na telefonskem računu, lahko za vzpostavljanje internetne povezave uporabite omrežje WLAN.

#### **Obisk spletnega mesta**

Izberite vrstico za vnos spletnega naslova, vnesite spletni naslov in izberite  $\triangleright$ .

**Nasvet:** Če želite iskati v internetu, izberite vrstico za vnos spletnega naslova, vnesite iskalno besedo ter izberite povezavo pod vrstico za vnos spletnega naslova.

### **Povečevanje in pomanjševanje**

Postavite prsta na zaslon in ju pomaknite skupaj ali narazen.

Začasni pomnilnik se uporablja za začasno shranjevanje podatkov. Če ste dostopali ali poskušali dostopati do zaupnih informacij ali zaščitenih storitev, za katere je potrebno geslo, izpraznite začasni pomnilnik po vsaki uporabi.

# **Praznjenje začasnega pomnilnika**

Izberite > > **Zasebnost** > **Počisti podat. o zasebn.** > **Začasni pomnilnik**.

#### **Dodajanje zaznamka**

Če nekatera spletna mesta pogosto obiskujete, jih dodajte v prikaz zaznamkov, da lahko na enostaven način dostopate do njih.

Izberite **Meni** > **Splet**.

Med brskaniem izberite  $\bigoplus$  >  $\bigoplus$ .

# **Obisk spletnega mesta, shranjenega med zaznamke, med brskanjem**

Izberite  $\bigcap$  >  $\bigcap$  in zaznamek.

#### **Naročanje na spletni vir**

Svojih priljubljenih spletnih mest vam ni treba redno obiskovati, da bi spremljali novosti na njih. Naročite se lahko na spletne vire in samodejno pridobite povezave do najnovejših vsebin.

Izberite **Meni** > **Splet**.

Spletni viri na spletnih straneh so običajno označeni z  $\sum$ . Uporabljajo se na primer za skupno rabo naslovov najnovejših novic ali spletnih dnevnikov.

Obiščite spletni dnevnik ali spletno stran, ki vsebuje spletni vir, in izberite  $\mathbb{C}$  >  $\mathbb{R}$  ter želeni vir.

# **Posodabljanje vira**

V prikazu Spletni viri izberite in pridržite vir ter v pojavnem meniju izberite **Osveži**.

# **Nastavitev vira za samodejno posodabljanje**

V prikazu Spletni viri izberite in pridržite želeni vir ter iz pojavnega menija izberite **Uredi** > **Samodejne posodobitve**.

# **Iskanje dogodkov v bližini**

Bi radi v bližini svoje trenutne lokacije počeli kaj zanimivega? Možnost Tu in zdaj ponuja na primer informacije o vremenu, dogodkih, kino sporedih ali restavracijah v bližini.

# Izberite **Meni** > **Splet**.

- 1 Izberite  $\bigcap$  >  $\bigcap$  > Tu in zdaj.
- 2 Poiščite razpoložljive storitve, za več informacij pa izberite želeno storitev.

Nekaterih vsebin ne ponuja Nokia, temveč tretje osebe. Vsebina je lahko nenatančna in morda ne bo vedno na voljo.

Nekatere storitve morda niso na voljo v vseh državah in vseh jezikih. Storitve so lahko odvisne od omrežja. Več informacij lahko dobite pri svojem ponudniku mobilnih storitev.

Pri uporabi storitve ali prenašanju vsebine lahko pride do prenosa večjih količin podatkov, zaradi česar lahko nastanejo stroški prenosa podatkov.

# **Neberljivi znaki med brskanjem po spletu**

Če se prikažejo neberljivi znaki, izberite **Meni** > **Splet** in > > **Stran** > **Privzeto kodiranje** ter popravite kodiranje nabora znakov jezika.

# **Družabna omrežja**

**O aplikaciji Družabna omrežja**

 Izberite **Meni** > **Aplikacije** > **Družabno** in se vpišite v storitve družabnih omrežij, ki jih uporabliate.

Če želite izboljšati izkušnjo z družabnimi omrežji, pridobite aplikacijo Družabna omrežja v storitvi Ovi. Ko ste prek aplikacije Družabno vpisani v storitve družabnih omrežij, lahko:

- prikažete posodobljena stanja svojih prijateljev iz več storitev hkrati;
- objavite posodobitev svojega stanja v več storitvah hkrati;
- daste v skupno rabo slike, ki ste jih ravnokar posneli;
- Skupna raba videov, posnetih z napravo
- povežete profile spletnih prijateljev z njihovimi kontaktnimi podatki v napravi;
- posodobitvi stanja dodate podatke o lokaciji;
- dodate dogodke iz koledarja storitev v koledar naprave.

Na voljo so samo funkcije, ki jih podpira storitev družabnih omrežij.

Za uporabo storitev družabnih omrežij potrebujete omrežno podporo. To lahko vključuje prenos velike količine podatkov in s tem povezane stroške. Informacije o stroških prenosa podatkov dobite pri ponudniku storitev.

Storitve družabnih omrežij so storitve drugih ponudnikov in ne storitve podjetja Nokia. Preverite nastavitve zasebnosti v storitvi družabnih omrežij, ki jo uporabljate, saj bodo vaši podatki morda na voljo številnim osebam. Pogoji uporabe storitve družabnih omrežij veljajo za skupno rabo podatkov v tej storitvi. Preberite več o pogojih uporabe storitve in možnostih glede zasebnosti.

# **Ogled posodobitev stanja prijateljev v enem prikazu**

Ko ste v storitve družabnih omrežij vpisani prek aplikacije Družabno, lahko vidite posodobitve stanj prijateljev iz vseh storitev v enem prikazu. Ni vam treba preklapljati med različnimi aplikacijami, da bi videli, kaj počnejo prijatelji.

Izberite **Meni** > **Aplikacije** > **Družabno**.

- 1 Izberite storitev in se vpišite.
- 2 Izberite **Dodaj družabno omrežje**.
- 3 Izberite drugo storitev in se vpišite.
- 4 Izberite **Vse dejavnosti**.

Vsi viri iz storitev, ki ste jih dodali, so samodejno vključeni v prikaz.

# **Objava stanja v storitvah družabnih omrežij**

Z aplikacijo Družabna omrežja lahko objavite posodobitev stanja v storitvah družabnih omrežij.

Izberite **Meni** > **Aplikacije** > **Družabno**.

V besedilno polje vnesite novo stanje.

# **Povezovanje spletnih prijateljev z njihovimi kontaktnimi podatki**

Profile spletnih prijateljev iz storitev družabnih omrežij lahko povežete z njihovimi kontaktnimi podatki v napravi. Ko jih povežete, si lahko ogledate njihove kontaktne podatke neposredno iz aplikacije Družabna omrežja, najnovejše posodobitve stanja pa vidite v imeniku.

Izberite **Meni** > **Aplikacije** > **Družabno**.

- 1 Izberite sliko profila spletnega prijatelja.
- 2 V pojavnem meniju izberite **Link Profile to Contact**.
- 3 V imeniku izberite vizitko, s katero želite povezati profil.

# **Prikaz posodobitev stanj vaših prijateljev na začetnem zaslonu**

Če se v storitve družabnih omrežij vpišete prek storitve Ovi by Nokia, lahko prikažete posodobitve stanj svojih prijateljev v spletu neposredno na začetnem zaslonu.

# **Brskanje po posodobitvah na začetnem zaslonu**

Ko se vpišete v storitev, lahko v gradniku Družabna omrežja vidite posodobitve.

# **Odpiranje aplikacije Družabna omrežja z začetnega zaslona**

Izberite gradnik Družabna omrežja. Če ste se uspešno vpisali, se odpre pogled posodobitev stanja. Če se niste uspešno vpisali, se odpre pogled za vpis.

# **Prenos slike ali videa v storitev**

Z aplikacijo Družabna omrežja prenesite slike in videe v storitve družabnih omrežij.

Izberite **Meni** > **Aplikacije** > **Družabno**.

- 1 Izberite **o**.
- 2 Izberite, ali želite prenesti sliko ali video.
- 3 Če želite označiti elemente za prenos, jih izberite. Največja dovoljenja velikost datoteke je 4 MB za slike in 10 MB za video posnetke.
- 4 Če želite prenesti posamezno sliko, lahko dodate napis in oznako s komentarjem za določen del slike.

Če želite prenesti video, mora storitev družabnih omrežij podpirati to funkcijo in uporabiti morate povezavo WLAN.

# **Prenos posnete slike**

- 1 Izberite **dat**
- 2 Izberite možnost prenašanja slik iz kamere.
- 3 Posnemite sliko.
- 4 Dodajte napis in oznako s komentarjem za določen del slike.

# **Skupna raba lokacije in posodobitev stanja**

Z aplikacijo za druženje lahko prijateljem sporočite, kje ste, da vas bodo lahko našli.

Izberite **Meni** > **Aplikacije** > **Družabno**.

- 1 Izberite polje za vnos besedila na vrhu zaslona.
- 2 Dodajte svojo lokacijo. Naprava s sistemom GPS določi vašo trenutno lokacijo in poišče točke v vaši bližini.
- 3 Če najde več točk, izberite želeno s seznama.

Skupna raba lokacije je na voljo samo, če jo storitev podpira.

**Pomembno:** Preden daste lokacijo v skupno rabo, dobro premislite, s kom bo lokacija v skupni rabi. Preverite nastavitve zasebnosti storitve družabnega omrežja, ki jo uporabljate, saj bo lokacija morda v skupni rabi z večjo skupino ljudi.

Za skupno rabo lokacije morda veljajo določeni pogoji za uporabo storitve družabnih omrežij. Seznanite se s pogoji uporabe in možnostmi za zasebnost v storitvi. Svojo lokacijo razkrijte drugim samo po tehtnem premisleku, prav tako pa razmislite, preden si ogledate lokacijo druge osebe.

# **Vzpostavljanje stika s prijateljem iz storitve družabnih omrežij**

Če želite več kot le komentirati prijateljevo stanje, ga lahko pokličete ali pa mu pošljete sporočilo.

Izberite **Meni** > **Aplikacije** > **Družabno**.

- 1 Izberite prijateljevo sliko profila.
- 2 V pojavnem meniju izberite **View contact info**.
- 3 Izberite način komunikacije.

Ta funkcija je na voljo, če ste povezali svoje spletne prijatelje z njihovimi kontaktnimi podatki v napravi.

Načini komuniciranja, ki so na voljo, so lahko različni. Če želite prijatelja poklicati ali mu poslati sporočilo, mora storitev podpirati to funkcijo.

# **Dodajanje dogodkov v koledar naprave**

Ko odgovarjate na povabila na dogodke v storitvi družabnih omrežij, lahko dogodke dodate v koledar naprave, da si jih lahko ogledate, tudi ko niste povezani s spletom.

Izberite **Meni** > **Aplikacije** > **Družabno** in želeno storitev, nato pa se vpišite.

- 1 Izberite povabilo za dogodek.
- 2 Dodajte dogodek v koledar naprave.

Ta funkcija je na voljo samo, če jo storitev podpira.

# **Kamera**

#### **O aplikaciji Kamera**

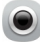

Izberite **Meni** > **Aplikacije** > **Kamera**.

Zakaj bi nosili s sabo še dodatno kamero, ko pa je vaša naprava opremljena z vsem, kar potrebujete, če želite ujeti in shraniti spomine? Z aplikacijo Kamera lahko enostavno posnamete slike ali videe. Pozneje lahko z napravo prikažete ali uredite slike in videe, jih daste v skupno rabo v internetu ali pa jih pošljete v združljive naprave.

#### **Fotografiranje**

Izberite **Meni** > **Aplikacije** > **Kamera**.

Kamera naprave ima funkcijo polne izostritve. Ta vam omogoča snemanje fotografij, na katerih so izostreni predmeti v ospredju in ozadju.

Pritisnite tipko za pomikanje. Naprave ne premikajte, dokler se slika ne shrani in prikaže na zaslonu.

# **Povečevanje in pomanjševanje**

Uporabite tipki za glasnost.

Funkcija iskanja obraza zazna obraze in okrog njih nariše pravokotnik ter izboljša ostrenje, tudi če se obrazi premikajo. Iskanje obrazov je privzeto aktivirano.

### **Deaktiviranje iskanja obrazov**

Izberite  $\bigcap \bigcap$  > Zazn. obr..

Slike in videi se privzeto shranijo v masovni pomnilnik.

### **Shranjevanje informacij o lokaciji v slike in videe**

Če se včasih ne morete spomniti, kje točno ste posneli določeno sliko ali video, lahko nastavite napravo tako, da samodejno zabeleži lokacijo.

Informacije o lokaciji lahko priložite sliki ali video posnetku, če se koordinate lokacije lahko določijo prek omrežja in sistema GPS. Če daste v skupno rabo sliko ali video posnetek s priloženimi informacijami o lokaciji, se informacije o lokaciji prikažejo osebam, ki si ogledajo sliko ali video posnetek. Geografsko označevanje lahko deaktivirate v nastavitvah kamere.

Izberite **Meni** > **Aplikacije** > **Kamera**.

# **Aktiviranje funkcije za beleženje lokacije**

Izberite **Možnosti** > **Nastavitve** > **Shrani inform. o lokaciji** > **Da**.

Pridobivanje koordinat lokacije lahko traja nekaj minut. Razpoložljivost in kakovost signalov GPS se na različnih območjih razlikujeta, nanju pa lahko vplivajo zgradbe, naravne ovire in vremenske razmere. Če daste v skupno rabo datoteko, ki vključuje podatke o lokaciji, bodo tudi ti podatki v skupni rabi, vaša lokacija pa bo vidna tretjim osebam, ki si bodo ogledovale datoteko. Za to funkcijo potrebujete omrežno storitev.

Kazalniki s podatki o lokaciji:

 $\mathscr{D}$  — Informacije o lokaciji niso na voljo. Informacije o lokaciji morda ne bodo shranjene v slike in videe.

 $\circledcirc$  — Informacije o lokaciji so na voljo. Informacije o lokaciji so shranjene v slike in videe.

#### **Snemanje slik v temi**

Če želite posneti slike pri slabi svetlobi, aktivirajte nočni način.

Izberite **Meni** > **Aplikacije** > **Kamera**.

### **Aktiviranje nočnega načina**

- 1 Izberite > **Scenski nač.**.
- 2 Če želite uporabiti bliskavico, izberite **Nočni portret**. Če bliskavice ne želite uporabiti, izberite **Nočna**.

### **Namigi za slike in videe**

Izberite **Meni** > **Aplikacije** > **Kamera**.

Pri fotografiranju:

- napravo držite pri miru z obema rokama;
- ko želeni predmet povečate, se lahko kakovost fotografije poslabša;
- kamera preklopi v način varčevanja z energijo po približno minuti nedejavnosti. Če želite znova aktivirati kamero, pritisnite tipko za pomikanje;
- za privzeto sceno lahko nastavite uporabniško določeno sceno in jo uporabite vedno, ko uporabite kamero. Izberite > **Scenski način** > **Uporabniško določeno** > **Uredi**. Spremenite nastavitve in izberite **Nast. za privz. scen. način** > **Da**;
- Bliskavico uporabljajte z varne razdalje. Ne uporabljate je za bližinske posnetke ljudi ali živali. Pri slikanju bliskavice ne prekrivajte.

Če želite posneti visokokakovosten video HD:

- pred snemanjem zaprite vse odprte aplikacije;
- snemajte v masovni pomnilnik naprave, če je to mogoče;
- če snemate na pomnilniško kartico microSD, uporabite kartico četrtega (32 Mbit/s (4 MB/s)) ali višjega razreda znanega proizvajalca.

Pred prvo uporabo varnostno kopirajte pomembne podatke na kartico in z napravo formatirajte kartico, tudi če je bila kartica že formatirana ali uporabljena v napravi Nokia. Pri formatiranju se izbrišejo vsi podatki na kartici.

Če se učinkovitost delovanja pomnilniške kartice sčasoma zmanjša, varnostno kopirajte pomembne podatke na kartico in z napravo formatirajte kartico.

#### **Snemanje videa**

Z napravo lahko fotografirate, posebne trenutke pa lahko ujamete tudi v obliki videov.

Izberite **Meni** > **Aplikacije** > **Kamera**.

- 1 Po potrebi preklopite iz slikovnega načina v video način, tako da izberete  $\sum$ .
- 2 Snemanje začnete tako, da pritisnete tipko za pomikanje. Prikaže se rdeča ikona za snemanje.
- 3 Če želite začasno ustaviti snemanje, izberite **Zač. ustavi**. Snemanje se ustavi, če ga prekinete in pet minut ne pritisnete nobene tipke.

Če želite predmet povečati ali pomanjšati, uporabite tipki za glasnost.

4 Snemanje ustavite tako, da pritisnete tipko za pomikanje. Video se samodejno shrani v Fotografije.

Posnamete lahko videe visoke ločljivosti. Če snemate videe na pomnilniško kartico, uporabite hitro in visokokakovostno kartico microSD znanega proizvajalca, ki omogoča najboljše delovanje. Priporočeni razred kartice microSD je 4 (32 Mbit/s (4 MB/s)) ali višji.

**Nasvet:** Video lahko pošljete v večpredstavnostnem sporočilu. Če želite omejiti velikost videa za pošiljanje, pred snemanjem izberite **Možnosti** > **Nastavitve** > **Kakovost videa** in povlecite drsnik na **Osnovna**.

#### **Pošiljanje slike ali videa**

Slike in videe lahko pošljete v večpredstavnostnem ali e-poštnem sporočilu ali po povezavi Bluetooth.

### **Pošiljanje v večpredstavnostnem sporočilu**

- 1 Posnemite sliko ali video.
- 2 Izberite **Možnosti** > **Pošlji** > **S sporočilom**.
- $3-\check{C}$ e želite izbrati prejemnika iz imenika, izberite  $\mathbb{R}$ , če želite ročno vnesti prejemnikovo ime ali telefonsko številko, izberite polje Za ter vnesite ime ali telefonsko številko.
- 4 Izberite  $\nabla$ .

# **Pošiljanje v e-poštnem sporočilu**

- 1 Posnemite sliko ali video.
- 2 Izberite **Možnosti** > **Pošlji** > **Po e-pošti**.
- 3 Če želite izbrati prejemnika iz imenika, izberite naslov **Za**. Če želite ročno vnesti prejemnikov naslov, izberite polje Za in vnesite naslov.
- 4 Izberite **Možnosti** > **Pošlji**.

# **Pošiljanje po povezavi Bluetooth**

- 1 Posnemite sliko ali video.
- 2 Izberite **Možnosti** > **Pošlji** > **Po povez. Bluetooth**.
- 3 Izberite napravo, s katero se želite povezati, ali poiščite več naprav. Če druga naprava zahteva geslo, ga vnesite.

# **Vaše slike in videi**

# **O aplikaciji Fotografije**

Izberite **Meni** > **Fotografije**.

Ogledate si lahko videe in brskate po slikah, ki ste jih posneli.

Slike in videe si lahko ogledate tudi na združljivi TV.

Če želite svoje večpredstavnostne datoteke upravljati bolj učinkovito, jim dodajte oznake ali jih razvrstite v albume.

### **Prikaz slik in videov**

Izberite **Meni** > **Fotografije**.

# **Brskanje po slikah**

Potegnite navzgor ali navzdol.

# **Ogled slike**

Izberite sliko.

# **Povečanje/pomanjšanje slike**

Postavite dva prsta na zaslon in ju pomaknite narazen, da povečate sliko. Če želite sliko pomanjšati, pomaknite prsta skupaj.

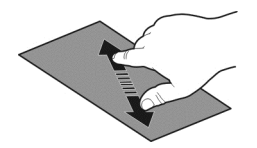

**Nasvet:** Če želite hitro znova povečati ali pomanjšati sliko, dvakrat tapnite zaslon.

# **Prikaz slik v obliki diaprojekcije**

Izberite sliko in **Možnosti** > **Diaprojekcija** > **Predvajaj**. Diaprojekcija se začne pri izbrani sliki.

Ogledate si lahko vse slike in video posnetke ali slike in video posnetke, razvrščene po albumih ali oznakah.

### **Preklapljanje prikazov**

Izberite  $\frac{m}{l}$  in prikaz.

### **Predvajanje videa**

Izberite video posnetek. Video posnetki so označeni z  $\blacktriangleright$ .

Slike in videe si lahko pošljete tudi iz združljive naprave. Prejeto sliko ali video posnetek si lahko ogledate neposredno v mapi **Fotografije**.

#### **Urejanje posnetih slik**

Z Urejevalnikom fotografij lahko slikam dodajate učinke, besedilo, sličice ali okvire.

Izberite **Meni** > **Aplikacije** > **Urejevalnik fotografij** in sliko.

- 1 Če želite vstaviti učinke, izberite želeno možnost v razširjeni orodni vrstici.
- 2 Če želite shraniti urejeno sliko, izberite **Možnos.** > **Shrani**. Urejena slika ne zamenja izvirne slike.

Če si želite urejene slike ogledati pozneje, izberite **Meni** > **Fotografije**.

#### **Urejevalnik videa O aplikaciji Urejevalnik videov**

Z Urejevalnikom videov lahko slikam in videom dodate zvoke, učinke in besedilo ter jih preprosto spremenite v kratke filme ali diaprojekcije.

Izberite **Meni** > **Aplikacije** > **Urejev. vid.**.

Podprti so naslednii kodeki in oblike zapisa datotek: MPEG-4, H.263, H.263 BL, WMV, JPEG, PNG, BMP, GIF, MP3, AAC/AAC+/eAAC+, WAV in AMR‑NB/AMR‑WB.

Zvočne datoteke, ki jih želite uporabiti v filmu, shranite v mapo **Zvočne datoteke** v napravi.

Filmu ne morete dodati zvočne datoteke, zaščitene z DRM.

#### **Ustvarjanje filma**

Z videi in slikami lahko ustvarjate kratke filme ter jih daste v skupno rabo s prijatelji in družino.

Izberite **Meni** > **Aplikacije** > **Urejev. vid.** in nato .

- 1 Če želite v film dodati video posnetke in slike, izberite . Če si želite ogledati datoteke, ki ste jih izbrali, potegnite v levo ali desno.
- 2 Če želite slikam in videom dodati učinek prehajanja, izberite **+**.
- 3 Če želite dodati zvoke za predvajanje v ozadju, izberite  $\Box$
- 4 Če želite filmu dodati besedilo ali podnapise, izberite  $\blacksquare$ .
- 5 Če želite urediti film, izberite . V načinu za urejanje lahko skrajšate dolžino videa ali določite, koliko časa je slika prikazana.
- 6 Shranite film.

Če si želite urejen film ogledati pozneje, izberite **Meni** > **Aplikacije** > **Videi in TV** > **Videi**.

# **Ustvarjanje diaprojekcije**

Želite slike z dopusta spremeniti v elegantno diaprojekcijo? S predlogami za različna vzdušja in dogodke lahko ustvarite diaprojekcije za obletnice, zabave in dopuste.

Izberite **Meni** > **Aplikacije** > **Urejev. vid.**.

- 1 Izberite
- 2 Izberite predlogo za diaprojekcijo. Ko izberete predlogo, se prikaže predogled.
- 3 Če želite v film dodati diaprojekcijo, izberite  $\Box$ .
- 4 Če želite dodati zvoke za predvajanje v ozadju, izberite  $\Box$
- 5 Če želite dodati naziv, izberite ...
- 6 Prikažite predogled diaprojekcije in diaprojekcijo shranite.

Če si želite diaprojekcijo ogledati pozneje, izberite **Meni** > **Aplikacije** > **Videi in TV** > **Videi**.

### **Tiskanje posnetih slik**

Posnete slike lahko neposredno natisnete v združljivem tiskalniku.

- 1 Če želite napravo povezati s tiskalnikom v načinu Prenos vsebin, uporabite združljiv podatkovni kabel USB.
- 2 Izberite sliko, ki jo želite natisniti.
- 3 Izberite **Možnosti** > **Tiskanje**.
- 4 Če želite tiskati prek povezave USB, izberite **Tiskanje** > **Prek USB**.
- 5 Če želite natisniti sliko, izberite **Možnosti** > **Natisni**.

**Nasvet:** Uporabite lahko tudi tiskalnik Bluetooth. Izberite **Tiskanje** > **Po povez. Bluetooth**. Za izbrani tiskalnik izberite Bluetooth in sledite prikazanim navodilom.

**Nasvet:** Ko priključite kabel USB, lahko spremenite način USB. V zgornjem desnem kotu pogleda brskalnika izberite  $\leftarrow \rightarrow$  USB.

# **Prikaz slik in videov na zaslonu TV-sprejemnika**

Slike in videe si lahko ogledate na združljivem TV-zaslonu, da jih lažje pokažete družini in prijateljem.

Uporabiti morate kabel Nokia Video Connectivity (na voljo posebej), poleg tega boste morda morali spremeniti nastavitve TV-izhoda in razmerje med višino in širino. Če želite spremeniti nastavitve za TV-izhod, izberite **Meni** > **Nastavitve** in **Telefon** > **Dodatna oprema** > **TV-izhod**.

# **Prikaz slik in videov na zaslonu TV-sprejemnika običajne ločljivosti**

- 1 Priključite kabel Nokia Video Connectivity Cable v video vhod združljivega TVsprejemnika. Barva vtičev se mora ujemati z barvo vtičnic.
- 2 Drugi konec kabla Nokia Video Connectivity Cable priključite v priključek Nokia AV Connector na napravi. Morda boste morali izbrati **Kabel za TV-izhod** kot način povezave.
- 3 Izberite sliko ali video.

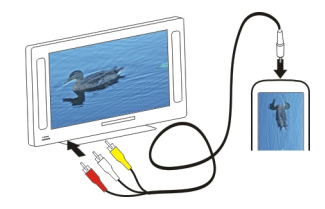

# **Videi in TV**

#### **Videi O predvajalniku**

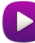

Izberite **Meni** > **Aplikacije** > **Videi in TV** > **Videi**.

V napravi si lahko ogledate videe, tudi ko ste na poti.

**Nasvet:** Novi videi so na voljo v storitvi Trgovina Ovi. Če želite prebrati več o storitvi Trgovina Ovi, obiščite spletno mesto [www.ovi.com](http://www.ovi.com).

Če videe prenašate z dostopno točko za paketni prenos, to lahko pomeni, da bo naprava prenašala velike količine podatkov po omrežju ponudnika storitev. Informacije o stroških prenosa podatkov dobite pri ponudniku storitev.

# **Predvajanje videa**

Izberite **Meni** > **Aplikacije** > **Videi in TV** > **Videi**.

Izberite video posnetek.

# **Uporaba nadzornih gumbov predvajalnika**

Tapnite zaslon.

# **Kopiranje videov med napravo in računalnikom**

Ali ste z napravo posneli videe, ki si jih želite ogledati v računalniku? Ali pa želite kopirati slike iz naprave v računalnik? Če želite kopirati videe med napravo in računalnikom, uporabite združljiv podatkovni kabel USB.

- 1 Priključite napravo v računalnik z združljivim podatkovnim kablom USB. Če kopirate med pomnilniško kartico v napravi in računalnikom, preverite, ali je pomnilniška kartica vstavljena.
- 2 V računalniku odprite Nokia Ovi Suite in sledite navodilom na zaslonu.

### **72 Glasba in zvok**

#### **Gledanje spletne televizije**

S spletno televizijo na zahtevo ste na tekočem z novicami in ne boste zamudili najnovejših delov svojih najljubših televizijskih nanizank.

Izberite **Meni** > **Aplikacije** > **Videi in TV** in storitev.

Če želite pretakati vsebino prek spletne televizije, potrebujete povezavo 3G, 3.5G ali WLAN. Uporaba storitev spletne televizije lahko vključuje prenos velike količine podatkov. Informacije o stroških prenosa podatkov dobite pri ponudniku omrežnih storitev.

Izbor predhodno nameščenih storitev spletne televizije je odvisen od države in ponudnika omrežnih storitev. Storitve se lahko med seboj razlikujejo glede na vsebino storitev spletne televizije.

- 1 Če želite brskati po vsebini spletne televizije, potegnite s prstom po zaslonu.
- 2 Če želite začeti predvajanje, izberite sličico.
- 3 Če želite med predvajanjem prikazati ali skriti nadzorne gumbe, tapnite zaslon.
- 4 Če želite spremeniti glasnost, uporabite tipke za glasnost.

# **Dodajanje gradnika spletne televizije na začetni zaslon**

Tapnite in pridržite začetni zaslon ter izberite in želeno storitev spletne televizije.

### **Iskanje več storitev spletne televizije**

Če želite prenesti storitve spletne televizije iz Trgovine Ovi družbe Nokia, izberite **Želite več?**. Prenesene nanizanke so shranjene v mapi Aplikacije, vendar jih lahko premaknete v drugo mapo, na primer v temu namenjeno mapo spletne televizije.

Če želite prebrati več o storitvi Trgovina Ovi, obiščite spletno mesto [www.ovi.com](http://www.ovi.com/).

# **Glasba in zvok**

**Predvajalnik glasbe O Predvajalniku glasbe**

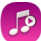

Izberite **Meni** > **Glasba** > **Predv. glas.**.

Z aplikacijo Predv. glas. lahko poslušate glasbo in poddaje, ko ste na poti.

**Nasvet:** Pridobite več glasbe iz storitve Glasba Ovi. Izberite **Meni** > **Glasba** > **Glasba Ovi**. Če želite izvedeti več o storitvi Ovi, obiščite spletno mesto [www.ovi.com.](http://www.ovi.com)

### **Predvajanje glasbe**

Izberite **Meni** > **Glasba** > **Predv. glas.**.
1 Izberite **Možnosti** in želeni prikaz. Iščete lahko po pesmi, albumu ali zvrsti. Naslovnice albumov iščete v prikazu albuma tako, da s prstom odrinete po zaslonu levo ali desno.

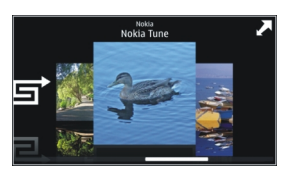

2 Izberite skladbo ali album.

**Nasvet:** Če želite poslušati pesmi v naključnem vrstnem redu, izberite  $\Box$ .

## **Prekinitev in nadaljevanje predvajanja**

Če želite prekiniti predvajanje, izberite  $\mathbb{R}$  če želite nadaljevati, izberite  $\triangleright$ .

## **Previjanje pesmi nazaj ali naprej** Izberite in pridržite  $\mathbf{K}$  ali  $\mathbf{M}$ .

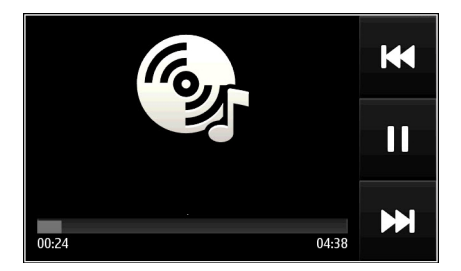

**Nasvet:** Ko poslušate glasbo, se lahko vrnete na začetni zaslon, glasba pa se še naprej predvaja v ozadju.

### **Ustvarjanje seznama predvajanja**

Želite poslušati različne vrste glasbe za različna razpoloženja? S seznami predvajanja lahko ustvarite izbore pesmi za predvajanje v določenem vrstnem redu.

Izberite **Meni** > **Glasba** > **Predv. glas.**.

1 Izberite **Možnosti** > **Seznami predvajanja**.

### **74 Glasba in zvok**

- 2 Izberite **Možnosti** > **Nov sezn. predvajanja**.
- 3 Vnesite ime za seznam in izberite **V redu**.
- 4 Izberite pesmi, ki jih želite dodati na seznam predvajanja, v vrstnem redu, v katerem jih želite predvajati.

### **Dodajanje pesmi na seznam predvajanja**

Izberite in pridržite pesem ter iz pojavnega menija izberite **Dodaj. na seznam predv.**.

### **Odstranjevanje pesmi s seznama predvajanja**

V prikazu seznama predvajanja izberite in pridržite pesem ter iz pojavnega menija izberite **Odstrani**.

S tem skladbe ne zbrišete iz naprave, ampak samo s seznama predvajanja.

### **Predvajanje seznama predvajanja**

Izberite **Možnosti** > **Seznami predvajanja** in seznam predvajanja.

**Nasvet:** Predv. glas. samodejno ustvari seznam predvajanja za najbolj predvajane pesmi, nedavno predvajane pesmi in nedavno dodane pesmi.

### **Kopiranje glasbe iz računalnika**

Ali imate v računalniku glasbo, ki jo želite poslušati v napravi? S programsko opremo Nokia Ovi Suite lahko najhitreje prenašate glasbo v napravo ter upravljate in sinhronizirate glasbeno zbirko.

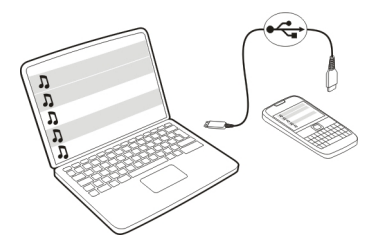

- 1 Priključite napravo v računalnik z združljivim podatkovnim kablom USB.
- 2 V napravi izberite območje za obvestila v zgornjem desnem kotu, nato pa izberite še > **USB** > **Prenos vsebin**.
- 3 Odprite programsko opremo Nokia Ovi Suite v računalniku in sledite prikazanim navodilom. Če želite več informacij, glejte pomoč za programsko opremo Nokia Ovi Suite.

Prenesite najnovejšo različico programske opreme Nokia Ovi Suite s spletnega mesta [www.ovi.com.](http://www.ovi.com)

Nekatere glasbene datoteke so lahko zaščitene z upravljanjem digitalnih pravic (DRM) in jih ni mogoče predvajati v več kot eni napravi.

#### **O Glasbi Ovi**

Izberite **Meni** > **Glasba** > **Glasba Ovi** ali obiščite spletno mesto [www.ovi.com.](http://www.ovi.com)

S storitvijo Glasba Ovi imate dostop do pesmi, ki jih lahko poslušate in prenesete. Prebrskajte Glasbo Ovi in odkrijte novo glasbo in stare priljubljene pesmi.

Na voljo so različne storitve in možnosti, odvisno od države bivanja.

Če želite prenašati glasbo, morate ustvariti račun Nokia.

Ustvarite lahko račun Nokia, se pridružite storitvi Glasba Ovi ter se vpišite v račun iz:

- mobilne naprave
- združljivega spletnega brskalnika
- Nokia Ovi Player
- Nokia Ovi Suite

Če že imate račun Nokia, lahko ta račun uporabljate za storitev Glasba Ovi.

Če imate kredit ali prenose oz. ste se naročili na neomejeno prenašanje z računom Nokia, računa ne zaprite. V nasprotnem primeru boste vse to izgubili.

#### **Zaščitene vsebine**

Z vsebino, zaščiteno s pravicami DRM (upravljanje s pravicami digitalne vsebine), na primer s slikami, video posnetki ali glasbo, dobite ustrezno licenco, ki določa vaše pravice za uporabo te vsebine.

Pogledate lahko podrobnosti in stanje licenc ter jih znova aktivirate in odstranite.

#### **Upravljanje licenc digitalnih pravic**

Izberite **Meni** > **Nastavitve** > **Telefon** > **Upravljanje telefona** > **Varnost. nastavitve** > **Zaščitena vsebina**.

#### **Snemanje zvokov**

S snemalnikom lahko snemate zvoke iz narave, kot je petje ptic, in zvočne beležke. Zvočne posnetke lahko pošljete svojim prijateljem.

Izberite **Meni** > **Pisarna** > **Snemalnik**.

### **Snemanje zvočnega posnetka**

Izberite  $\bullet$ .

### **Ustavitev snemanja**

Izberite . Zvočni posnetek se samodejno shrani v mapo Zvočne datoteke v aplikaciji Upravitelj datotek.

### **Pošiljanje zvočnega posnetka kot zvočnega sporočila**

Izberite **Možnosti** > **Pošlji**.

#### **FM radio O FM radiu**

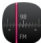

Izberite **Meni** > **Glasba** > **Radio**.

Z napravo lahko poslušate FM radio – samo priključite slušalke in izberite postajo.

Če želite poslušati radio, morate v napravo priključiti združljive slušalke. Slušalke delujejo kot antena.

Slušalk Bluetooth ne morete uporabiti kot anteno.

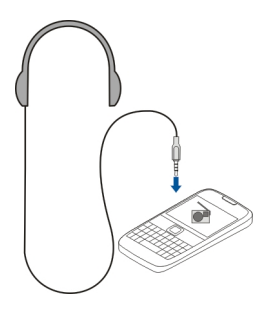

## **Iskanje in shranjevanje radijskih postaj**

Poiščite najljubše radijske postaje in jih shranite, da jih boste lahko poslušali tudi pozneje.

Izberite **Meni** > **Glasba** > **Radio**.

V orodni vrstici izberite  $\equiv$  >  $\equiv$ .

Radijske postaje lahko poiščete s samodejnim iskanjem, lahko pa frekvenco nastavite ročno. Ko prvič vključite FM radio, aplikacija samodejno poišče radijske postaje, ki so na voljo na vaši trenutni lokaciji.

### **Iskanje vseh razpoložljivih postaj**

- 1 V orodni vrstici izberite  $\mathbb{R}^{\mathbb{N}}$ .
- 2 Če želite shraniti vse najdene postaje, v orodni vrstici izberite  $\equiv$ . Če želite shraniti samo eno postajo, izberite in zadržite ime postaje, nato v pojavnem meniju izberite **Shrani**.

### **Ročno nastavljanje frekvence**

- 1 V orodni vrstici izberite **Ročno iskanje**.
- 2 Z ikonama puščic za pomik navzgor in navzdol vnesite želeno frekvenco.

### **Poslušanje radia**

V najljubših FM radijskih postajah lahko uživate tudi na poti.

Izberite **Meni** > **Glasba** > **Radio**.

### **Poslušanje shranjene postaje**

V orodni vrstici izberite  $\equiv > \geq$ , nato pa na seznamu izberite želeno postajo.

### **Pomik na naslednjo ali prejšnjo shranjeno postajo**

Potegnite v levo ali desno. Lahko pa tudi izberete  $\mathbb{M}$ ali  $\mathbb{M}$ .

### **Iskanje druge razpoložljive postaje**

Potegnite navzgor ali navzdol. Lahko pa tudi izberete in pridržite možnost  $\boxtimes$ lali  $\boxtimes$ l

### **Poslušanje radia prek zvočnika**

Izberite **Možnosti** > **Aktiviraj zvočnik**. Slušalke morajo biti tudi v tem primeru priključene.

Med poslušanjem radia lahko kličete in sprejemate klice. Med aktivnim klicem se zvok radia samodejno izklopi.

**Nasvet:** Če želite poiskati in kupiti glasbo v storitvi Glasba Ovi, v orodni vrstici izberite  $\equiv$  >  $\hat{\mathfrak{n}}$  .

Kakovost sprejema radijskega signala je odvisna od pokritosti s signalom radijske postaje na območju, kjer ste.

### **78 Zemljevidi**

### **Preurejanje seznama shranjenih postaj**

Seznam shranjenih radijskih postaj lahko preuredite, tako da najljubše postaje uvrstite na vrh seznama.

Izberite **Meni** > **Glasba** > **Radio**.

Postaje, ki ste jih shranili, so prikazane v pogledu Seznam postaj.

### **Premikanje postaje na seznamu**

- 1 V orodni vrstici izberite  $\equiv$  >  $\equiv$ .
- 2 Izberite in pridržite naslov postaje, nato pa v pojavnem meniju izberite **Premakni**.
- 3 Na seznamu izberite novo mesto.

# **Zemljevidi**

### **Navigacija do cilja**

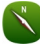

Izberite **Meni** > **Zeml.**.

Aplikacija Zeml. prikazuje, kaj je v bližini, vam pomaga pri načrtovanju poti in vas vodi do želenega cilja – brezplačno. Lahko:

- poiščete mesta, ulice in storitve
- poiščete pot do cilja z natančnimi navodili
- sinhronizirate svoje priljubljene lokacije in poti med mobilno napravo in internetno storitvijo Zemljevidi Ovi
- preverite vremensko napoved in druge lokalne informacije, če so na voljo

**Nasvet:** S spletno storitvijo Zemljevidi Ovi lahko tudi načrtujete pot v računalniku in jo nato kopirate v napravo. Če želite več informacij, obiščite spletno mesto [www.ovi.com.](http://www.ovi.com)

Nekatere storitve morda niso na voljo v vseh državah in vseh jezikih. Storitve so lahko odvisne od omrežja. Če potrebujete podrobnejše informacije, se obrnite na ponudnik storitev v vašem omrežju.

Pri uporabi storitve ali prenašanju vsebine lahko pride do prenosa večjih količin podatkov, zaradi česar lahko nastanejo stroški prenosa podatkov.

Skoraj vsa digitalna kartografija je do neke mere nenatančna in nepopolna. Nikoli se ne zanašajte samo na kartografijo, ki ste jo naložili, da bi jo uporabljali s to napravo.

Nekaterih vsebin ne ponuja Nokia, temveč tretje osebe. Vsebina je lahko nenatančna in morda ne bo vedno na voljo.

#### **Moj položaj Ogled lokacije in zemljevida**

Oglejte si svojo trenutno lokacijo na zemljevidu ter brskajte po zemljevidih različnih mest in držav.

Izberite **Meni** > **Zeml.** in **Zemljevid**.

 $\bigcirc$  označuje vaš trenutni položaj, če je na voljo. Ko naprava išče vaš položaj, oznaka  $\bigcirc$ utripa. Če naprava ne more določiti vašega položaja, oznaka prikazuje vaš zadnji znani položaj.

Če natančno določanje položaja ni na voljo, rdeča obroba ikone za določanje položaja nakazuje splošno območje, v katerem se morda nahajate. Na gosto poseljenih območjih je natančnost ocene večja in rdeča obroba je manjša kot na redkeje poseljenih območjih.

### **Brskanje po zemljevidu**

Povlecite zemljevid s prstom. Zemljevid je privzeto obrnjen proti severu.

### **Prikaz trenutne ali zadnje znane lokacije**

Izberite **.** 

Če iščete lokacijo ali si ogledujete podrobnosti o lokaciji s storitvijo, kot je Vreme, se prikažejo informacije za lokacijo, ki si jo trenutno ogledujete. Če se želite vrniti na prikaz trenutne lokacije ali si ogledati informacije za trenutno lokacijo, izberite **.a.** 

### **Povečevanje in pomanjševanje**

Izberite **+** ali **-**.

**Nasvet:** Položite dva prsta na zemljevid in ju razmaknite, če želite sliko pomanjšati, ali povlecite skupaj, če želite sliko povečati. Te funkcije ne podpirajo vse naprave.

Če se pomaknete na območje, ki ga zemljevidi ulic, shranjeni v vaši napravi, ne pokrivajo, in imate vzpostavljeno aktivno podatkovno povezavo, se bodo novi zemljevidi ulic samodejno prenesli.

### **Preprečevanje samodejnega prenosa novih zemljevidov ulic**

V glavnem meniju izberite > **Internet** > **Povezava** > **Brez povezave**.

Nove zemljevide ulic lahko prenesete tudi tako, da nadgradite aplikacijo Zemljevidi na najnovejšo različico, izberete **Uporabljajte Zemlj. Ovi s povezavo** in vzpostavite podatkovno povezavo.

Vsebina zemljevida je odvisna od države in regije.

### **Prikaz zemljevida**

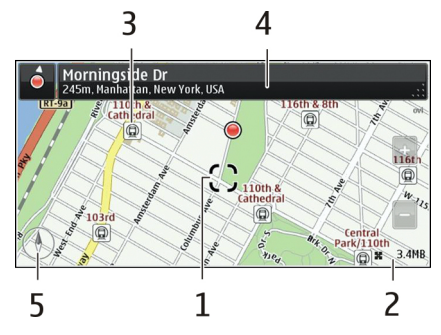

- **1** Izbrana lokacija
- **2** Območje kazalnika
- **3** Zanimivost (na primer železniška postaja ali muzej)
- **4** Območje z informacijami
- **5** Kompas

## **Spreminjanje videza zemljevida**

Prikažite zemljevid v različnih načinih, da boste na enostaven način ugotovili, kje ste.

Izberite **Meni** > **Zeml.** in **Zemljevid**.

Izberite  $\mathcal{B}^*$  in med nasledniim:

**Prikaz zemljevida** — V standardnem prikazu zemljevida je preprosto razbrati podrobnosti, kot so imena lokacij ali številke avtocest.

**Satelitska slika** — Za podroben prikaz uporabite satelitske slike.

**Prikaz terena** — Na hitro si oglejte vrsto tal, ko ste na primer zunaj urejenih poti.

**3D-prikaz** — Za bolj realističen prikaz spremenite gledišče zemljevida.

**Točke** — Omogočite prikaz večjih zgradb in znamenitosti na zemljevidu.

**Nočni način** — Zameglite barve zemljevida. Če potujete ponoči, si lahko v tem načinu lažje ogledujete zemljevid.

**Tranzitne linije** — Oglejte si izbrane storitve javnega prevoza, kot so sheme linij metroja ali tramvaja.

Možnosti in funkcije v nekaterih regijah morda niso na voljo. Možnosti, ki niso na voljo, so zatemnjene.

### **Prenos in posodabljanje zemljevidov**

Shranite nove zemljevide ulic v napravo pred potovanjem, da boste lahko med potovanjem brskali po njih brez internetne povezave.

Če želite prenesti zemljevide v napravo in jih posodobiti, potrebujete aktivno povezavo WLAN.

#### **Prenos zemljevidov**

- 1 Izberite **Posodobi** > **Dodaj nove zemljevide**.
- 2 Izberite kontinent in državo ter nato **Naloži**.

Če želite dokončati prenos pozneje, izberite **Pavza** ali **Zapri pren.**.

**Nasvet:** Če želite prenesti najnovejše zemljevide ulic in datoteke za glasovno vodenje ter jih kopirati v napravo, lahko uporabite tudi računalniško aplikacijo Nokia Ovi Suite. Če želite prenesti in namestiti aplikacijo Nokia Ovi Suite, obiščite spletno mesto [www.ovi.com.](http://www.ovi.com)

Ko v napravo namestite novejšo različico aplikacije Zemljevidi, se zemljevidi držav ali regij izbrišejo. Preden uporabite aplikacijo Nokia Ovi Suite za prenos novih zemljevidov držav ali regij, odprite in zaprite aplikacijo Zemljevidi ter preverite, ali imate v računalniku nameščeno najnovejšo različico aplikacije Nokia Ovi Suite.

### **Posodabljanje zemljevidov**

Izberite **Posodobi** > **Preveri posodobitve**.

#### **Uporaba kompasa**

Ko je kompas v napravi omogočen, se puščica kompasa in prikaz zemljevida samodejno zasukata v smer, v katero smer je obrnjen vrh naprave.

Izberite **Meni** > **Zeml.** in **Zemljevid**.

### **Omogočenje kompasa**

Izberite **.**.

### **Onemogočenje kompasa**

Ponovno izberite **.** Zemljevid je obrnjen proti severu.

Kompas je aktiviran, ko je obarvan zeleno. Če ga je treba umeriti, je obarvan rdeče.

### **Umerjanje kompasa**

Obračajte napravo okrog njene osi, dokler se kompas ne obarva zeleno.

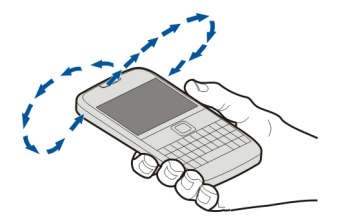

Natančnost kompasa je omejena. Zmanjšajo jo lahko tudi elektromagnetna polja, veliki kovinski predmeti in druge okoliščine. Kompas mora biti vedno pravilno umerjen.

### **O načinih določanja položaja**

Aplikacija Zemljevidi prikazuje vašo lokacijo na zemljevidu z določanjem položaja na podlagi signalov GPS, A-GPS, SA-GPS, WLAN ali omrežja (informacij o celici).

Globalni sistem za določanje položaja (GPS) je satelitski navigacijski sistem, ki se uporablja za izračun lokacije. Razširjeni sistem GPS (A-GPS) je omrežna storitev, ki pošilja podatke GPS z izboljšano hitrostjo in natančnostjo določanja položaja. SA-GPS omogoča hitrejše določanje položaja brez omrežne povezave.

Določanje položaja na podlagi omrežja WLAN izboljša točnost določanja položaja, kadar signali GPS niso na voljo, predvsem v zaprtih prostorih ali med visokimi zgradbami.

Pri določanju položaja na podlagi omrežja (informacij o celici) se uporablja sistem z anteno, s katero je vaša mobilna naprava trenutno povezana.

Če želite prihraniti stroške prenosa podatkov, lahko v nastavitvah določanja položaja naprave deaktivirate določanje položaja na podlagi signalov A-GPS, WLAN in omrežja (informacij o celici), vendar bo tako izračun lokacije trajal dlje.

Na razpoložljivost in kakovost signalov GPS lahko vplivajo lokacija, položaji satelitov, zgradbe, naravne ovire, vremenske razmere in prilagoditve satelitov GPS, ki jih naredi vlada ZDA. Signali GPS morda ne bodo na voljo v zgradbah ali podzemnih prostorih.

Sistema GPS ne uporabljajte za natančne meritve lokacije ter se nikoli ne zanašajte samo na informacije o lokaciji, ki jih dobite od sistema GPS in mobilnih omrežij.

Merilnik potovanja je odvisen od razpoložljivosti in kakovosti povezave GPS in zato morda ni natančen.

**Opomba:** Uporaba povezave WLAN je morda omejena v nekaterih državah. V Franciji je na primer uporaba povezav WLAN dovoljena samo v zaprtih prostorih. Več informacij dobite pri lokalnih pristojnih službah.

Natančnost določanja položaja se lahko razlikuje od nekaj metrov do več kilometrov, odvisno od načinov določanja položaja, ki so na voljo.

### **Iskanje**

#### **Iskanje lokacije**

Aplikacija Zemljevidi vam pomaga poiskati specifične lokacije in poslovne enote.

Izberite **Meni** > **Zeml.** in **Zemljevid** > **Iskanje**.

- 1 Vnesite besede za iskanje, kot sta ulica ali ime kraja.
- 2 Izberite element s seznama predlaganih zadetkov. Lokacija se prikaže na zemljevidu.

### **Vračanje na seznam predlaganih zadetkov**

Izberite **Iskanje**.

**Nasvet:** V prikazu iskanja lahko izbirate tudi s seznama besed, ki ste jih že iskali.

### **Iskanje po različnih vrstah bližnjih krajev**

Izberite **Kategorije** in kategorijo, kot je nakupovanje, prenočitev ali prevoz.

Če je seznam z rezultati iskanja prazen, preverite, ali ste pravilno zapisali besede za iskanje. Pri iskanju v spletu lahko na rezultate vplivajo tudi težave z internetno povezavo.

Če imate zemljevide območja, po katerem iščete, shranjene v napravi, lahko rezultate iskanja dobite brez aktivne internetne povezave ter se izognete stroškom prenosa podatkov, vendar bodo tako rezultati iskanja morda omejeni.

### **Ogled podrobnosti o lokaciji**

Poiščite več podrobnosti o določeni lokaciji ali kraju, kot je hotel ali restavracija (če so na volio).

Izberite **Meni** > **Zeml.** in **Zemljevid** > **Iskanje**.

Možnosti, ki so na voljo, se lahko razlikujejo glede na regijo. Za ogled podrobnosti o krajih, ki so na voljo, potrebujete aktivno internetno povezavo.

### **Ogled podrobnosti o kraju**

Poiščite kraj. Izberite kraj in njegovo območje z informacijami.

### **84 Zemljevidi**

### **Ocenjevanje kraja**

Poiščite kraj. Izberite kraj, njegovo območje z informacijami, **Oceni** in oceno z zvezdicami. Če želite na primer oceniti kraj s tremi zvezdicami od petih, izberite tretjo zvezdico.

Ko najdete kraj, ki ne obstaja ali ima neustrezne informacije ali napačne podrobnosti, kot so napačni kontaktni podatki ali lokacija, priporočamo, da o tem obvestite družbo Nokia.

### **Opozarjanje na napačne informacije o kraju**

Izberite kraj, njegovo območje z informacijami, **Prijavi** ter ustrezno možnost.

#### **Priljubljene Shranjevanje ali ogled kraja ali poti**

Shranite naslov, zanimiv kraj in pot, da jih boste lahko pozneje hitro uporabili.

Izberite **Meni** > **Zeml.**.

### **Shranjevanje kraja**

- 1 Izberite **Zemljevid**.
- 2 Tapnite lokacijo. Če želite poiskati naslov ali kraj, izberite **Iskanje**.
- 3 Tapnite območje z informacijami o lokaciji.
- 4 Izberite **Shrani**.

### **Shranjevanje poti**

- 1 Izberite **Zemljevid**.
- 2 Tapnite lokacijo. Če želite poiskati naslov ali kraj, izberite **Iskanje**.
- 3 Tapnite območje z informacijami o lokaciji.
- 4 Če želite dodati še eno točko na poti, izberite **Navigiraj** > **Dodaj na pot**.
- 5 Izberite **Dodaj novo točko na poti** in ustrezno možnost.
- 6 Izberite **Prikaži pot** > **Možnosti** > **Shrani pot**.

## **Ogled shranjenega kraja**

V glavnem prikazu izberite **Priljubljene** > **Kraji**, kraj in **Prikaži na zemljevidu**.

## **Ogled shranjene poti**

V glavnem prikazu izberite **Priljubljene** > **Poti** in pot.

### **Prikaz in urejanje krajev ali poti**

Če želite hitro dostopati do shranjenih krajev in poti, uporabite možnost Priljubljene.

Ko na primer načrtujete izlet, združite kraje in poti v zbirko.

Izberite **Meni** > **Zeml.** in **Priljubljene**.

## **Prikaz shranjenega kraja na zemljevidu**

- 1 Izberite **Kraji**.
- 2 Pomaknite se na želeno mesto.
- 3 Izberite **Prikaži na zemljevidu**.

Če se želite vrniti na seznam shranjenih mest, izberite **Seznam**.

## **Ustvarjanje zbirke**

Izberite **Ustvari novo zbirko** in vnesite ime zbirke.

## **Dodajanje shranjenega kraja v zbirko**

- 1 Izberite **Kraji** in želeni kraj.
- 2 Izberite **Organiziranje zbirk**.
- 3 Izberite **Nova zbirka** ali obstoječo zbirko.

## **Preimenovanje ali brisanje shranjenega kraja v zbirki**

- 1 Izberite **Kraji**.
- 2 Izberite mesto, nato pa v pojavnem meniju izberite ustrezno možnost.

## **Preimenovanje ali brisanje poti v zbirki**

- 1 Izberite **Poti**.
- 2 Izberite in pridržite pot, nato pa v pojavnem meniju izberite ustrezno možnost.

## **Pošiljanje kraja prijatelju**

Kadar želite prijateljem pokazati, kje na zemljevidu je določen kraj, jim ga lahko posredujete.

Izberite **Meni** > **Zeml.** in **Zemljevid**.

Prijatelji za ogled kraja na zemljevidu ne potrebujejo mobilne naprave Nokia, potrebujejo pa aktivno internetno povezavo.

- 1 Izberite kraj in njegovo območje z informacijami.
- 2 Izberite **Daj v souporabo** > **Souporaba z SMS-om** ali **Souporaba po e-pošti**.

Prijatelju je poslano e-poštno ali besedilno sporočilo s povezavo do lokacije na zemljevidu.

#### **86 Zemljevidi**

### **Sinhroniziranje Priljubljenih**

Načrtujte izlet v svojem računalniku na spletnem mestu storitve Zemljevidi Ovi, sinhronizirajte shranjene kraje in poti s svojo mobilno napravo in dostopajte do načrta, ko ste na poti.

Če želite sinhronizirati kraje ali poti med svojo mobilno napravo in internetno storitvijo Zemljevidi Ovi, morate biti vpisani v račun Nokia.

### **Sinhroniziranje shranjenih krajev in poti**

Izberite **Priljubljene** > **Sinhroniziraj z Ovi**. Če nimate računa Nokia, vas naprava pozove, da ga ustvarite.

Napravo lahko nastavite tako, da samodejno sinhronizira Priljubljene, ko odprete ali zaprete aplikacijo Zemljevidi.

### **Samodejno sinhroniziranje Priljubljenih**

Izberite > **Sinhronizacija** > **Sinhronizacija** > **Ob zagonu in ugašanju**.

Za sinhronizacijo je potrebna aktivna internetna povezava in lahko vključuje prenos velike količine podatkov po mobilnem omrežju vašega ponudnika storitev. Informacije o stroških prenosa podatkov dobite pri ponudniku storitev.

Če želite uporabljati internetno storitev Zemljevidi Ovi, obiščite spletno mesto www.ovi.com

#### **Prijava**

S funkcijo Prijava lahko ustvarite zasebne zapise o krajih, ki ste jih obiskali. Prijatelji in stiki v družabnih omrežjih bodo tako vedno na tekočem s tem, kaj počnete, svojo lokacijo pa lahko daste v skupno rabo v priljubljenih storitvah družabnega omrežja.

Izberite **Meni** > **Zeml.** in **Prijava**.

Za prijavo potrebujete račun Nokia. Če želite dati lokacijo v skupno rabo, potrebujete tudi račun storitve družabnega omrežja. Podprte storitve družabnega omrežja se razlikujejo glede na državo ali regijo.

- 1 Vpišite se v svoj račun Nokia. Če ga še nimate, ga ustvarite.
- 2 Lokacijo lahko daste v skupno rabo v storitvi družabnega omrežja, ki jo uporabljate. Ko prvič uporabljate funkcijo Prijava, lahko za storitve, ki jih uporabljate, nastavite poverilnice računa. Če želite račune nastaviti pozneje, izberite .
- 3 Izberite svojo trenutno lokacijo.
- 4 Napišite posodobitev stanja.

Objavljate lahko samo v izbranih storitvah, ki ste jih nastavili. Če želite izključiti storitev, izberite njen logotip. Če želite izključiti vse storitve ter tako ohraniti posodobitve lokacije in stanja zasebne, počistite polje **in objavite na**.

5 Izberite **Prijava**.

Odvisno od storitve družabnega omrežja boste svoji objavi morda lahko pripeli tudi sliko.

#### **Ogled zgodovine prijav**

Izberite  $\equiv$ .

Za prijavo in skupno rabo lokacije potrebujete internetno povezavo. To lahko vključuje prenos velike količine podatkov in povezane stroške prenosa podatkov.

Za skupno rabo lokacije v storitvi veljajo pogoji uporabe storitve družabnega omrežja. Seznanite se s pogoji uporabe storitve in pravilnikom o zasebnosti.

Preden daste svojo lokacijo v skupno rabo z ostalimi, vedno tehtno premislite, s kom jo želite imeti v skupni rabi. Preverite nastavitve zasebnosti storitve družabnega omrežja, ki jo uporabljate, saj bo vaša lokacija morda v skupni rabi z veliko skupino ljudi.

#### **Vožnja in Hoja Glasovno vodenje**

Glasovno vodenje (če je na voljo v vašem jeziku) vam pomaga najti cilj, pri čemer lahko brezskrbno uživate v potovanju.

Izberite **Meni** > **Zeml.** in **Vožnja** ali **Hoja**.

Ko prvič uporabite avtomobilsko navigacijo ali navigacijo za pešce, vas naprava pozove, da izberete jezik glasovnega vodenja in prenesete ustrezne datoteke.

Če izberete jezik, ki vključuje imena ulic, se na glas izgovorijo tudi imena ulic. Glasovno vodenje morda ni na voljo v vašem jeziku.

### **Spreminjanje jezika glasovnega vodenja**

V glavnem prikazu izberite > **Navigacija** in **Navodila za vožnjo** ali **Navodila za hojo** ter ustrezno možnost.

### **Deaktiviranje glasovnega vodenja**

V glavnem prikazu izberite > **Navigacija** in **Navodila za vožnjo** ali **Navodila za hojo** ter **Brez**.

### **Ponovitev glasovnega vodenja za avtomobilsko navigacijo**

V prikazu navigacije izberite **Možnosti** > **Ponovi**.

## **Prilagajanje glasnosti glasovnega vodenja za avtomobilsko navigacijo**

V prikazu navigacije izberite **Možnosti** > **Glasnost**.

### **Vožnja do cilja**

Ko potrebujete podrobna navodila med vožnjo, vam aplikacija Zemljevidi pomaga prispeti na cilj.

Izberite **Meni** > **Zeml.** in **Vožnja**.

**Vožnja do cilja** Izberite **Nastavi cilj** in ustrezno možnost.

# **Vožnja domov**

Izberite **Vožnja domov**.

Vozite lahko tudi brez nastavljenega cilja. Zemljevid sledi vaši lokaciji, podatki o prometu pa so samodejno prikazani, če so na voljo. Če želite cilj nastaviti pozneje, izberite **Cilj**.

Privzeto se zemljevid obrača v smeri vožnje.

### **Orientacija zemljevida na sever**

Izberite **(A)**. Če želite zemljevid spet obrniti v smeri vožnje, izberite **(A)**.

Ko prvič izberete **Vožnja domov** ali **Hoja domov**, morate določiti domačo lokacijo.

### **Sprememba domače lokacije**

- 1 V glavnem prikazu izberite  $\mathcal{L}$ .
- 2 Izberite **Navigacija** > **Domača lokacija** > **Znova določite**.
- 3 Izberite ustrezno možnost.

### **Spreminjanje prikazov med navigacijo**

Potegnite levo in izberite **2D-prikaz**, **3D-prikaz**, **Puščični prikaz** ali **Preglej pot**.

Upoštevajte vse zakone, ki veljajo v državi, kjer ste. Med vožnjo imejte vedno proste roke, da boste lahko upravljali vozilo. Misliti morate predvsem na varnost na cesti.

### **Prikaz Navigacija**

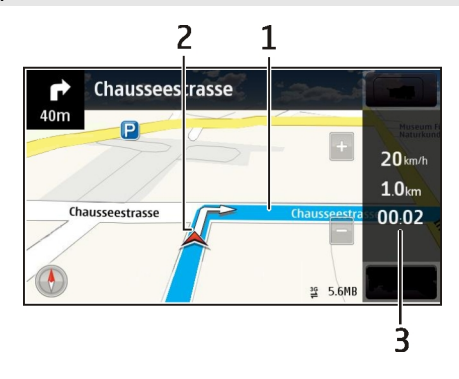

- **1** Pot
- **2** Vaša lokacija in smer
- **3** Vrstica z informacijami (hitrost, razdalja, čas)

### **Prometne informacije in varnostni napotki**

Izboljšajte vozno izkušnjo s prometnimi informacijami v realnem času, pomočjo za izbiro voznega pasu in opozorili o omejitvah hitrosti, če so na voljo v vaši državi ali regiji.

Izberite **Meni** > **Zeml.** in **Vožnja**.

### **Ogled dogodkov v prometu na zemljevidu**

Med navigacijo vožnje izberite **Možnosti** > **Prom. info.**. Dogodki so prikazani kot trikotniki in črte.

### **Posodobitev prometnih informacij**

Izberite **Možnosti** > **Prom. info.** > **Posodobi promet. inf.**.

Pri načrtovanju poti lahko izberete, da se naprava izogiba dogodkom na cesti, kot so zastoji ali delo na cesti.

### **Izogibanje dogodkom v prometu**

V glavnem prikazu izberite > **Navigacija** > **Sprem. pot zaradi prom.**.

Med navigacijo so lahko na poti prikazane lokacije merilnikov hitrosti, če je ta funkcija omogočena. Nekatere zakonodaje prepovedujejo ali urejajo uporabo podatkov o lokacijah merilnikov hitrosti. Nokia ni odgovorna za pravilnost podatkov o lokacijah merilnikov hitrosti ali za posledice njihove uporabe.

### **90 Zemljevidi**

### **Hoja do cilja**

Ko med hojo potrebujete navodila za pravo smer, vas aplikacija Zemljevidi vodi čez trge, skozi parke, območja za pešce in celo nakupovalne centre.

Izberite **Meni** > **Zeml.** in **Hoja**.

**Hoja do cilja**

Izberite **Nastavi cilj** in ustrezno možnost.

### **Hoja domov**

Izberite **Hoja domov**.

Hodite lahko tudi brez nastavljenega cilja.

Zemljevid je privzeto orientiran na sever.

### **Usmeritev zemljevida v smer hoje**

Izberite  $\bullet$ . Če želite zemljevid spet obrniti na sever, izberite  $\bullet$ .

Ko prvič izberete **Vožnja domov** ali **Hoja domov**, morate določiti domačo lokacijo.

### **Sprememba domače lokacije**

- 1 V glavnem prikazu izberite  $\mathbb{R}$ .
- 2 Izberite **Navigacija** > **Domača lokacija** > **Znova določite**.
- 3 Izberite ustrezno možnost.

### **Načrtovanje poti**

Preden se odpravite na pot, načrtujte svoje potovanje, ustvarite svojo pot in jo prikažite na zaslonu.

Izberite **Meni** > **Zeml.** in **Zemljevid**.

### **Ustvarjanje poti**

- 1 Tapnite lokacijo svoje začetne točke. Če želite poiskati naslov ali kraj, izberite **Iskanje**.
- 2 Tapnite območje z informacijami o lokaciji.
- 3 Izberite **Navigiraj** > **Dodaj na pot**.
- 4 Če želite dodati še eno točko poti, izberite **Dodaj novo točko na poti** in ustrezno možnost.

**Nasvet:** Če želite načrtovati pot iz računalnika in jo nato kopirati v napravo, pojdite v spletno storitev Zemljevidi Ovi na spletnem mestu [www.ovi.com](http://www.ovi.com).

### **Spreminjanje vrstnega reda točk poti**

- 1 Izberite točko poti.
- 2 Izberite **Premakni**.
- 3 Tapnite mesto, na katerega želite premakniti točko poti.

### **Urejanje lokacije točke poti**

Tapnite točko poti ter izberite **Uredi** in ustrezno možnost.

### **Prikaz poti na zemljevidu**

Izberite **Prikaži pot**.

### **Navigacija do cilja**

Izberite **Prikaži pot** > **Možnosti** > **Začni voziti** ali **Začnite hoditi**.

Nastavitve poti vplivajo na navigacijo in način, kako je pot prikazana na zemljevidu.

### **Spreminjanje nastavitev poti**

- 1 V prikazu načrtovalca poti odprite zavihek Nastavitve. Če želite s prikaza navigacije preklopiti na prikaz načrtovalca poti, izberite **Možnosti** > **Točke na poti** ali **Seznam postaj na poti**.
- 2 Način prevoza nastavite na **Vožnja** ali **Hoja**. Če izberete **Hoja**, se enosmerne ulice obravnavajo kot običajne ulice, prav tako pa se upoštevajo tudi poti, namenjene samo pešcem, na primer parki in nakupovalni centri.
- 3 Izberite želeno možnost.

## **Izberite način hoje**

Odprite kartico Nastavitve, nastavite način prevoza na **Hoja** in izberite **Zaželena pot** > **Ulice** ali **Zračna razdalja**. Način **Zračna razdalja** je uporaben na neurejenih terenih, saj kaže smer hoje.

## **Uporaba hitrejše ali krajše vozne poti**

Odprite kartico Nastavitve, nastavite način prevoza na **Vožnja** in izberite **Izbira poti** > **Hitrejša pot** ali **Krajša pot**.

### **Uporaba najboljše vozne poti**

Odprite kartico Nastavitve, nastavite način prevoza na **Vožnja** in izberite **Izbira poti** > **Optimalna povezava**. Optimizirana vozna pot združuje prednosti krajše in hitrejše vozne poti.

Izberete lahko tudi, ali želite na primer potovati po avtocestah, cestah s cestnino ali s trajekti.

#### **Povratne informacije o Zemljevidih**

Sodelujete pri izboljšanju aplikacije Zemljevidi in nam pošljite povratne informacije.

Izberite **Meni** > **Zeml.**.

- 1 Izberite > **Povratne informacije**.
- 2 Izberite, kako verjetno je, da boste Zemljevide priporočili drugim. Navedete lahko tudi razloge za to. Povratne informacije so anonimne.
- 3 Izberite **Pošlji**.

Če nam želite posredovati povratne informacije, potrebuje aktivno internetno povezavo.

Ko pošljete povratne informacije za trenutno različico aplikacije Zemljevidov, ta možnost ni več na voljo.

#### **Opozarjanje na napačne informacije na zemljevidu**

Če opazite, da so informacije na zemljevidu napačne ali manjkajo, na to opozorite družbo Nokia.

Izberite **Meni** > **Zeml.** in **Več** > **Map Reporter**.

Ta storitev morda ni na voljo v vseh državah ali regijah. Za poročanje o napačnih ali manjkajočih informacijah potrebujete internetno povezavo.

Prijavite lahko težave, kot so:

- manjkajoča ali napačna imena ulic;
- ulice, ki so zaprte ali neprimerne za hojo;
- nepravilne omejitve ali omejitve hitrosti;

Med poročanjem lahko dodate več informacij.

### **Upravljanje s časom**

**Ura O uri**

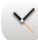

Izberite **Meni** > **Aplikacije** > **Ura**.

Nastavite in uredite opozorila ter preverite, koliko je ura v različnih državah in mestih.

#### **Nastavitev ure in datuma**

Na začetnem zaslonu izberite uro in **Možnosti** > **Nastavitve** > **Čas** ali **Datum**.

**Nasvet:** Če želite prikazati datum in čas, ko so zaslon in tipke zaklenjeni, pritisnite in pridržite tipko za pomikanje.

#### **Nastavljanje opozorila**

Napravo lahko uporabljate kot budilko.

Na začetnem zaslonu izberite uro.

- 1 Izberite **Novo opozorilo**.
- 2 Določite čas opozorila in vnesite opis.
- 3 Če želite, da se opozorilo aktivira na primer vsak dan ob istem času, izberite **Ponavljanje**.

### **Odstranjevanje opozorila**

Izberite in pridržite opozorilo ter iz pojavnega menija izberite **Odstrani opozorilo**.

### **Aktiviranje dremeža budilke**

Ko se aktivira budilka, lahko vključite dremež. Ta možnost za določen čas ustavi budilko.

Ko se aktivira budilka, izberite **Dremež**.

### **Nastavitev trajanja dremeža**

- 1 Na začetnem zaslonu izberite uro.
- 2 Izberite **Možnosti** > **Nastavitve** > **Trajanje dremeža** in izberite želeni čas.

**Nasvet:** Dremež lahko vključite tudi tako, da obrnete napravo z zaslonom navzdol.

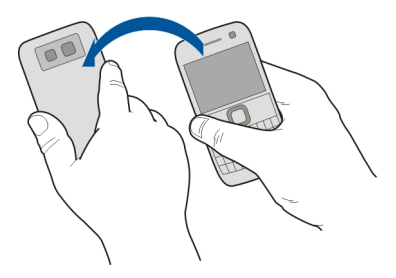

### **Aktiviranje nadzora obračanja za dremež**

Izberite **Meni** > **Nastavitve** in **Telefon** > **Nastavitve tipala** > **Utišanje opozoril** > **Vključeno**.

### **Samodejno posodabljanje ure in datuma**

Napravo lahko nastavite tako, da samodejno posodablja čas, datum in časovni pas.

Na začetnem zaslonu izberite uro in **Možnosti** > **Nastavitve** > **Samodejno posodablj. ure** > **Vključeno**.

Samodejno posodabljanje je omrežna storitev.

### **Spreminjanje časovnega pasu med potovanjem**

Ko ste v tujini, lahko uro nastavite na lokalni čas.

Na začetnem zaslonu izberite uro in odprite zavihek svetovne ure.

## **Dodajanje lokacije**

Izberite **Možnosti** > **Dodaj lokacijo** in lokacijo.

## **Določanje trenutne lokacije**

Izberite in pridržite lokacijo ter v pojavnem meniju izberite **Nastavi za tren. lokacijo**. Glede na izbrano lokacijo se spremeni ura v vaši napravi. Preverite, ali je čas pravilen.

## **Preverjanje ure v različnih mestih**

Če si želite ogledati uro na različnih lokacijah, se pomaknite desno na kartico svetovne ure. Za lokacije lahko dodate tudi slike, na primer sliko prijatelja, ki živi v določenem mestu ali pogled iz priljubljene turistične točke.

Na začetnem zaslonu izberite uro in odprite kartico svetovne ure.

## **Dodajanje lokacije**

Izberite **Možnosti** > **Dodaj lokacijo** in lokacijo. Dodate lahko največ 15 lokacij.

## **Dodajanje slike za lokacijo**

Izberite in pridržite lokacijo, nato pa v pojavnem meniju izberite **Spremeni sliko** in sliko.

### **Koledar O koledarju**

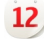

Izberite **Meni** > **Koledar**.

S koledarjem v napravi lahko:

- organizirate urnike;
- dodajate opomnike za obletnice in druge pomembne datume;
- posodabljate seznam opravil.

Za delo in prosti čas imate lahko različna koledarja.

### **Dodajanje koledarskega vpisa**

Shranite pomembne sestanke v koledar v obliki koledarskih vpisov.

Pritisnite  $\left| \frac{1}{111} \right|$ .

- 1 Izberite **(Tapnite, da ustvarite vnos)** ali tapnite območje pod vpisom, če vpisi že obstajajo. Sestanek je privzeta vrsta koledarskega vpisa.
- 2 Izpolnite polja.
- $3$  Če želite, da se koledarski vpis ponavlja v rednih intervalih, izberite  $\odot$ in časovni interval. Izberite **Ponavljaj do** in vnesite končni datum.
- 4 Izberite **Končano**.

**Nasvet:** Koledarski vpis lahko dodate tudi v dnevnem prikazu. Izberite in pridržite začetni čas ter povlecite puščici, da nastavite trajanje.

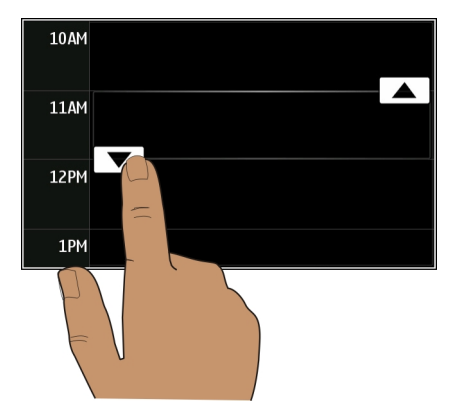

### **Prikaz urnika za en teden**

Koledarske vpise lahko pregledujete v različnih prikazih. Če želite pregledati vse vpise za določen teden, uporabite tedenski pogled.

Pritisnite [ $\pm 1$ ]

Izberite številko želenega tedna.

**Nasvet:** Če želite povečati ali pomanjšati vidno področje, postavite dva prsta na zaslon in ju povlecite narazen ali skupaj.

## **Brskanje po koledarju v različnih prikazih**

Si želite ogledati vse koledarske vpise za določen dan? Koledarske vpise lahko pregledujete v različnih prikazih.

Pritisnite [ $\pm 1$ ].

Izberite **Možnosti** > **Zamenjaj prikaz** in želeni prikaz.

**Nasvet:** Če se želite v določenem prikazu pomakniti na prejšnji ali naslednji dan, teden ali mesec, potegnite v levo ali desno.

## **Dodajanje opravila na seznam opravil**

Vas v službi čakajo pomembna opravila, morate vrniti knjige v knjižnico ali pa se morda želite udeležiti dogodka? V koledar lahko dodate opravila. Če imate določen rok, nastavite opomnik.

Pritisnite [**主]**.

- 1 Izberite **(Tapnite, da ustvarite vnos)** ali tapnite območje pod vpisom, če vpisi že obstajajo.
- 2 Izberite polje za vrsto vpisa  $\Omega$ , nato pa kot vrsto vpisa izberite **Beležka opravila**.
- 3 Izpolnite polja.
- 4 Če želite dodati opomnik za opravilo, izberite  $\mathbb{R}$ .
- 5 Izberite **Končano**.

## **Pošiljanje zahteve za sestanek**

Ustvarite lahko zahteve za sestanek in jih pošljete udeležencem.

Pritisnite [ $\pm 1$ ].

Če želite ustvariti in poslati novo zahtevo za sestanek, morate najprej nastaviti nabiralnik.

- 1 V prikazu koledarja izberite in pridržite koledarski vpis ter v pojavnem meniju izberite **Pošlji** > **Po e-pošti**.
- 2 Dodajte udeležence sestanka kot prejemnike e-poštnega sporočila z zahtevo.
- 3 Če želite poslati zahtevo, izberite **Možnosti** > **Pošlji**.

### **Beleženje rojstnega dneva**

Dodate lahko opomnike za rojstne dneve in druge pomembne dogodke. Opomniki se ponovijo vsako leto.

Pritisnite [ $\pm 1$ ].

- 1 Pomaknite se na želeni datum in izberite **(Tapnite, da ustvarite vnos)** ali tapnite območje pod vpisom, če vpisi že obstajajo.
- 2 Izberite polje za vrsto vpisa  $\Omega$ , nato pa kot vrsto vpisa izberite **Obletnica**.
- 3 Izpolnite polja in izberite **Končano**.

## **Uporaba različnih koledarjev za delo in prosti čas**

Lahko imate več koledarjev. Ustvarite enega za službo in enega za prosti čas.

Pritisnite [**亩]**.

## **Ustvarjanje novega koledarja**

- 1 Izberite **Možnosti** > **Upravljanje koledarjev**.
- 2 Izberite **Možnosti** > **Ustvari nov koledar**.
- 3 Vnesite ime in nastavite barvno kodo za koledar.
- 4 Določite vidnost za koledar. Ko je koledar skrit, koledarski vpisi in opomniki v različnih pogledih koledarja ali na začetnem zaslonu niso prikazani.
- 5 Izberite **Končano**.

## **Spremenite nastavitve za koledar**

- 1 V prikazu **Upravljanje koledarjev** izberite želeni koledar.
- 2 Spremenite ime, barvo in vidnost.
- 3 Izberite **Končano**.

## **Dodajanje vpisa v določen koledar**

- 1 Ko dodajate koledarski vpis, izberite 12 in koledar.
- 2 Izberite **Končano**.

Barvne kode označujejo, v kateri koledar spada vpis.

## **Dodajanje lokacije koledarskemu vpisu**

Imate sestanek v kraju, kjer še nikoli niste bili? Koledarskemu vpisu lahko dodate informacije o lokaciji.

Pritisnite [**亩]**.

#### **98 Pisarna**

- 1 Izberite **(Tapnite, da ustvarite vnos)** ali tapnite območje pod vpisom, če vpisi že obstajajo.
- 2 Izberite **Dodaj lokacijo**, nato pa v aplikaciji Zemljevidi izberite lokacijo. Lokacijo lahko v besedilno polje vnesete tudi ročno.
- 3 Izberite **Končano**.

## **Pisarna**

### **Dostop do intraneta podjetja**

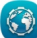

Z napravo se lahko povežete v intranet podjetja.

Izberite **Meni** > **Pisarna** > **Intranet**.

- 1 Izberite **Možnosti** > **Nastavitve**. Za ustrezne nastavitve se obrnite na skrbnika sistema. Določiti morate dostopno točko VPN.
- 2 Izberite **Možnosti** > **Poveži**.

**Nasvet:** Če imate v nastavitvah Povezave več intranetnih ciljev, npr. partnerske ekstranete, lahko določite, po katerem intranetu želite brskati, tako da izberete **Ročna povezava**.

#### **Quickoffice O aplikaciji Quickoffice**

Izberite **Meni** > **Pisarna** > **Quickoffice**.

Quickoffice sestavljajo:

- Quickword za ogled in urejanje dokumentov Microsoft Word
- Quicksheet za ogled in urejanje delovnih listov Microsoft Excel
- Quickpoint za ogled in urejanje predstavitev Microsoft PowerPoint

Nekatere oblike zapisa datotek in funkcije niso podprte.

### **Branje dokumentov Microsoft Word, Excel in PowerPoint**

Ogledate si lahko dokumente sistema Microsoft Office, kot so dokumenti programa Word, delovni listi programa Excel in predstavitve programa PowerPoint.

Izberite **Meni** > **Pisarna** > **Quickoffice**.

### **Odpiranje datoteke**

Izberite **Prebrsk. datot.** in pomnilnik, kjer je datoteka shranjena, poiščite pravo mapo in izberite datoteko.

### **Razvrščanje datotek**

Izberite **Možnosti** > **Razvrsti po**.

Nekatere oblike zapisov in funkcije niso podprte.

### **Urejanje dokumenta**

Z aplikacijo Quickoffice lahko urejate dokumente programa Microsoft Word.

Izberite **Meni** > **Pisarna** > **Quickoffice**.

**Ustvarjanje novega dokumenta** Izberite **Nov dokument**.

**Vstavljanje besedila** Izberite prazno območje in vnesite besedilo.

**Urejanje besedila** Izberite odstavek.

**Oblikovanje besedila** Če želite urediti lastnosti pisave in odstavkov, izberite **Možnosti** > **Oblikovanje**.

### **Urejanje delovnega zvezka**

Z aplikacijo Quickoffice lahko urejate delovne zvezke programa Microsoft Excel.

Izberite **Meni** > **Pisarna** > **Quickoffice**.

**Ustvarjanje novega dokumenta** Izberite **Nov dokument**.

### **Urejanje celic**

Izberite celico in **Možnosti** > **Uredi celico**. Če želite vstaviti funkcijo, v pogledu za urejanje izberite **Možnosti** > **Vstavi funkcijo**.

### **Urejanje predstavitve**

Z aplikacijo Quickoffice lahko urejate predstavitve programa Microsoft PowerPoint.

Izberite **Meni** > **Pisarna** > **Quickoffice**.

#### **100 Pisarna**

## **Ustvarjanje novega dokumenta**

Izberite **Nov dokument**.

**Dodajanje strani** Izberite **Možnosti** > **Možnosti za stran** > **Vstavi novo stran**.

**Vstavljanje slike, besedilnega polja, oblike ali drugega elementa** Izberite **Možnosti** > **Vstavi**.

**Urejanje besedila** Izberite besedilno polje in **Možnosti** > **Uredi besedilno polje**.

#### **Branje dokumentov PDF**

Z aplikacijo Adobe Reader lahko berete dokumente PDF.

Izberite **Meni** > **Pisarna** > **Adobe Reader**.

### **Odpiranje datoteke**

Izberite pomnilnik, v katerem je datoteka shranjena, poiščite ustrezno mapo in izberite datoteko.

#### **Računanje**

Izberite **Meni** > **Pisarna** > **Kalkulator**.

- 1 Vnesite prvo številko izračuna.
- 2 Izberite funkcijo, na primer seštevanje ali odštevanje.
- 3 Vnesite drugo številko izračuna.
- 4 Izberite **=**.

#### **Shranite ali prikličite rezultat izračuna**

Izberite **Možnosti** > **Pomnilnik** > **Shrani** ali **Prikliči**.

#### **Pisanje beležk O aplikaciji Beležke**

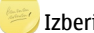

Izberite **Meni** > **Pisarna** > **Beležke**.

Pišete lahko beležke, na primer zapiske o sestanku, in shranite prejete datoteke z golim besedilom (datoteke TXT) v aplikacijo Beležke.

#### **Ustvarjanje nakupovalnega seznama**

Papirnati nakupovalni seznami se lažje izgubijo. Namesto, da jih pišete na papir, lahko ustvarite nakupovalne sezname z aplikacijo Beležke. Tako imate lahko seznam vedno s seboj. Seznam lahko na primer tudi pošljete družinskemu članu.

Izberite **Meni** > **Pisarna** > **Beležke**.

- 1 Izberite **Možnosti** > **Nova beležka**.
- 2 Vnesite besedilo v polje za beležke.

### **Pošiljanje seznama**

Odprite beležko ter izberite **Možnosti** > **Pošlji** in način pošiljanja.

### **Prevajanje besed iz enega jezika v drugega**

Besede lahko prevajate iz enega jezika v drugega. Vsi jeziki morda niso podprti.

Izberite **Meni** > **Pisarna** > **Slovar**.

- 1 Vnesite besedilo v iskalno polje. Prikažejo se predlogi besed, ki bodo prevedene.
- 2 S seznama izberite besedo.

### **Zamenjava izvirnega ali ciljnega jezika**

Izberite **Možnosti** > **Jeziki** > **Izvorni** ali **Ciljni**.

### **Prenos več jezikov iz interneta**

Izberite **Možnosti** > **Jeziki** > **Naloži jezike**.

Angleščina je predhodno nameščena, dodate lahko dva dodatna jezika.

#### **Odpiranje ali ustvarjanje datotek zip**

Iz datotek zip lahko odprete in izvlečete datoteke. Če želite shraniti in stisniti datoteke, lahko ustvarite tudi nove datoteke zip.

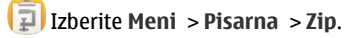

## **Povezovanje**

#### **Internetne povezave**

### **Način vzpostavitve internetne povezave v napravi**

Vaša naprava samodejno preverja povezavo in vzpostavi povezavo z znanim omrežjem, ki je na voljo, ko je potrebna omrežna povezava. Izbor temelji na nastavitvah povezave, razen če se uporabljajo nastavitve za posamezno aplikacijo.

Izberite **Meni** > **Nastavitve** in **Povezovanje** > **Nastavitve**.

## **Samodejni preklop na znano povezavo WLAN, ko je na voljo**

Izberite **Preklop na omrežje WLAN** > **Le znana omrež. WLAN**.

Ročno se lahko povežete tudi z brezžičnimi lokalnimi omrežji z uporabo čarovnika za WI AN

### **Samo uporaba povezave WLAN**

Ko ste v domačem omrežju, za povezave WLAN izberite **Uporaba podatkov doma** > **Samo WLAN**. Ko ste zunaj domačega omrežja, za povezave WLAN izberite **Uporaba podatkov v tujini** > **Samo WLAN**.

### **Samodejna uporaba povezave za paketni prenos podatkov v domačem omrežju**

Izberite **Uporaba podatkov doma** > **Samodejno**.

Če želite nastaviti napravo tako, da v domovini vzpostavi povezavo le prek ponudnika storitev domačega omrežja, izberite **Uporaba podatkov doma** > **Le domače omrežje**. Če želite nastaviti napravo tako, da pred vzpostavljanjem povezave zahteva potrditev, izberite **Uporaba podatkov doma** > **Vedno vprašaj**.

### **Zahteva za potrditev pred uporabo povezave za paketni prenos podatkov zunaj domačega omrežja**

Izberite **Uporaba podatkov v tujini** > **Vedno vprašaj**.

Če želite nastaviti napravo tako, da se samodejno poveže, izberite **Uporaba podatkov v tujini** > **Samodejno**. Če odpirate povezave zunaj domačega omrežja, se stroški prenosa podatkov zelo povečajo.

## **Ustvarjanje nove dostopne točke**

Izberite **Cilji** > **Dostopna točka**.

## **Spreminjanje prednosti dostopne točke za internetno povezavo**

- 1 Izberite **Cilji** > **Internet**.
- 2 Izberite in pridržite dostopno točko, nato pa v pojavnem meniju izberite **Spremeni prednost**.

3 Tapnite mesto na seznamu, kamor želite premakniti dostopno točko.

**Primer:** Če je dostopna točka za povezavo WLAN na seznamu uvrščena višje kot dostopna točka za paketno podatkovno povezavo, naprava najprej poskuša vzpostaviti povezavo z dostopno točko za povezavo WLAN, nato pa še z dostopno točko za paketno podatkovno povezavo, če dostopna točka za povezavo WLAN ni na voljo.

#### **Brezžično omrežje LAN O povezavah WLAN**

Izberite **Meni** > **Nastavitve** in **Povezovanje** > **WLAN**.

Čarovnik za WLAN vam pomaga vzpostaviti povezavo z brezžičnim lokalnim omrežjem (WLAN) in upravljati vaše povezave WLAN.

**Pomembno:** Uporabite šifriranje, da povečate varnost povezave WLAN. S šifriranjem boste zmanjšali nevarnost, da bi nepooblaščene osebe dostopale do vaših podatkov.

**Opomba:** Uporaba povezave WLAN je morda omejena v nekaterih državah. V Franciji je na primer uporaba povezav WLAN dovoljena samo v zaprtih prostorih. Več informacij dobite pri lokalnih pristojnih službah.

#### **Povezovanje z omrežjem WLAN od doma**

Če želite prihraniti pri stroških prenosa podatkov, se doma povežite z domačim omrežjem WLAN in brskajte po spletu z napravo.

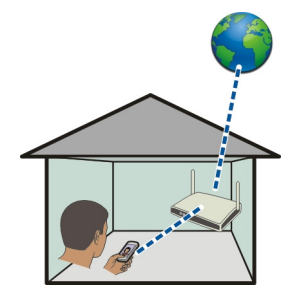

- 1 Izberite **Meni** > **Nastavitve** in **Povezovanje** > **WLAN**.
- 2 Izberite in pridržite domače omrežje WLAN ter v pojavnem meniju izberite **Začni brskanje**.

Če je vaše domače omrežje WLAN zaščiteno, vnesite kodo. Če je vaše omrežje WLAN skrito, izberite **Drugo (skrito omrežje)** in vnesite ime omrežja (razpoznavalnik nabora znakov, SSID).

### **Prekinitev povezave WLAN**

Izberite in pridržite povezavo ter v pojavnem meniju izberite **Prekini povezavo WLAN**.

#### **Povezovanje z omrežjem WLAN, ko ste na poti**

Povezovanje z omrežjem WLAN je priročen način dostopanja do internetne povezave, ko niste doma. Povežite se z omrežji WLAN, ko ste na javnih mestih, na primer v knjižnici ali spletni kavarni.

- 1 Izberite **Meni** > **Nastavitve** in **Povezovanje** > **WLAN**.
- 2 Izberite in pridržite želeno povezavo WLAN ter v pojavnem meniju izberite **Začni brskanje**.

#### **Bluetooth O povezavi Bluetooth**

Izberite **Meni** > **Nastavitve** in **Povezovanje** > **Bluetooth**.

Z uporabo tehnologije Bluetooth lahko svojo napravo brezžično povezujete z združljivimi napravami, kot so mobilne naprave, računalniki, slušalke in avtokompleti.

Po povezavi lahko pošiljate predmete iz svoje naprave, prenašate datoteke iz združljivega računalnika in jih tiskate z združljivim tiskalnikom.

Naprave, ki podpirajo brezžično tehnologijo Bluetooth, komunicirajo po radijskih valovih, zato ni treba, da so med seboj v neposrednem vidnem polju. Poskrbeti morate samo za to, da napravi nista oddaljeni več kot 10 m, vendar pa lahko povezavo kljub temu motijo ovire, kot so zidovi, ali druge elektronske naprave.

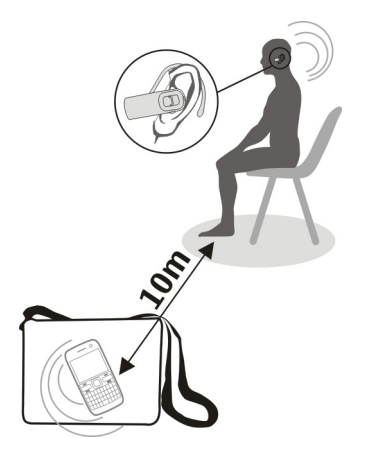

Ko je naprava zaklenjena, so možne le povezave s pooblaščenimi napravami.

### **Povezovanje naprave z brezžično slušalko**

Z brezžično slušalko lahko sprejemate klice tudi, če naprave nimate pri roki, poleg tega pa imate proste roke in lahko tudi med klicem še naprej delate na računalniku. Brezžične slušalke so na voljo posebej.

- 1 Izberite **Meni** > **Nastavitve** in **Povezovanje** > **Bluetooth** > **Vključeno**.
- 2 Vklopite slušalko.
- 3 Povežite napravo s slušalko in odprite kartico **Seznanjene naprave**.
- 4 Izberite slušalko.

Če slušalka ni prikazana na seznamu, jo poiščite tako, da izberete **Možnosti** > **Nova seznanj. naprava**.

5 Morda boste morali vnesti geslo. Če želite več informacij, si oglejte priročnik za uporabo slušalke.

### **Pošiljanje slik ali druge vsebine v drugo napravo prek povezave Bluetooth**

Tehnologijo Bluetooth lahko uporabite za pošiljanje slik, videov, poslovnih vizitk, koledarskih vnosov in druge vsebine v združljive naprave svojih prijateljev ali v računalnik.

Hkrati je lahko aktivnih več povezav Bluetooth. Če imate na primer vzpostavljeno povezavo z združljivo slušalko, lahko hkrati pošiljate tudi datoteke v drugo združljivo napravo.

- 1 Izberite in pridržite element, na primer sliko. V pojavnem meniju izberite **Pošlji** > **Po povez. Bluetooth**.
- 2 Izberite napravo, s katero želite vzpostaviti povezavo. Če želena naprava ni prikazana na seznamu, jo poiščite v možnosti **Več naprav**. Med iskanjem se prikažejo naprave Bluetooth, ki so v dosegu.
- 3 Če druga naprava zahteva geslo, ga vnesite. Geslo, ki ga lahko določite sami, morate vnesti v obe napravi. Geslo je v nekaterih napravah že določeno. Če želite več informacij, si oglejte priročnik za uporabo naprave.

Geslo velja samo za trenutno povezavo.

4 Če se pogosto povezujete z določeno napravo, med seznanjanjem potrdite sporočilo o odobritvi preverjanja pristnosti **Odobrim samodejno povezovanje s to napravo?**, da napravo označite kot odobreno. Ko je naprava odobrena, gesla ni treba vnašati vsakič znova.

#### **Povezovanje naprave z avtokompletom v načinu oddaljene kartice SIM**

V načinu oddaljene kartice SIM lahko uporabljate kartico SIM naprave z združljivim avtokompletom.

Izberite **Meni** > **Nastavitve** in **Povezovanje** > **Bluetooth**.

Preden aktivirate način oddaljene kartice SIM, morate napravo seznaniti z dodatno opremo. Seznanjanje zaženite v avtokompletu.

- 1 Če želite aktivirati Bluetooth, izberite **Bluetooth** > **Vključeno**.
- 2 Če želite aktivirati način oddaljene kartice SIM, izberite **Način odd. kartice SIM** > **Vključen**.
- 3 Aktivirajte povezavo Bluetooth v avtokompletu.

Če je način oddaljene kartice SIM aktiviran, se na začetnem zaslonu izpiše **Način odd. kartice SIM**. Povezava z brezžičnim omrežjem je prekinjena in ne morete uporabljati storitev ali funkcij kartice SIM, za katere je potrebna povezava z mobilnim omrežjem.

Če želite klicati ali sprejemati klice v načinu oddaljene kartice SIM, potrebujete združljivo dodatno opremo, ki je povezana z napravo, na primer avtokomplet.

V tem načinu so v napravi dovoljeni samo klici v sili.

### **Deaktiviranje načina oddaljene kartice SIM**

Pritisnite tipko za vklop/izklop in izberite **Konč. način odd. SIM**.

### **Blokiranje naprave**

Preprečite lahko, da bi naprave vzpostavile povezavo Bluetooth z vašo napravo.

Izberite **Meni** > **Nastavitve** in **Povezovanje** > **Bluetooth**.

Odprite zavihek Seznanjene naprave, izberite in pridržite napravo, ki jo želite blokirati, ter v pojavnem meniju izberite **Blokiraj**.

#### **Odstranitev naprave s seznama blokiranih naprav**

Odprite zavihek Blokirane naprave, izberite in pridržite napravo, ki jo želite odstraniti s seznama, ter v pojavnem meniju izberite **Zbriši**.

Če zavrnete zahtevo druge naprave za seznanitev, se prikaže sporočilo, ali želite dodati napravo na seznam blokiranih naprav.

#### **Zaščita naprave**

Ko je v vaši napravi aktivirana možnost Bluetooth, lahko spremljate, kdo lahko najde vašo napravo in se z njo poveže.

Izberite **Meni** > **Nastavitve** in **Povezovanje** > **Bluetooth**.

#### **Zaščita pred zaznavanjem naprave**

Izberite **Vidnost telefona** > **Skrit**.

Ko je naprava skrita, je drugi ne morejo zaznati. Kljub temu pa se seznanjene naprave lahko povežejo z napravo.

### **Deaktiviranje tehnologije Bluetooth**

Izberite **Bluetooth** > **Izključeno**.

Svoje naprave ne seznanjate z neznanimi napravami in od njih ne sprejemajte zahtev za povezavo. Tako boste svojo napravo zaščitili pred škodljivimi vsebinami.

#### **Podatkovni kabel USB**

### **Kopiranje slike ali druge vsebine med napravo in računalnikom**

Če želite kopirati slike in drugo vsebino med napravo in računalnikom, lahko uporabite podatkovni kabel USB.

- 1 Če želite preveriti, ali je možnost Prenos vsebin nastavljena kot način USB, izberite **Meni** > **Nastavitve** in **Povezovanje** > **USB** > **Prenos vsebin**.
- 2 Napravo priključite v računalnik z združlijvim podatkovnim kablom USB  $\stackrel{\bullet}{\longleftrightarrow}$ .

Naprava je prikazana kot prenosna naprava v vašem računalniku. Če način Prenos vsebin ne dela v vašem računalniku, uporabite raje način Mas. pomnilnik.

3 Kopirajte vsebino z upraviteljem datotek v računalniku.

## **Spreminjanje načina USB**

Če želite najboljše rezultate pri kopiranju ali sinhroniziranju naprave z računalnikom, aktivirajte ustrezen način USB, ko za povezavo z različnimi napravami uporabljate podatkovni kabel USB.

Izberite **Meni** > **Nastavitve** in **Povezovanje** > **USB** ter med naslednjimi možnostmi:

**Nokia Ovi Suite** — Povežite napravo z združljivim računalnikom, v katerem je nameščena programska oprema Nokia Ovi Suite. V tem načinu lahko sinhronizirate napravo s programsko opremo Ovi Suite in uporabite funkcije Ovi Suite.

Ta način se aktivira samodejno, ko odprete aplikacijo Ovi Suite.

**Mas. pomnilnik** — Povežite napravo z združljivim računalnikom, v katerem ni nameščene programske opreme Ovi Suite. Vaša naprava je prepoznana kot bliskovni pomnilnik USB. Svojo napravo lahko povežete tudi z drugimi napravami, kot sta domači in avtomobilski stereo sistem, na katere lahko priključite pogon USB.

Če se povežete z računalnikom v tem načinu, morda ne boste mogli uporabljati nekaterih aplikacij v napravi.

Z drugo napravo ni mogoče dostopati do pomnilniške kartice in masovnega pomnilnika v napravi.

**Prenos vsebin** — Povežite napravo z združljivim računalnikom, v katerem ni nameščene programske opreme Ovi Suite. Glasbo, ki je zaščitena z upravljanjem digitalnih pravic (DRM), je treba prenesti v ta način. Tudi nekateri domači sistemi za zabavo in tiskalniki se lahko uporabljajo v tem načinu.

**Poveži rač. z int.** — Povežite napravo z združljivim računalnikom in uporabite napravo kot brezžični modem. Računalnik se samodejno poveže z internetom.

**Nasvet:** Ko priključite kabel USB, lahko v večini pogledov spremenite način USB. V zgornjem desnem kotu izberite  $\leftarrow \rightarrow$  USB.

## **Priklop masovnega pomnilnika USB**

S prilagojevalnikom USB On-The-Go (OTG) lahko svojo napravo povežete z združljivim pomnilniškim ključem USB ali trdim diskom.

## **Povezava s pomnilniškim ključem**

- 1 Povežite konec priključka mikro USB prilagojevalnika USB OTG (naprodaj posebej) z vrati USB svoje naprave.
- 2 Povežite pomnilniške ključe s prilagojevalnikom USB OTG.
<span id="page-108-0"></span>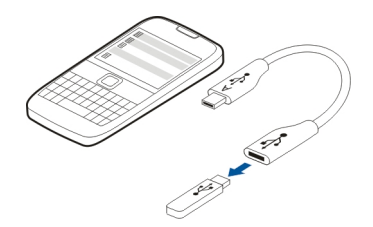

Odpre se aplikacija Upravitelj datotek in kot masovni pomnilnik se prikaže pomnilniški kliuč.

# **Kopiranje ali premikanje datoteke**

V Upr. datot. izberite in pridržite datoteko, ki jo želite kopirati ali premakniti, ter v pojavnem meniju izberite želeno možnost in ciljno mapo.

Če povezujete trdi disk, ki zahteva več kot 200 mA energije, uporabite za trdi disk zunanji vir energije.

### **Povezave VPN**

Izberite **Meni** > **Nastavitve** in nato **Povezovanje** > **Nastavitve** > **NZO**.

Če želite npr. brskati po intranetu podjetja ali dostopati do službene e-pošte na daljavo, potrebujete povezavo z navideznim zasebnim omrežjem (VPN).

Pravilniki VPN določajo način šifriranja podatkov in preverjanja pristnosti naprave. Če želite nastaviti odjemalca, certifikate in pravilnike za VPN, se posvetujte z oddelkom za informacijsko tehnologijo svojega podjetja. Po namestitvi pravilnika je način povezave VPN samodejno dodan med intranetne cilje.

Če želite več informacij, iščite s ključno besedo 'mobilni VPN' na spletnem mestu [www.nokia.si.](http://www.nokia.com)

### **Prekinitev omrežne povezave**

Če internetno povezavo uporablja več aplikacij, lahko nekatere ali vse omrežne povezave prekinete z aplikacijo Nadzornik povezav.

Izberite **Meni** > **Nastavitve** in **Povezovanje** > **Nadzornik povezav**.

Izberite in pridržite povezavo ter v pojavnem meniju izberite **Prekini**.

<span id="page-109-0"></span>V prikazu aktivnih podatkovnih povezav si lahko ogledate trenutne povezave. označuje povezavo za paketni prenos podatkov, pa povezavo brezžičnega lokalnega omrežja (WLAN).

# **Prikaz podrobnosti o povezavi**

Izberite in pridržite povezavo ter v pojavnem meniju izberite **Podrobnosti**. Prikažejo se podrobnosti, na primer količina prenesenih podatkov in trajanje povezave.

**Nasvet:** Za večino prikazov velja, da lahko aplikacijo Nadzornik povezav odprete tako, da izberete informacijsko območje v zgornjem desnem kotu in nato še  $\Rightarrow$ **Nadzornik povezav**.

# **Shranjevanje datotek na oddaljeni pogon**

Če želite varnostno kopirati podatke ali prihraniti prostor v napravi, lahko za shranjevanje in upravljanje datotek uporabite oddaljeni pogon.

Izberite **Meni** > **Nastavitve** in **Povezovanje** > **Oddaljeni pogoni**.

Ponudnik storitve vam nastavitve oddaljenega pogona lahko pošlje v nastavitvenem sporočilu. Odprite sporočilo in shranite nastavitve.

Storitev je morda plačljiva. Če želite informacije o razpoložljivosti in morebitnih stroških, se obrnite na ponudnika storitve.

# **Povezava z oddaljenim pogonom**

Izberite in pridržite oddaljeni pogon, nato pa v pojavnem meniju izberite **Poveži**.

# **Dodajanje novega oddaljenega pogona**

- 1 Izberite **Možnosti** > **Nov pogon**.
- 2 Vnesite ime oddaljenega pogona.
- 3 Vnesite spletni naslov oddaljenega pogona, vključno s številko vrat.
- 4 Če želite izbrati dostopno točko za povezavo z oddaljenim pogonom, izberite **Dostopna točka** > **Uporabn. določeno**. Če izberete **Vprašaj po potrebi**, boste morali ob vsaki povezavi aplikacije v omrežje ponovno določiti cilj ali dostopno točko.
- 5 Vnesite svoje uporabniško ime in geslo, če tako zahteva storitev oddaljenega pogona.

# **Spreminjanje nastavitev obstoječega oddaljenega pogona**

Izberite **Oddaljeni pogoni** in želeni pogon.

<span id="page-110-0"></span>Uporabite aplikacijo **Upravitelj datotek** za dostop do oddaljenih pogonov in upravljanje shranjenih datotek.

# **Upravljanje naprave**

### **Posodabljanje programske opreme in aplikacij v napravi O posodobitvah programske opreme in aplikacij v napravi**

S posodobitvami programske opreme in aplikacij v napravi lahko prejmete nove in izboljšane funkcije za napravo. Posodobitev programske opreme izboljša tudi delovanje naprave.

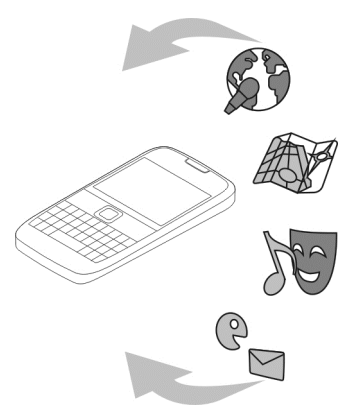

Priporočamo, da shranite varnostno kopijo osebnih podatkov in šele nato posodobite programsko opremo naprave.

# **Opozorilo:**

Če nameščate posodobitev programske opreme, naprave ne morete uporabljati niti za klicanje v sili, dokler namestitev ni končana in se naprava znova ne zažene.

Pri uporabi storitve ali prenašanju vsebine lahko pride do prenosa večjih količin podatkov, zaradi česar lahko nastanejo stroški prenosa podatkov.

Pred posodabljanjem se prepričajte, da je baterija naprave dovolj napolnjena, ali pa priklopite polnilnik.

Po posodobitvi navodila v priročniku za uporabo morda ne bodo več ustrezna.

# <span id="page-111-0"></span>**Posodobitev programske opreme in aplikacij naprave z napravo**

 Preverite lahko, ali so na voljo posodobitve za programsko opremo vaše naprave ali posamezne aplikacije, ter jih nato prenesete in namestite v svojo napravo (omrežna storitev). Napravo lahko nastavite tako, da samodejno preverja posodobitve in vas obvesti, ko so na voljo pomembne ali priporočene posodobitve.

Izberite **Meni** > **Aplikacije** > **Posod. p. o.**.

Če so posodobitve na voljo, izberite, katere posodobitve želite prenesti in namestiti, ter izberite  $\mathbb{D}$ .

# **Nastavitev naprave za samodejno preverjanje posodobitev**

Izberite **Možnosti** > **Nastavitve** > **Samodejno poišči posod.**.

# **Posodobitev programske opreme naprave z računalnikom**

Za posodobitev programske opreme naprave lahko uporabite računalniško aplikacijo Nokia Ovi Suite. Potrebujete združljiv računalnik, internetno povezavo visoke hitrosti in združljiv podatkovni kabel USB, da napravo povežete z računalnikom.

Če želite več informacij in želite prenesti aplikacijo Nokia Ovi Suite, pojdite na spletno mesto [www.ovi.com/suite.](http://www.ovi.com/suite)

### **Uprav. datotek O Upravitelju datotek**

Izberite **Meni** > **Pisarna** > **Upr. datot.**.

Z Upraviteljem datotek lahko brskate po datotekah v napravi, jih urejate in odpirate.

# **Prikaz datotek, shranjenih v napravi**

Izberite **Meni** > **Pisarna** > **Upr. datot.** in želeni pomnilnik.

Prikažejo se korenske mape pomnilnika.

# **Razvrščanje datotek**

Datoteke in mape lahko izbrišete, premaknete, kopirate ali ustvarite nove. Če morate varnostno kopirati ali prenesti datoteke, boste z razvrščanjem v mape poenostavili prenos.

Izberite **Meni** > **Pisarna** > **Upr. datot.**.

# <span id="page-112-0"></span>**Ustvarjanje nove mape**

V mapi, v kateri želite ustvariti podmapo, izberite **Možnosti** > **Nova mapa**.

# **Kopiranje ali premikanje datoteke v mapo**

Izberite in pridržite datoteko in v pojavnem meniju izberite ustrezno možnost.

**Nasvet:** Kopirate ali premaknete lahko tudi več datotek hkrati. Izberite **Možnosti** > **Označi več predmetov**.

# **Varnostno kopiranje datotek**

Želite preprečiti morebitno izgubo pomembnih datotek? Vsebino naprave lahko varnostno kopirate v združljiv računalnik.

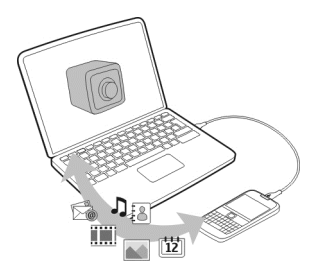

- 1 Odprite Nokia Ovi Suite v računalniku.
- 2 Povežite napravo z računalnikom z načinom Nokia Ovi Suite.
- 3 V programu Ovi Suite izberite **Orodja** > **Varnostno kopiranje**.

Priporočeno je, da redno shranjujete varnostne kopije pomnilnika naprave v združliivem računalniku.

**Nasvet:** Če je vsebina zaščitena s pravicami DRM, lahko licence in vsebino varnostno kopirate v računalnik s programsko opremo Nokia Ovi Suite.

# **Formatiranje masovnega pomnilnika**

Želite izbrisati vso vsebino iz masovnega pomnilnika naprave? Ko formatirate masovni pomnilnik, se na njem izbrišejo vsi podatki.

Pred formatiranjem masovnega pomnilnika varnostno kopirajte vse podatke, ki jih želite obdržati. Vsi podatki so trajno izbrisani.

1 Izberite **Meni** > **Pisarna** > **Upr. datot.**.

<span id="page-113-0"></span>2 Izberite in pridržite masovni pomnilnik, nato pa v pojavnem meniju izberite **Formatiraj**.

Masovnega pomnilnika ne formatirajte s programsko opremo računalnika, ker lahko to povzroči slabše delovanje.

S programsko zbirko Nokia Ovi Suite lahko podatke varnostno kopirate v združljiv računalnik. Tehnologije upravljanja digitalnih pravic (DRM) lahko preprečijo obnovitev nekaterih podatkov iz varnostnih kopij. Če želite več informacij o upravljanju digitalnih pravic za vsebine, se obrnite na ponudnika storitev.

# **Povečanje razpoložljivega pomnilnika za več vsebine**

Želite povečati razpoložljiv pomnilnik naprave, da boste lahko namestili več aplikacij ali dodali več vsebine?

Odstranite lahko spodnje predmete (če jih ne potrebujete več):

- Besedilna, večpredstavnostna in e-poštna sporočila
- Vnosi vizitk in podrobnosti
- Aplikacije
- Namestitvene datoteke (.sis ali .sisx) za nameščene aplikacije
- Glasbo, slike ali videe

Kopirajte vsebino, ki jo želite obdržati, v masovni pomnilnik, na združljivo pomnilniško kartico (če je na voljo) ali v združljiv računalnik.

**Nasvet:** Če so nameščene pretečene preizkusne ali predstavitvene aplikacije, jih odstranite.

### **Urejanje aplikacij O Upravitelju aplikacij**

Izberite **Meni** > **Nastavitve** in **Upravitelj aplikacij**.

Z upraviteljem aplikacij si lahko ogledate podrobnosti o nameščenih aplikacijah, odstranite aplikacije in določite nastavitve namestitev.

Namestite lahko naslednje vrste aplikacij:

- aplikacije Java™ ME s pripono .jad ali .jar;
- aplikacije s pripono .sis ali .sisx, ki so združljivi z operacijskim sistemom Symbian;
- gradnike s pripono .wgz.

Nameščajte le aplikacije, ki so združljive z vašo napravo.

# <span id="page-114-0"></span>**Odstranjevanje aplikacije iz naprave**

Nameščene aplikacije, ki jih ne potrebujete več, lahko odstranite, da v pomnilniku pridobite več prostora.

Izberite **Meni** > **Nastavitve** in **Upravitelj aplikacij**.

- 1 Izberite **Nameščene aplikac.**.
- 2 Izberite in pridržite aplikacijo, ki jo želite odstraniti, nato pa v pojavnem meniju izberite **Odstrani**.

Odstranjeno aplikacijo lahko znova namestite samo, če imate izvirno namestitveno datoteko ali varnostno kopijo odstranjene aplikacije. Morda ne boste mogli odpreti datotek, ki ste jih ustvarili z odstranjeno aplikacijo.

Če je nameščena aplikacija odvisna od odstranjene aplikacije, bo morda nameščena aplikacija prenehala delovati. Če želite več informacij, si oglejte uporabniško dokumentacijo nameščene aplikacije.

Namestitvene datoteke lahko zasedejo veliko pomnilnika, zato morda ne boste mogli shranjevati drugih datotek. S programsko opremo Nokia Ovi Suite najprej varnostno kopirajte namestitvene datoteke v združljiv računalnik, nato pa jih z upraviteljem datotek odstranite iz pomnilnika naprave.

### **Sinhronizacija vsebine O aplikaciji Sinhronizacija**

 Izberite **Meni** > **Nastavitve** in **Povezovanje** > **Prenos podatkov** > **Sinhronizacija**.

Z aplikacijo Sinhronizacija lahko med napravo in oddaljenim strežnikom sinhronizirate vizitke, beležke in drugo vsebino. Po sinhronizaciji imate v strežniku varnostno kopijo pomembnih podatkov.

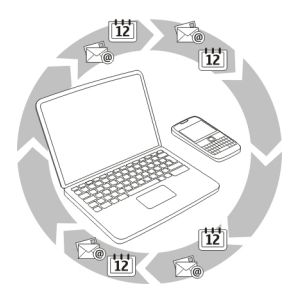

# <span id="page-115-0"></span>**116 Upravljanje naprave**

# **Sinhronizacija vsebine med napravo in oddaljenim strežnikom**

Si želite, da bi, ne glede na to, ali ste doma za računalnikom ali nekje na poti z mobilnim telefonom, imeli koledar, beležke in drugo vsebino z varnostnimi kopijami vedno pri roki? Z aplikacijo Sinhronizacija lahko med napravo in oddaljenim strežnikom sinhronizirate pomembno vsebino.

# Izberite **Meni** > **Nastavitve** in **Povezovanje** > **Prenos podatkov** > **Sinhronizacija**.

Ponudnik storitve vam lahko pošlje sinhronizacijske nastavitve v nastavitvenem sporočilu. Sinhronizacijske nastavitve so shranjene v sinhronizacijskem profilu. Ko odprete aplikacijo, se prikaže privzeti sinhronizacijski profil ali tisti, ki ste ga nazadnje uporabili.

# **Vključevanje ali izključevanje vrst vsebin**

Izberite vrsto vsebine.

# **Sinhronizacija podatkov**

Izberite **Možnosti** > **Sinhroniziraj**.

# **O aplikaciji Sinhronizacija Ovi**

Izberite **Meni** > **Aplikacije** > **Orodja** > **Sinhron. Ovi**.

Z aplikacijo Sinhronizacija Ovi lahko med napravo in storitvijo Ovi by Nokia sinhronizirate vizitke, koledarske vpise in beležke. Tako imate vedno na voljo varnostno kopijo pomembne vsebine. Če želite uporabljati aplikacijo Sinhronizacija Ovi, potrebujete račun Nokia. Če ga nimate, ga ustvarite na spletnem mestu [www.ovi.com.](http://www.ovi.com)

Če z aplikacijo Sinhronizacija Ovi samodejno sinhronizirate imenik s storitvijo Ovi, ne omogočite sinhroniziranja nobeni drugi storitvi (na primer storitvi Mail for Exchange), ker lahko pride do sporov.

# **Varnostno kopiranje vsebine v Ovi**

Želite imeti varnostne kopije svojih koledarskih vpisov, beležk in druge vsebine v storitvi Ovi? Z aplikacijo Sinhronizacija Ovi lahko ročno ali samodejno sinhronizirate vsebino med svojo napravo in storitvijo Ovi.

Izberite **Meni** > **Aplikacije** > **Orodja** > **Sinhron. Ovi**.

Ko prvič odprete aplikacijo, vam čarovnik za sinhronizacijo pomaga določiti nastavitve in izbrati vsebino, ki jo želite sinhronizirati.

# **Določitev vsebine za sinhronizacijo**

Izberite **Možnosti** > **Nastavitev sinhronizacije** > **Elementi za sinhronizac.**.

# <span id="page-116-0"></span>**Ročna sinhronizacija**

Izberite **Sinhroniziraj**.

# **Samodejna sinhronizacija**

- 1 Če želite aktivirati samodejno sinhronizacijo, izberite **Možnosti** > **Nastavitev sinhronizacije** > **Samodejna sinhronizacija**.
- 2 Če želite določiti pogostost sinhronizacije, izberite **Možnosti** > **Nastavitev sinhronizacije** > **Določen interval sinh.**.

# **Kopiranje imenika ali slik med napravami**

Aplikacija Izmenjava omogoča uporabo povezave Bluetooth za brezplačno sinhroniziranje in kopiranje vsebine med napravama Nokia.

Izberite **Meni** > **Nastavitve** > **Povezovanje** > **Prenos podatkov** > **Izmenjava**.

- 1 Izbirate lahko med temi možnostmi:
	- $\square$  Sinhroniziraite vsebino med napravama.
	- $\Box$  Kopirajte vsebino iz druge naprave.
	- $\square$  Kopiraite vsebino v drugo napravo.
- 2 Izberite napravo, s katero se želite povezati, in seznanite napravi. Bluetooth je treba aktivirati.
- 3 Če druga naprava zahteva geslo, ga vnesite. Geslo, ki ga lahko določite sami, morate vnesti v obe napravi. Geslo je v nekaterih napravah že določeno. Če želite več informacij, si oglejte priročnik za uporabo naprave.

Geslo velja samo za trenutno povezavo.

4 Izberite vsebino in **V redu**.

**Nasvet:** Če shranite podrobnosti, je lažje pozneje izmenjati isto vsebino z isto napravo.

# **Zaščita naprave**

# **Samodejno zaklepanje naprave**

Ali želite zaščititi napravo pred nepooblaščeno uporabo? Določite kodo za zaklepanje in nastavite napravo tako, da se bo samodejno zaklenila, ko je ne uporabljate.

- 1 Izberite **Meni** > **Nastavitve** in **Telefon** > **Upravljanje telefona** > **Varnost. nastavitve** > **Telefon in kartica SIM**.
- 2 Izberite **Koda za zaklepanje** in vnesite kodo za zaklepanje. Vnesti morate vsaj 4 znake, uporabite pa lahko številke, simbole ter velike in male črke.

Kodo za zaklepanje hranite na skrivnem in varnem mestu, proč od naprave. Če pozabite kodo zaklepanje in je naprava zaklenjena, jo boste morali odnesti v

# <span id="page-117-0"></span>**118 Upravljanje naprave**

popravilo. Morda boste morali plačati dodatne stroške, vsi osebni podatki v napravi pa bodo morda izbrisani. Več informacij lahko dobite v centru Nokia Care ali pri prodajalcu svoje naprave.

3 Izberite **Zakasn. samozaklep. tel.** in določite čas, po katerem se naprava samodejno zaklene.

# **Ročno zaklepanje naprave**

Na začetnem zaslonu pritisnite  $\Omega$ , izberite Zakleni telefon in vnesite kodo za zaklepanje.

# **Odklepanje naprave**

Potisnite stikalo za zaklepanje tipk, vnesite kodo za zaklepanje in izberite **V redu**. Če ne dosežete stikala za zaklepanje tipk, pritisnite tipko za pomikanje in izberite **Odkleni**.

# **Šifriranje podatkov**

Ali želite zaščititi svoje podatke pred nepooblaščeno uporabo? Podatke v napravi lahko šifrirate s šifrirnim ključem.

Izberite **Meni** > **Nastavitve** > **Telefon** > **Upravljanje telefona** > **Varnost. nastavitve** > **Šifriranje**.

Šifriranje oz. dešifriranje podatkov lahko traja več minut. Med šifriranjem ne:

- uporabljajte naprave po nepotrebnem
- izklapliajte naprave
- odstraniuite baterije

Če naprave niste nastavili tako, da se samodejno zaklene, ko je ne uporabljate, morate to narediti, ko prvič šifrirate podatke.

# **Šifriranje pomnilnika naprave**

Izberite **Šifriranje izključeno**.

# **Dešifriranje pomnilnika naprave**

Izberite **Šifriranje vključeno**.

# **Zaklepanje naprave na daljavo**

Ste napravo pozabili v službi in jo želite zakleniti, da preprečite nepooblaščeno uporabo? Svojo napravo lahko zaklenete na daljavo z vnaprej pripravljenim besedilnim sporočilom. Tudi pomnilniško kartico lahko zaklenete na daljavo.

# <span id="page-118-0"></span>**Omogočanje zaklepanja na daljavo**

- 1 Izberite **Meni** > **Nastavitve** in **Telefon** > **Upravljanje telefona** > **Varnost. nastavitve** > **Telefon in kartica SIM** > **Zaklepanje tel. na daljavo** > **Omogočeno**.
- 2 Vnesite vsebino besedilnega sporočila. Sporočilo lahko vsebuje pet do dvajset znakov, uporabijo se lahko velike in male črke.
- 3 Ponovno vnesite isto besedilo, da ga preverite.
- 4 Vnesite kodo za zaklepanje.

# **Pošiljanje sporočila za zaklepanje**

Če želite napravo zakleniti na daljavo, napišite besedilo in ga pošljite v svojo napravo kot besedilno sporočilo.

Če želite napravo odkleniti, potrebujete kodo za zaklepanje.

# **Iskanje dodatne pomoči**

### **Podpora**

Če želite izvedeti več o uporabi svoje naprave oziroma niste prepričani, kako bi vaša naprava morala delovati, obiščite spletno mesto [www.nokia.com/support](http://www.nokia.com/support) ali [www.nokia.mobi/support](http://nokia.mobi/support), če uporabljate mobilno napravo. Preberete lahko tudi priročnik v napravi. Izberite **Meni** > **Aplikacije** > **Prir. za up.**.

Če s tem ne odpravite težave, naredite naslednje:

- Znova zaženite napravo. Izklopite napravo in odstranite baterijo. Čez približno minuto znova namestite baterijo in vklopite napravo.
- Obnovitev prvotnih tovarniških nastavitev
- posodobite programsko opremo naprave.

Če še vedno ne odpravite težave, se pri podjetju Nokia pozanimajte o možnostih popravila. Obiščite [www.nokia.com/repair](http://www.nokia.com/repair). Preden pošljete napravo v popravilo, vedno varnostno kopirajte podatke v napravi.

# **Odpravljanje težav**

# **Če se vaša naprava ne odziva**

Znova zaženite napravo. Za približno 8 sekund pridržite tipko za vklop/izklop . Naprava trikrat zavibrira in se izklopi. Če želite znova vklopiti napravo, pritisnite tipko za vklop/izklop  $\Omega$ .

Vsebina, kot so vizitke ali sporočila, se ne izbriše.

# <span id="page-119-0"></span>**Obnovitev izvirnih nastavitev**

Če vaša naprava ne deluje pravilno, lahko nekatere nastavitve ponastavite na njihove prvotne vrednosti.

- 1 Prekinite vse aktivne klice in povezave.
- 2 Izberite **Meni** > **Nastavitve** in **Telefon** > **Upravljanje telefona** > **Tovarniške nastavit.** > **Obnovi**.
- 3 Vnesite kodo za zaklepanje.

To ne vpliva na dokumente ali datoteke, shranjene v vaši napravi.

Ko ponastavite izvirne nastavitve, se naprava izklopi in nato ponovno vklopi. To lahko traja dlje kot običajno.

# **Kaj storiti, če je pomnilnik poln?**

Če vas naprava opozori, da je pomnilnik poln, iz pomnilnika naprave odstranite aplikacije in vsebino, ki je ne potrebujete.

Če med brisanjem več elementov hkrati prejmete sporočilo, da v pomnilniku ni dovolj prostora, zbrišite posamezne predmete in pri tem začnite z najmanjšimi.

Kopirajte vsebino, ki jo želite obdržati, v masovni pomnilnik, na združljivo pomnilniško kartico (če je na voljo) ali v združljiv računalnik. Če je mogoče, namestite aplikacije raje v masovni pomnilnik ali na pomnilniško kartico kot v pomnilnik naprave.

# **Utripanje kazalnika za sporočilo V: Zakaj kazalnik za sporočilo utripa na začetnem zaslonu?**

O: V vaši napravi je shranjeno največje možno število sporočil. Izbrišite nekaj sporočil. Na kartico SIM je mogoče shraniti veliko manj sporočil kot v pomnilnik naprave. S programsko zbirko Nokia Ovi Suite lahko sporočila shranite v združljiv računalnik.

# **Podvojen vnos vizitke v imeniku**

**V: V imeniku je določena vizitka prikazana dvakrat. Kako odstranim dodatni vnos?**

O: Dve vizitki lahko združite v eno. Izberite **Možnosti** > **Združi vizitke**, izberite vizitke, ki jih želite združiti, nato pa izberite še **Združi**.

# **Neberljivi znaki med brskanjem po spletu**

Če se prikažejo neberljivi znaki, izberite **Meni** > **Splet** in > > **Stran** > **Privzeto kodiranje** ter popravite kodiranje nabora znakov jezika.

# <span id="page-120-0"></span>**Priprava naprave za recikliranje**

Če kupite novo napravo ali če želite iz katerega drugega razloga napravo zavreči, Nokia priporoča, da jo reciklirate. Pred tem odstranite vse osebne podatke in vsebino iz svoje naprave.

# **Odstranjevanje vseh vsebin in ponastavitev nastavitev na privzete vrednosti**

- 1 Varnostno kopirajte vsebine, ki jih želite obdržati, na združljivo pomnilniško kartico (če je na voljo) ali v združljiv računalnik.
- 2 Prekinite vse aktivne povezave in klice.
- 3 Izberite **Meni** > **Nastavitve** in **Telefon** > **Upravljanje telefona** > **Tovarniške nastavit.** > **Zbriši podatke in obnovi**.
- 4 Vaša naprava se izklopi in ponovno vklopi. Natančno preverite, ali je odstranjena vsa osebna vsebina, na primer vizitke, slike, glasba, videi, beležke, sporočila, epoštna sporočila, predstavitve, igre in druge nameščene aplikacije.

Vsebine in informacije, shranjene na pomnilniški kartici ali kartici SIM, niso odstranjene.

# **Zaščita okolja**

# **Varčevanje z energijo**

Baterije vam ni treba polniti tako pogosto, če naredite naslednje:

- zaprite aplikacije in prekinite podatkovne povezave (na primer povezavo WLAN ali Bluetooth), kadar jih ne uporabljate;
- zmanjšajte svetlost zaslona;
- nastavite napravo tako, da po najkrajšem obdobju nedejavnosti preide v način varčevanja z energijo;
- deaktivirajte nepotrebne zvoke, na primer tone zaslona na dotik in tipkovnice.

# **Recikliranje**

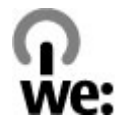

Ko naprava ne deluje več, je mogoče vse materiale ponovno uporabiti v obliki materialov in energije. Nokia želi zagotoviti ustrezno odstranjevanje in ponovno uporabo, zato s svojimi partnerji sodeluje v programu We:recycle. Če želite več informacij o tem, kako lahko reciklirate stare izdelke Nokia in kje se nahajajo zbirna mesta, obiščite spletno mesto [www.nokia.com/werecycle](http://www.nokia.com/werecycle) ali [nokia.mobi/werecycle,](http://nokia.mobi/werecycle) če uporabljate mobilno napravo, ali pa pokličite kontaktni center Nokia.

Na lokalnih mestih za recikliranje reciklirajte ovojnino in priročnike za uporabo.

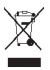

Simbol prečrtanega smetnjaka na izdelku, bateriji, v dokumentaciji ali na ovojnini pomeni, da morajo biti neuporabni električni in elektronski izdelki, baterije in akumulatorji zavrženi na posebno zbirališče odpadkov. Ta zahteva velja v Evropski uniji. Teh izdelkov ne zavrzite med navadne gospodinjske odpadke. Za več informacij o okoljskih lastnostih naprave obiščite spletno mesto [www.nokia.com/ecodeclaration.](http://www.nokia.com/ecodeclaration)

# **Informacije o izdelku in varnostne informacije**

### **Omrežne storitve in stroški**

Svojo napravo lahko uporabljate v omrežjih UMTS 850, 900, 1700/2100, 1900, 2100 MHz in GSM/EDGE 850, 900, 1800, 1900 MHz . Če želite uporabljati napravo, potrebujete naročnino pri ponudniku storitev.

Za uporabo omrežnih storitev in prenos vsebin v napravo potrebujete omrežno povezavo in nastanejo lahko stroški prenosa podatkov. Nekatere funkcije potrebujejo omrežno podporo in morda se boste morali naročiti nanje.

#### **Nega naprave**

Z napravo, baterijo, polnilnikom in dodatno opremo ravnajte previdno. V nadaljevanju je nekaj predlogov, s katerimi lahko zaščitite garancijo naprave.

- Skrbite, da bo naprava vedno suha. Padavine, vlaga in vse tekočine lahko vsebujejo mineralne primesi, ki povzročajo korozijo elektronskih vezij. Če se naprava zmoči, odstranite baterijo in počakajte, da se naprava posuši.
- Naprave ne uporabljajte in je ne hranite v prašnem ali umazanem okolju. Gibljivi in elektronski deli se lahko poškodujejo.
- Naprave ne hranite pri visokih temperaturah. Visoke temperature lahko skrajšajo življenjsko dobo naprave, poškodujejo baterijo in izkrivijo ali stopijo plastične dele.
- Naprave ne hranite pri nizkih temperaturah. Ko se naprava segreje na običajno temperaturo, se v notranjosti nabere vlaga, ki lahko poškoduje elektronska vezja.
- Napravo odpirajte le v skladu z navodili v priročniku za uporabo.
- Z neodobrenimi prilagoditvami lahko poškodujete napravo in kršite predpise o radijskih napravah.
- Varujte jo pred padci, udarci in tresljaji. Grobo ravnanje lahko poškoduje notranja vezja in mehanske dele.
- Površino naprave čistite samo z mehko, čisto in suho krpo.
- Naprave ne barvajte. Barva lahko zlepi gibljive dele in prepreči pravilno delovanje.
- Za najboljše delovanje napravo občasno izklopite in odstranite baterijo.
- Pazite, da naprava ne bo blizu magnetov ali magnetnih polj.
- Če želite, da so pomembni podatki na varnem, jih shranite na vsaj dve ločeni mesti, na primer v napravo, na pomnilniško kartico ali v računalnik ali pa si pomembne informacije zapišite.

Pri daljšem delovanju se naprava lahko segreje. V večini primerov je to povsem običajno. Če menite, da naprava ne deluje pravilno, jo odnesite na najbližji pooblaščeni servis.

#### **Recikliranje**

Elektronske izdelke, baterije in embalažo, ki jih ne potrebujete več, odnesite na ustrezno zbirališče. Tako boste preprečili škodljive posledice nenadziranega odlaganja odpadkov in spodbudili recikliranje materialnih virov. Okoljske informacije in <span id="page-122-0"></span>navodila za recikliranje izdelkov Nokia najdete na spletnem mestu [www.nokia.com/werecycle](http://www.nokia.com/werecycle) oz. [nokia.mobi/werecycle,](http://nokia.mobi/werecycle) če uporabljate mobilno napravo.

#### **O digitalnih pravicah**

Pri uporabi te naprave upoštevajte vse zakone, lokalne navade, zasebnost in zakonite pravice drugih oseb vključno z avtorskimi pravicami. Varstvo avtorskih pravic lahko prepoveduje kopiranje, spreminjanje ali prenašanje slik, glasbe in drugih vsebin.

Lastniki vsebin lahko uporabljajo različne vrste tehnologij za upravljanje digitalnih pravic (DRM), da zaščitijo intelektualno lastnino, vključno z avtorskimi pravicami. Ta naprava uporablja različne vrste programske opreme DRM za dostop do vsebin, zaščitenih z DRM. S to napravo lahko dostopate do vsebin, zaščitenih z WM DRM 10 in OMA DRM 2.0. Če določena programska oprema DRM ne zaščiti vsebine, lahko lastniki vsebin zahtevajo, da se pri takšni programski opremi DRM možnost dostopa do vsebin, zaščitenih z DRM, prekliče. Preklic lahko tudi prepreči obnovitev vsebin, zaščitenih z DRM, ki so že v napravi. Preklic takšne programske opreme DRM ne vpliva na uporabo vsebin, zaščitenih z drugimi vrstami pravic DRM, ali uporabo vsebin, ki niso zaščitene z DRM.

Z vsebino, zaščiteno z digitalnimi pravicami (DRM), dobite tudi povezano licenco, ki določa pravice za njeno uporabo.

Če je v napravi shranjena vsebina z zaščitenimi avtorskimi pravicami OMA DRM, lahko licence in vsebino varnostno kopirate tako, da uporabite ustrezno funkcijo programske opreme Nokia Ovi Suite.

Če uporabite druge načine prenosa, se licence, ki jih morate obnoviti skupaj z zaščiteno vsebino OMA DRM, da bi jo po formatiranju pomnilnika naprave še lahko uporabljali, morda ne bodo prenesle. Licence boste morda morali obnoviti tudi, če se datoteke v napravi poškodujejo.

Če je v napravi zaščitena vsebina WMDRM in formatirate pomnilnik naprave, se bodo licence in vsebina zbrisali. Licence ali vsebino lahko izgubite tudi, če se datoteke v napravi poškodujejo. Izguba licenc ali vsebine lahko omejuje ponovno uporabo te vsebine v napravi. Več informacij lahko dobite pri svojem ponudniku storitev.

Nekatere licence so lahko povezane z določeno kartico SIM; v tem primeru je dostop do zaščitene vsebine mogoč samo, če je kartica SIM vstavljena v napravo.

#### **Baterije in polnilniki**

#### **Informacije o bateriji in polnilniku**

Naprava je namenjena uporabi z baterijo za ponovno polnjenje BP-4L. Nokia bo morda izdelala dodatne modele baterij, ki bodo na voljo za to napravo. Vedno uporabljajte pristne baterije Nokia.

Naprava je namenjena uporabi z naslednjimi polnilniki: AC-15 . Natančna oznaka modela polnilnika se lahko razlikuje glede na vrsto vtiča, ki jo označuje E, X, AR, U, A, C, K ali B.

Baterijo je mogoče napolniti in sprazniti več stokrat, postopoma pa se vendarle izrabi. Ko sta čas pogovora in čas v pripravljenosti znatno krajša od normalnega, baterijo zamenjajte.

#### **Zaščita baterije**

Preden odstranite baterijo, napravo vedno izklopite in jo ločite od polnilnika. Ko želite izklopiti polnilnik ali dodatno opremo, primite in potegnite vtič, ne kabla.

Ko polnilnika ne uporabljate, ga iztaknite iz električne vtičnice in naprave. Popolnoma polne baterije ne puščajte priključene na polnilnik, saj lahko prekomerno polnjenje skrajša življenjsko dobo baterije. Če popolnoma napolnjene baterije ne uporabljate, se čez nekaj časa sprazni sama od sebe.

Baterijo vedno hranite pri temperaturi med 15 in 25 °C. Izjemno visoke ali nizke temperature zmanjšujejo zmogljivost in življenjsko dobo baterije. Če je baterija v napravi vroča ali hladna, naprava morda nekaj časa ne bo delovala.

Do kratkega stika lahko pride, če se kovinski predmet dotakne kovinskih trakov na bateriji, na primer kadar prenašate rezervno baterijo v žepu. Kratki stik lahko poškoduje baterijo ali predmet, ki ga je sprožil.

<span id="page-123-0"></span>Ne mečite izrabljenih baterij v ogeni, saj jih lahko raznese. Baterije zavrzite skladno z lokalnimi predpisi. Če je mogoče, jih reciklirajte. Ne odvrzite jih v smetnjak za hišne odpadke.

Celic ali baterij ne smete razstaviti, prerezati, odpreti, upogniti, prebosti ali raztrgati. Če baterija pušča, pazite, da tekočina ne pride v stik s kožo ali z očmi. Če se to zgodi, takoj izperite prizadete predele z vodo ali poiščite zdravniško pomoč.

Baterije ne spreminjajte in ne predelujte, vanjo ne skušajte vstaviti tujkov ter je ne potapljajte in ne izpostavljajte vodi ali drugim tekočinam. Poškodovane baterije lahko raznese.

Baterijo in polnilnik uporabljajte samo v predvidene namene. Nepravilna uporaba ali uporaba neodobrenih baterij ali nezdružljivih polnilnikov lahko povzroči požar, eksplozijo ali drugo nevarnost in lahko izniči garancijo ali možnost zamenjave. Če menite, da sta baterija ali polnilnik poškodovana, ju odnesite na servis, da ju pregledajo, preden ju spet uporabite. Nikoli ne uporabljajte poškodovane baterije ali polnilnika. Polnilnik uporabljajte samo v zaprtih prostorih.

### **Smernice za preverjanje pristnosti baterij Nokia**

Zaradi lastne varnosti vedno uporabljajte pristne baterije Nokia. Da bi zagotovo dobili pristno baterijo Nokia, jo kupite na pooblaščenem servisu ali pri pooblaščenem prodajalcu izdelkov Nokia in preverite hologramsko nalepko.

#### **Preverjanje pristnosti holograma**

1 Poglejte hologram. Iz enega kota bi morali videti značilen znak družbe Nokia z iztegnjenima rokama, iz drugega pa logotip Nokia Original Accessories.

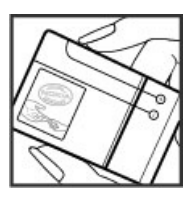

2 Nagnite hologram v levo, desno, navzdol in navzgor. Na vsaki strani bi morali videti 1, 2, 3 oz. 4 pike.

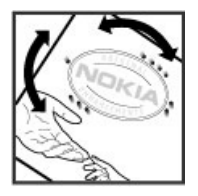

Vendar pa to še ni popolno zagotovilo, da je baterija pristna. Če ne morete preveriti pristnosti ali če menite, da baterija Nokia s hologramsko nalepko ni pristna baterija Nokia, jo prenehajte uporabljati in jo odnesite na najbližji pooblaščeni servis ali k pooblaščenem prodajalcu izdelkov Nokia.

Če želite več informacij o pristnih baterijah Nokia, obiščite spletno mesto [www.nokia.com/battery.](http://www.nokia.com/battery)

#### **Dodatni varnostni napotki Klicanje v sili**

1 Preverite, ali je naprava vklopljena.

- 2 Preverite, ali je moč signala zadostna. Morda boste morali tudi:
	- vstaviti kartico SIM.
	- deaktivirati omejitve klicev, ki ste jih aktivirali za napravo, kot so zapore klicev, omejeno klicanje ali zaprte skupine uporabnikov.
	- preveriti, ali je profil za uporabo brez povezave ali profil Polet deaktiviran.
	- Če so zaslon naprave in tipke zaklenjene, jih odklenite.
- 3 Pritiskajte tipko za konec, dokler se ne prikaže začetni zaslon.
- 4 Vnesite številko za klice v sili, ki velja za vašo sedanjo lokacijo. Številke za klice v sili se od območja do območja razlikujejo.
- 5 Pritisnite klicno tipko.
- 6 Čim bolj natančno navedite vse potrebne informacije. Klica ne končajte, dokler vam tega ne dovoli klicana služba.

Ko prvič vklopite napravo, morate ustvariti račun Nokia. Če želite vzpostaviti klic v sili med nastavitvijo računa, pritisnite klicno tipko.

**Pomembno:** Če vaša naprava podpira internetne klice, aktivirajte mobilne in internetne klice. Naprava bo morda poskušala vzpostaviti klice v sili po mobilnih omrežjih in prek ponudnika storitve internetnih klicev. Ne moremo jamčiti povezave v vseh razmerah. Kadar gre za nujne komunikacije (npr. pri nujni zdravstveni pomoči), se nikoli ne zanašajte samo na brezžično napravo.

#### **Otroci**

Vaša naprava in dodatna oprema zanjo nista igrači. Morda vsebujeta majhne dele. Hranite jih nedosegljive otrokom.

#### **Medicinske naprave**

Delovanje radiooddajne opreme, tudi mobilnega telefona, lahko moti delovanje neustrezno zaščitenih medicinskih naprav. Povprašajte zdravnika ali proizvajalca medicinske naprave, ali je ustrezno zaščitena pred zunanjimi radiofrekvenčnimi vplivi. Izklopite napravo povsod, kjer je označeno, da je njena uporaba prepovedana, na primer v bolnišnicah.

#### **Vsajene medicinske naprave**

Proizvajalci medicinskih naprav priporočajo uporabo mobilne naprave na razdalji vsaj 15,3 centimetra (6 palcev) od vsajene medicinske naprave, kot je srčni spodbujevalnik ali kardioverter defibrilator, da bi se izognili morebitnim motnjam v zadnji. Osebe, ki uporabljajo take naprave:

- naj imajo mobilno napravo vedno vsaj 15,3 centimetra (6 palcev) od medicinske naprave;
- naj ne nosijo mobilne naprave v prsnem žepu;
- naj držijo mobilno napravo ob ušesu na nasprotni strani od medicinske naprave;
- naj izklopijo mobilno napravo, če zaradi kakršnega koli razloga sumijo, da je prišlo do motenj;
- naj upoštevajo navodila proizvajalca vsajene medicinske naprave.

Če imate kakršna koli vprašanja o uporabi mobilne naprave skupaj z vsajeno medicinsko napravo, se obrnite na svojega zdravnika.

#### **Sluh**

**Opozorilo:**

Uporaba slušalk lahko vpliva na zaznavanje zvokov iz okolice. Slušalk ne uporabljajte, kadar bi to lahko ogrozilo vašo varnost.

Nekatere brezžične naprave lahko motijo delovanje nekaterih slušnih aparatov.

# **126 Informacije o izdelku in varnostne informacije**

#### **Nikelj**

**Opomba:** Kovinska prevleka te naprave ne vsebuje niklja. Površina naprave vsebuje nerjaveče jeklo.

#### **Zaščita naprave pred škodljivo vsebino**

Naprava je lahko izpostavljena virusom in drugim škodljivim vsebinam. Upoštevajte naslednje varnostne ukrepe:

- Pri odpiranju sporočil bodite previdni. Sporočila lahko vsebujejo zlonamerno programsko opremo ali so drugače škodljiva za napravo ali računalnik.
- Pri sprejemanju zahtev za povezavo, brskanju po internetu ali prenosu vsebin bodite previdni. Ne sprejemajte povezav Bluetooth iz virov, ki jim ne zaupate.
- Namestite in uporabljajte samo storitve in programsko opremo iz virov, ki jim zaupate in so varni.
- Namestite protivirusno in drugo varnostno programsko opremo v napravo in kateri koli povezan računalnik. Naenkrat uporabljajte samo eno protivirusno aplikacijo. Uporaba več aplikacij hkrati lahko vpliva na zmogljivost in delovanje naprave in/ali računalnika.
- Če dostopate do prednameščenih zaznamkov in povezav do spletnih mest tretjih oseb, upoštevajte ustrezne varnostne ukrepe. Nokia ne jamči za takšna mesta in zanje ne prevzema odgovornosti.

#### **Okolje delovanja**

Ta naprava ustreza smernicam za izpostavljenost radijskemu sevanju, kadar jo uporabljate v običajnem položaju ob ušesu ali kadar je od telesa oddaljena najmanj 1,5 centimetra . Če med uporabo napravo nosite s torbico, pasom ali držalom, naj ti ne vsebujejo kovine, izdelek pa naj bo od telesa oddaljen toliko, kot je navedeno zgoraj.

Da bi lahko ta naprava prenašala podatkovne datoteke ali sporočila, mora imeti kakovostno povezavo z omrežjem. Če ni na voljo ustrezne povezave, lahko pride do odložitve prenosa podatkovnih datotek ali sporočil. Upoštevajte navodila za razdaljo od telesa, dokler prenos ni končan.

### **Vozila**

Radijski signali lahko motijo delovanje elektronskih sistemov v vozilu (npr. elektronsko vbrizgavanje goriva, protiblokirni zavorni sistemi, elektronski nadzor hitrosti in sistemi zračnih blazin), če so ti nepravilno vgrajeni ali neustrezno zaščiteni. Več informacij lahko dobite pri proizvajalcu vozila ali opreme zanj.

Napravo lahko vgradi v vozilo samo usposobljeno osebje. Nepravilna vgradnja ali servisiranje sta lahko nevarna in lahko izničita garancijo. Redno preverjajte, ali je vsa brezžična oprema v vašem vozilu pravilno vgrajena in ali deluje pravilno. Ne hranite in ne prenašajte vnetljivih tekočin, plinov ali eksplozivnih snovi v istem prostoru kot napravo, njene dele ali dodatno opremo. Upoštevajte, da se zračne blazine napihnejo zelo silovito. Zato ne odlagajte naprave ali dodatne opreme v območju, ki ga zasede napihnjena blazina.

Izključite napravo, še preden se vkrcate v letalo. Uporaba brezžičnih naprav v letalu je lahko nevarna za delovanje letala in nezakonita.

### **Nevarnost eksplozije**

Na območjih, kjer lahko pride do eksplozije, napravo izklopite. Upoštevajte vse opozorilne znake. Iskre lahko na teh območjih povzročijo eksplozijo ali zanetijo požar ter povzročijo hude telesne poškodbe ali smrt. Napravo izklopite na mestih, kjer se rezervoarii polnijo z gorivom, na primer v bližini bencinskih črpalk. Upoštevajte prepovedi v skladiščih ali prostorih za distribucijo goriva, v kemičnih obratih ali tam, kjer poteka razstreljevanje. Kraji, kjer obstaja nevarnost eksplozije, so pogosto, vendar ne vedno, jasno označeni. Sem spadajo kraji, kjer morate po navadi ugasniti motor vozila, ladijska podpalubja, skladišča za shranjevanje in prečrpavanje kemikalij ter kraji, kjer je v zraku veliko hlapov kemikalij ali drobnih delcev, kot so zrnca, prah ali kovinski delci. Pri proizvajalcih vozil, ki za gorivo uporabljajo tekoči plin (npr. propan ali butan), preverite, ali je napravo varno uporabljati v bližini takih vozil.

### **Informacije o potrditvi (SAR)**

**Ta mobilna naprava ustreza zahtevam za izpostavljenost radijskim valovom.**

Vaša mobilna naprava je radijski oddajnik in sprejemnik. Načrtovana je tako, da ne presega emisijskih omejitev za izpostavljenost radijskim valovom, kot jih priporočajo mednarodne smernice. Te smernice je razvila neodvisna znanstvena organizacija ICNIRP in vključujejo varnostno rezervo, ki zagotavlja varnost vseh oseb, ne glede na starost in zdravstveno stanje.

Smernice o izpostavljenosti za mobilne naprave uporabljajo merilno enoto, znano kot Specific Absorption Rate (specifična stopnja absorpcije, SAR). Smernice ICNIRP določajo omejitev SAR na 2,0 vata na kilogram (W/kg) na 10 gramov tkiva. Preskušanje za vrednost SAR se izvaja v standardnih položajih delovanja, pri čemer deluje oddajnik naprave z največjo močjo v vseh testiranih frekvenčnih pasovih. Dejanska vrednost SAR delujoče naprave utegne biti manjša kot največja vrednost, saj je naprava narejena tako, da oddaja samo toliko moči, kolikor je potrebno za dosego omrežja. Moč se spreminja glede na različne dejavnike, na primer oddaljenost od bazne postaje omrežja.

Najvišja vrednost SAR po smernicah ICNIRP za uporabo naprave ob ušesu je 1,14 W/kg .

Ob uporabi naprave z dodatno opremo se lahko vrednosti SAR spremenijo. Vrednosti SAR se lahko razlikujejo glede na zahtevane merilne in preizkusne postopke v državi ter glede na omrežno frekvenčno območje. Dodatne informacije o vrednostih SAR so morda na voljo na spletnem mestu [www.nokia.com](http://www.nokia.com) pri informacijah o izdelku.

# **Avtorske pravice in druga obvestila**

IZJAVA O SKLADNOSTI

# $C$   $C$   $O$   $4$   $3$   $4$   $O$

NOKIA CORPORATION izjavlja, da je ta izdelek RM-609 skladen z bistvenimi zahtevami in drugimi ustreznimi določbami Direktive 1999/5/ES. Kopijo izjave o skladnosti najdete na spletnem naslovu [http://www.nokia.com/phones/](http://www.nokia.com/phones/declaration_of_conformity/) [declaration\\_of\\_conformity/.](http://www.nokia.com/phones/declaration_of_conformity/)

© 2011 Nokia. Vse pravice pridržane.

Nokia, Nokia Connecting People, Eseries, logotip Nokia Original Accessories, Ovi in Navi so blagovne znamke ali zaščitene blagovne znamke družbe Nokia Corporation. Nokia tune je zvočna znamka družbe Nokia Corporation. Druga omenjena imena izdelkov in podjetij utegnejo biti blagovne znamke ali trgovska imena njihovih lastnikov.

Nobenega dela dokumenta ni dovoljeno razmnoževati, prenašati, distribuirati ali shranjevati v kakršni koli obliki brez predhodnega pisnega dovoljenja družbe Nokia. Nokia nenehno razvija svoje izdelke ter si pridržuje pravico do sprememb in izboljšav vseh izdelkov, opisanih v tem dokumentu, brez predhodne najave.

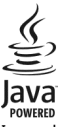

Java and all Java-based marks are trademarks or registered trademarks of Sun Microsystems, Inc.

The Bluetooth word mark and logos are owned by the Bluetooth SIG, Inc. and any use of such marks by Nokia is under license.

Za ta izdelek je izdana licenca v okviru licence MPEG-4 Visual Patent Portfolio License (i) za osebno in nekomercialno uporabo podatkov, ki jih je po vizualnem standardu MPEG-4 kodiral potrošnik za osebno in nekomercialno dejavnost, ter (ii) za uporabo video posnetkov v zapisu MPEG-4, ki so na voljo pri pooblaščenih ponudnikih video vsebin. Omenjena licenca ne vključuje, ne izrecno ne vsebovano, nobene druge uporabe, razen zgoraj navedene. Dodatne informacije, vključno s tistimi, ki se nanašajo na promocijsko, interno in komercialno uporabo, lahko dobite pri podjetju MPEG LA, LLC. Obiščite stran http://www.mpegla.com. Družba Nokia ali njeni licencedajalci pod nobenim pogojem ne prevzemajo odgovornosti za kakršno koli izgubo podatkov ali dohodka ali kakršno koli posebno, naključno, posledično ali posredno škodo, ki bi nastala na kakršen koli način, kolikor to dovoljuje veljavna zakonodaja.

Vsebina tega dokumenta je ponujena "takšna, kot je". Razen za to, kar zahteva veljavna zakonodaja, ni za natančnost, zanesljivost ali vsebino tega dokumenta nobenih jamstev, niti izrecnih niti posrednih, vključno s posrednimi jamstvi za prodajo in pripravnostjo za določen namen, vendar ne omejeno nanje. Nokia si pridržuje pravico do spremembe tega dokumenta ali njegovega umika kadar koli in brez predhodnega obvestila.

Odkrivanje tehnoloških načel delovanja programske opreme v napravi je prepovedano v obsegu, ki ga dovoljuje veljavna zakonodaja. Če ta uporabniški priročnik vsebuje kakršne koli omejitve zagotovil, jamstev, odškodnin in odgovornosti družbe Nokia, take omejitve v enaki meri omejujejo tudi zagotovila, jamstva, odškodnine in odgovornost njenih licencedajalcev. Izdelki, funkcije, aplikacije in storitve v nekaterih regijah morda niso na voljo. Več informacij dobite pri prodajalcu izdelkov Nokia ali ponudniku storitev. Ta izdelek morda vsebuje blago, tehnologijo ali programsko opremo, za katere veljajo izvozna zakonodaja in uredbe ZDA in drugih držav. Protipravno odstopanje je prepovedano.

Nokia ne daje nobenih jamstev in ne prevzema nikakršne odgovornosti za funkcionalnost, vsebino ali podporo za končnega uporabnika aplikacij tretjih oseb, ki so na voljo v napravi. Z uporabo aplikacije potrjujete, da je aplikacija ponujena takšna, kakršna je. Nokia ne daje nobenih zagotovil in jamstev ter ne prevzema nikakršne odgovornosti za funkcionalnost, vsebino ali podporo za končnega uporabnika aplikacij tretjih oseb, ki so na voljo v napravi.

#### OBVESTILO FCC/INDUSTRY CANADA

Naprava lahko povzroči televizijske ali radijske motnje (na primer pri uporabi telefona v bližini sprejemne opreme). Če takih motenj ni mogoče odpraviti, lahko Zvezna komisija za komunikacije ZDA (FCC) ali zbornica Industry Canada zahtevata prenehanje uporabe telefona. Če potrebujete pomoč, se obrnite na lokalni pooblaščeni servis. Ta naprava je skladna z določili 15. člena pravilnika FCC. Njena uporaba je dovoljena ob upoštevanju naslednjih dveh pogojev: (1) naprava ne sme povzročati škodljive interference in (2) naprava mora sprejeti vsako interferenco drugih naprav, tudi tako, ki bi lahko povzročila neželeno delovanje. Spremembe, ki jih ni izrecno odobrila Nokia, lahko izničijo uporabnikovo upravičenost za uporabo te opreme.

Nekateri postopki in funkcije so odvisni od kartice SIM in/ali omrežja, storitve za večpredstavnostna sporočila ali od združljivosti naprav in podprtih oblik zapisov. Nekatere storitve se plačajo posebej.

/1.0. Izdaja SL

# **Kazalo**

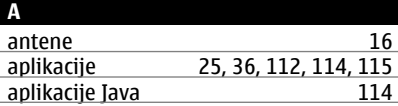

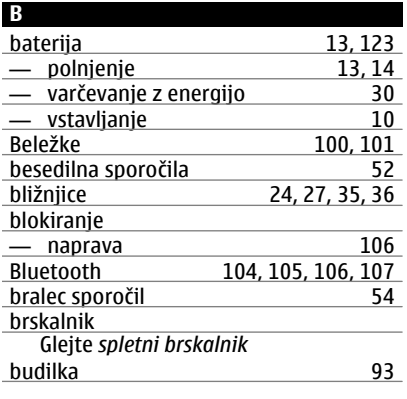

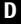

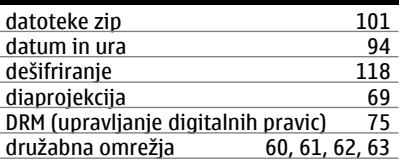

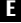

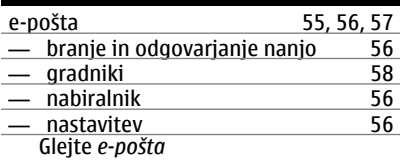

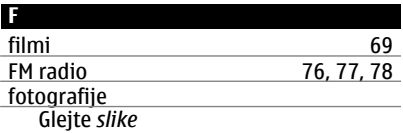

# **G**

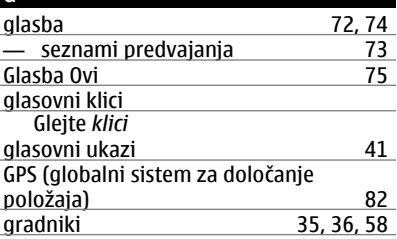

### **H**

hitro klicanje **40** 

### **I** ikone [28](#page-27-0) imenik [48](#page-47-0)<br>
— dodajanje 48 — dodajanje [48](#page-47-0) — gradniki 1868)<br>18,51 ve kopiranje 18,51 — kopiranje [18,](#page-17-0) [51](#page-50-0)<br>— odpravljanje težav 120 — odpravljanje težav [120](#page-119-0) — pošiljanje [105](#page-104-0) — shranjevanje 18<br>
— sinhroniziranje 181. 116 — sinhroniziranje [51,](#page-50-0) [116](#page-115-0)<br>
— skupine 50, 51 — skupine [50,](#page-49-0) [51](#page-50-0) — slike 19<br>19 metatra - toni zvonienia 19 — toni zvonjenja [50](#page-49-0) — urejanje [48](#page-47-0) — v družabnih omrežjih [61](#page-60-0), [63](#page-62-0)<br>informaciie o lokaciii 62 informacije o lokaciji<br>Informacije o lokaciji 62, 64, 97 Informacije o lokaciji [62](#page-61-0), [64,](#page-63-0) [97](#page-96-0)<br>Informacije o podpori Nokia 119 Informacije o podpori Nokia informacije za določanje položaja [62,](#page-61-0) [82](#page-81-0) internet

Glejte *spletni brskalnik*

# **130 Kazalo**

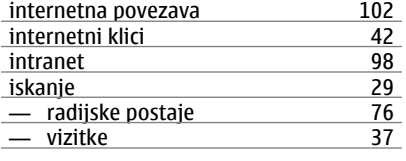

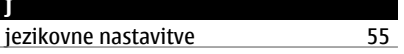

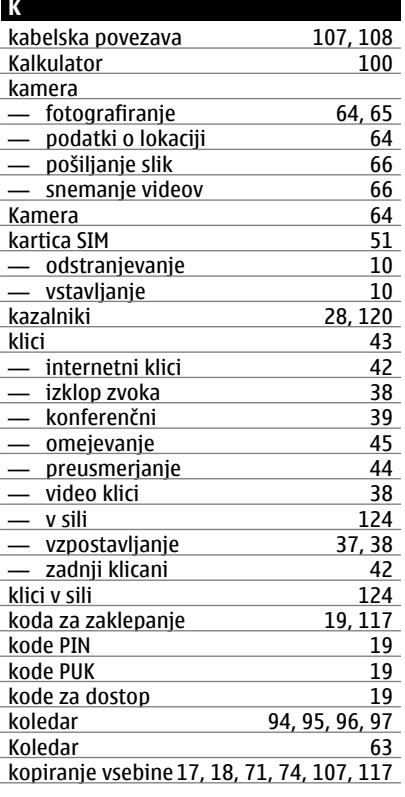

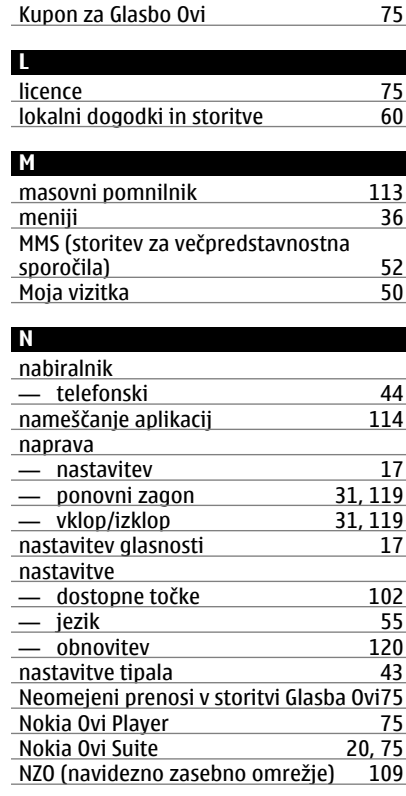

# **O**

J.

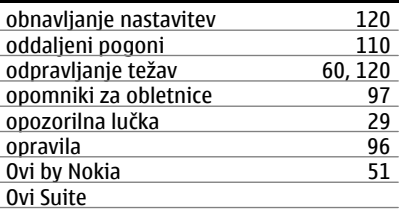

Glejte *Nokia Ovi Suite* ozadje [34](#page-33-0)

| P                                                       |                      |
|---------------------------------------------------------|----------------------|
| pisarniške aplikacije                                   | 98, 99, 100          |
| podatkovne povezave                                     | 109                  |
| Bluetooth                                               | 104                  |
| podpora                                                 | 20, 119              |
| polnjenje baterije                                      | 13, 14, 123          |
| Polnjenje prek kabla USB                                | 13                   |
| pomnilnik                                               | 112, 121             |
| — čiščenie                                              | 114, 120             |
| pomnilniška kartica                                     | 12                   |
| pomoč                                                   | 20                   |
| ponovni zagon                                           | 31, 119              |
| poslovne vizitke                                        | 50, 105              |
| posodobitve                                             |                      |
| — aplikacije                                            | 111, 112             |
| — programska oprema naprave                             | 112                  |
| programska oprema v napravi<br>$\overline{\phantom{0}}$ | 111.                 |
| 112                                                     |                      |
| posodobitve programske opreme111, 112                   |                      |
| posodobitve stanja                                      | 62                   |
| pošta                                                   |                      |
| — pošiljanje                                            | 57                   |
| — priloge                                               | 57                   |
| - ustvarjanje                                           | 57                   |
| Pošta Ovi                                               | 56                   |
| povezava USB                                            | 107, 108             |
| povezljivost                                            | 109                  |
| prejeto, sporočila                                      | 53                   |
| Preklop telefona                                        | 18, 117              |
| prenosi                                                 | 37                   |
| teme                                                    | 33                   |
| prenos vsebine                                          | 18, 71, 74, 107, 117 |
| preusmerjanje klicev                                    | 44                   |
| prilagajanje naprave                                    | 32, 33, 34, 35       |
| priljubljene                                            | 49                   |
| priročnik za uporabo                                    | 20                   |
| profil Brez povezave                                    | 29                   |

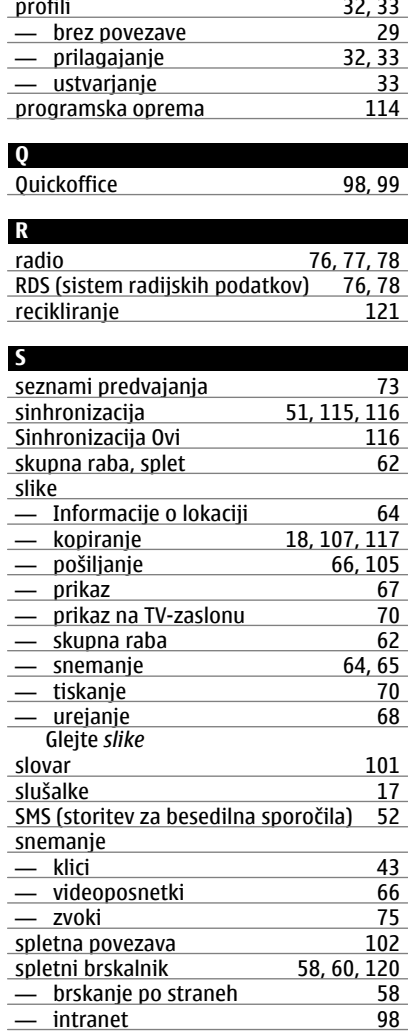

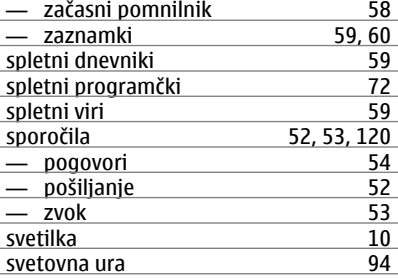

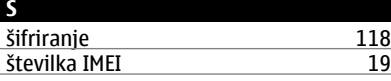

**T**

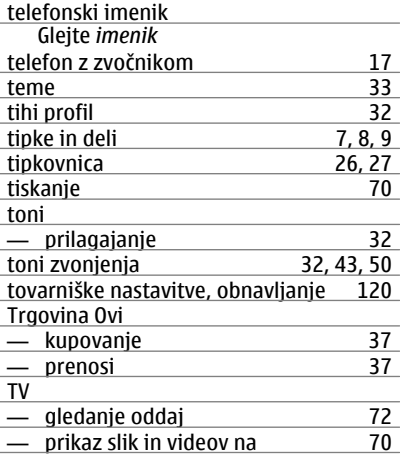

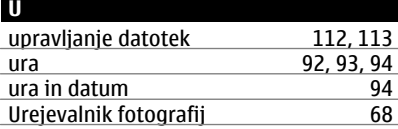

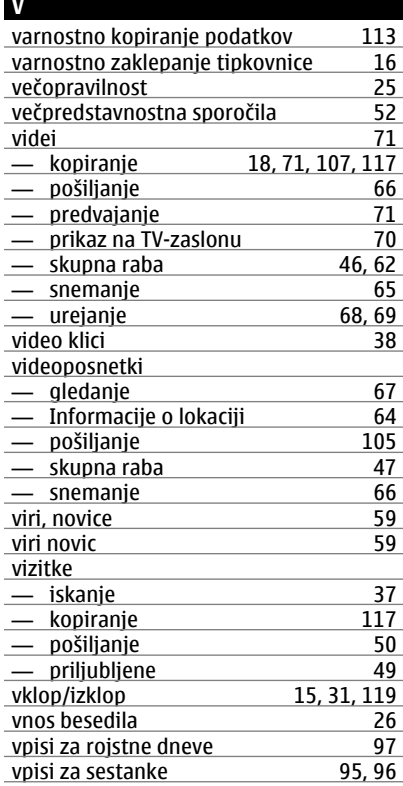

# **W**

WLAN (brezžično lokalno omrežje) [103,](#page-102-0) [104](#page-103-0)

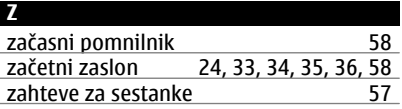

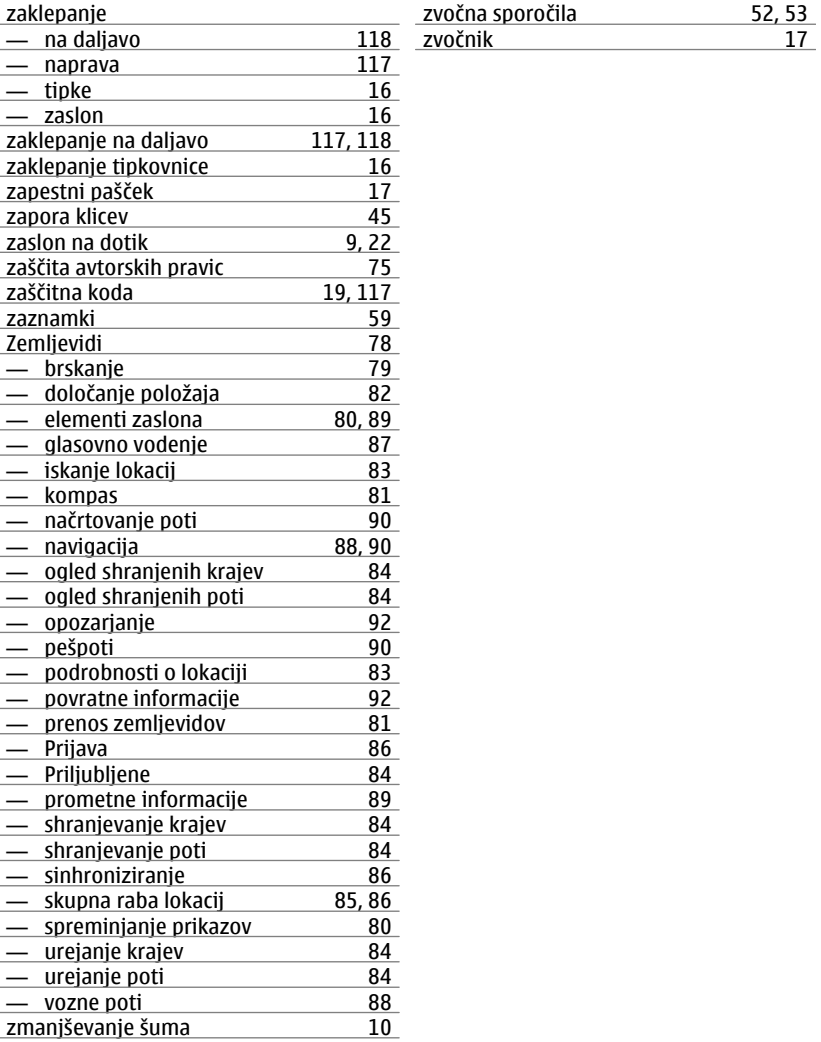